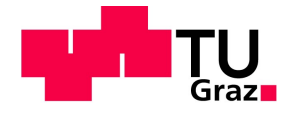

# Georg Quinz, BSc

# Entwicklung einer Software zur Unterstützung des dynamischen Betriebswuchtens starrer Rotoren

# **Masterarbeit**

zur Erlangung des akademischen Grades Diplom Ingenieur Studienrichtung Wirtschaftsingenieurwesen-Maschinenbau

# eingereicht an der Technische Universität Graz

Fakultät für Wirtschaftsingenieurswesen Maschinenbau Institut für Mechanik

Betreuer: Dipl.-Ing. Marcel Prem, BSc Ass.Prof. Dipl.-Ing. Dr.techn Michael Klanner, BSc

Beurteiler: Univ.-Prof. Dr.-Ing. habil. Katrin Ellermann

Graz, im Februar 2020

# EIDESSTATTLICHE ERKLÄRUNG

Ich erkläre an Eides statt, dass ich die vorliegende Arbeit selbstständig verfasst, andere als die angegebenen Quellen/Hilfsmittel nicht benutzt und die den benutzten Quellen wörtlichen und inhaltlich entnommenen Stellen als solche kenntlich gemacht habe. Das in TUGRAZonline hochgeladene Textdokument ist mit der vorliegenden Masterarbeit identisch.

Graz, am …………………………… ……………………………………………….. (Unterschrift)

# STATUTORY DECLARATION

I declare that I have authored this thesis independently, that I have not used other than the declared sources/resources, and that I have explicitly marked all material which has been quoted either literally or by content from the used sources. The text document uploaded to TUGRAZonline is identical to the present Master's thesis.

…………………………… ………………………………………………..

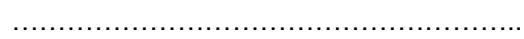

date (signature)

# Kurzfassung

Im Rahmen dieser Masterarbeit wurde eine Software entwickelt, welche das Wuchten starrer Rotoren unterstützt. Das dynamische Wuchten starrer Rotoren ist ein sehr bekanntes und weit verbreitetes Vorgehen. Die Herausforderung liegt darin, diese Aufgabe so schnell und präzise wie möglich auszuführen. Aus diesem Grund vereint die entwickelte Software alle für das Wuchten notwendige Schritte an einem Ort:

Beschleunigungsdaten können zu Geschwindigkeits- oder Wegdaten integriert und jede dieser Wellenformen mit einer Fourieranalyse untersucht werden, um die für das Wuchten benötigte Amplitude zu bestimmen. Das Programm enthält zwei Möglichkeiten, um die Größe und Position der Unwucht zu bestimmen. Die Ergebnisse können einfach mit der ISO 1940-1 verglichen werden, um festzustellen ob die Unwucht in akzeptablen Grenzen liegt. Die letzte Funktion berechnet schließlich die Verteilung der Ausgleichsmassen, wenn diese nur an bestimmten Positionen platziert werden können. Das System ist halb automatisiert, sämtliche Daten werden direkt an den nächsten Arbeitsschritt übergeben.

# Abstract

Within this thesis, a software has been developed, which assists in the balancing of rigid rotors. The dynamic balancing of rigid rotors is a well-known and widely used technique. The challenge is to make this task as fast and precise as possible. For this reason, the developed software unites all necessary tasks for balancing:

It is possible to integrate acceleration data to velocity or displacement data and analyze each of these waveforms via the Fourier Analysis, to find the amplitudes needed for balancing. The program features two methods to find the magnitude and position of the imbalance. The results can be easily compared to the norm ISO 1940-1 to check whether the imbalance is within acceptable limits. The last function computes the distribution of the balancing masses in the two balancing planes if they can only be placed at predefined angles. It's a halfautomated system, where all data is transferred to the next task automatically.

# **Danksagung**

Ich möchte mich sehr herzlich bei meinem Masterarbeitsbetreuer Herrn Diplomingenieur Marcel Prem für die außerordentlich freundliche und kompetente Unterstützung bedanken. Ebenfalls bedanke ich mich bei Frau Professorin Katrin Ellermann die mir ermöglicht hat mehrere Jahre lang am Institut für Mechanik der TU Graz zu arbeiten. Ein großes Dankeschön auch an meine Eltern, die mich nicht nur großgezogen, sondern mir auch als Student meine Ausbildung finanziert haben. Schlussendlich bedanke ich mich auch herzlich bei meinem Bruder und meinen Lehrern, die mir - wohl ohne es zu merken - eine Faszination für Technik ins Herz gelegt haben.

Diese Arbeit ist allen Ingenieuren gewidmet, die ihren Beruf in Ehrfurcht vor der Schöpfung ausüben.

# Inhaltsverzeichnis

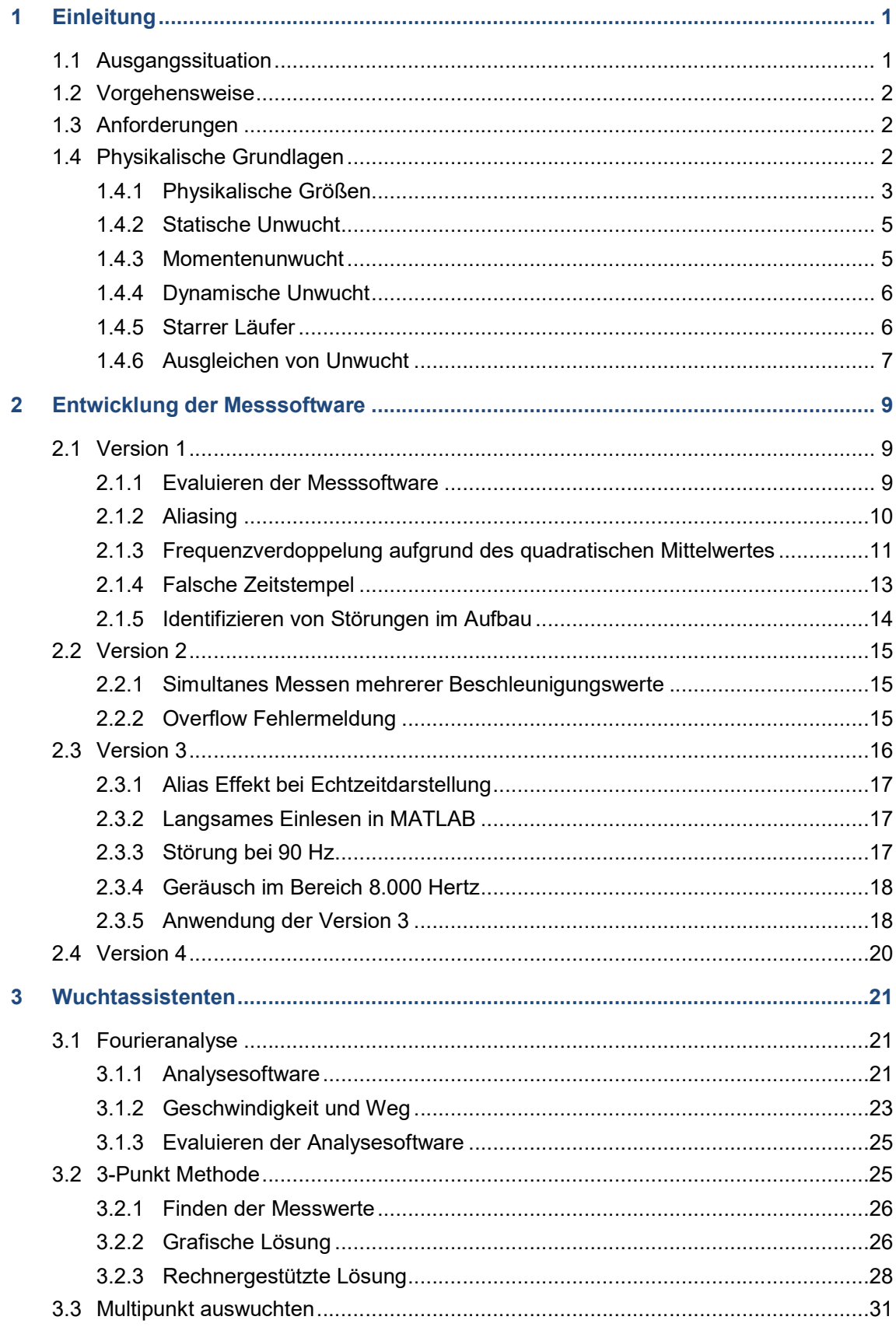

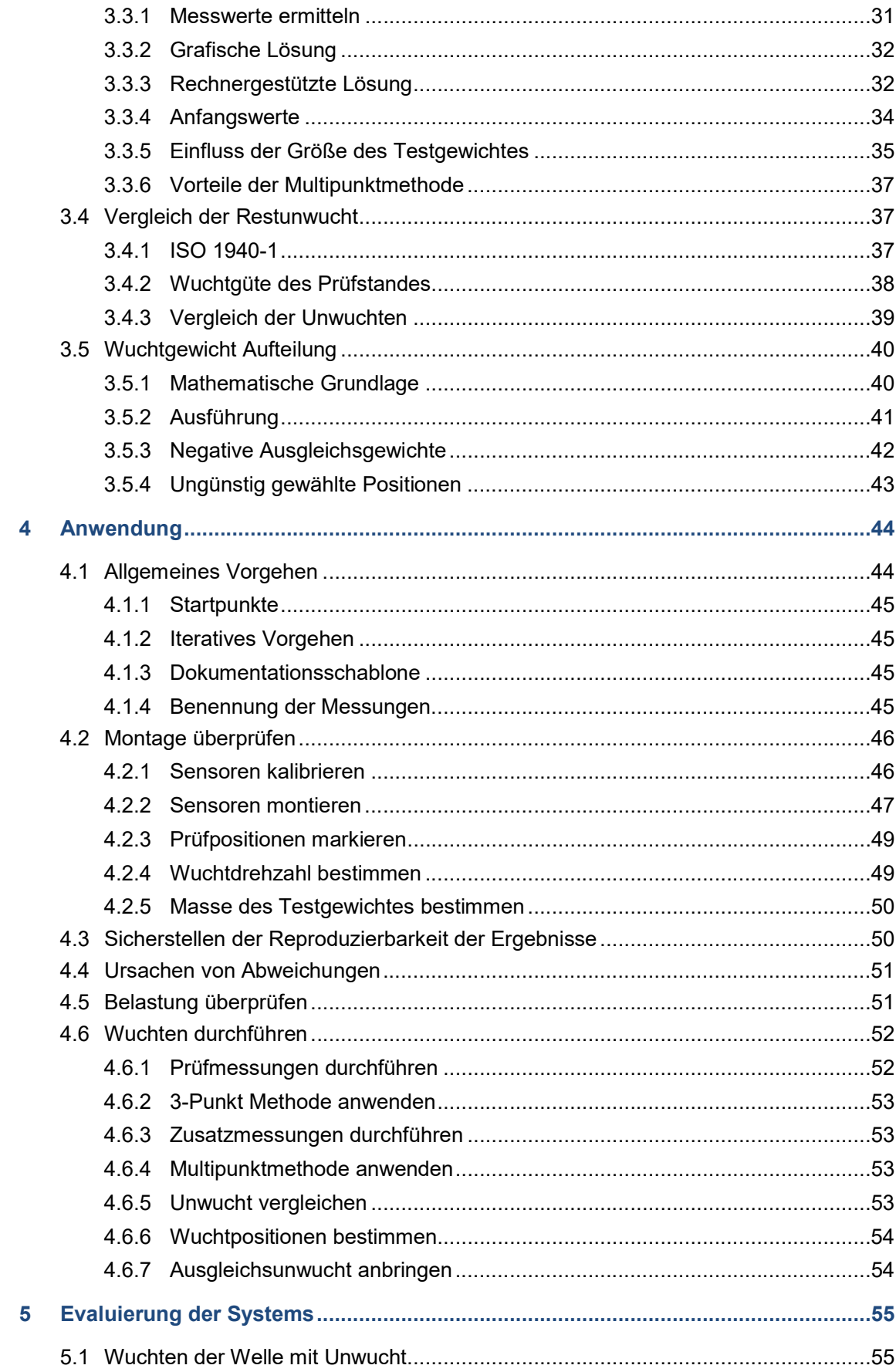

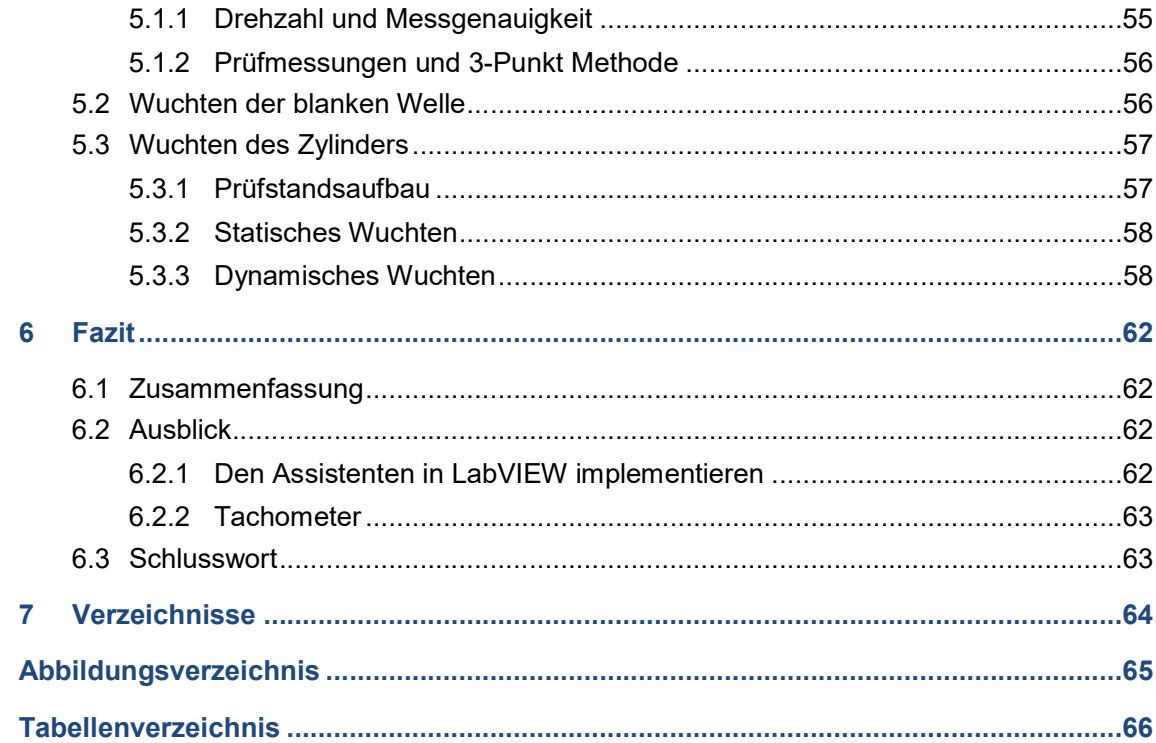

# 1 Einleitung

Ziel dieser Masterarbeit ist es ein Mess- und Analysesystem für einen Rotorprüfstand sowie eine Software zu entwickeln, welche das schnelle Wuchten einer starren Welle ermöglichen.

# 1.1 Ausgangssituation

Der in dieser Arbeit behandelte Prüfstand weist eine modulare Bauweise auf, sodass mit möglichst geringen Umrüstaufwand verschiedene Versuche durchgeführt werden können. Wie in Abbildung 1 besteht der Aufbau aus einer an zwei Stellen gelagerten Welle, welche von einem Elektromotor angetrieben wird.

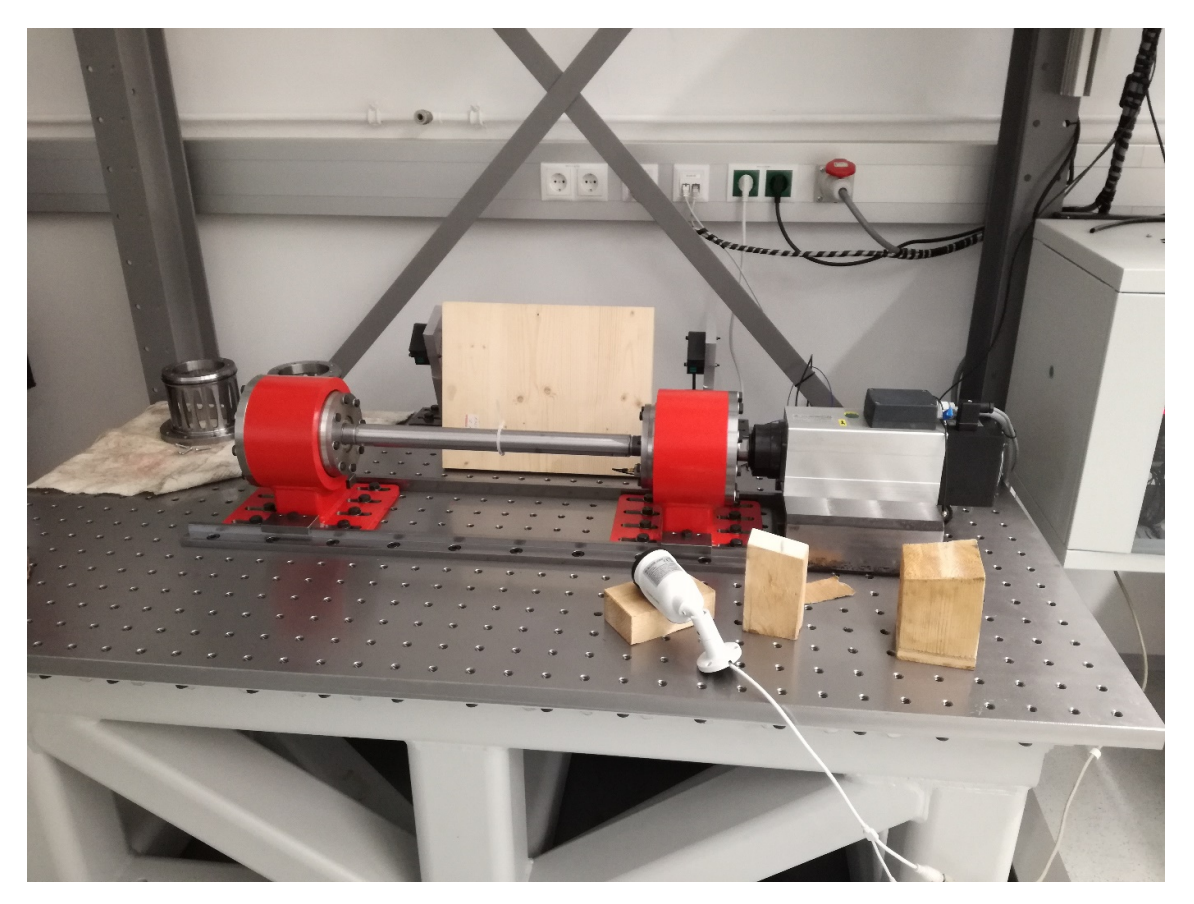

Abbildung 1 Rotorprüfstand des Institutes für Mechanik

Als Lager werden fettgeschmierte Rillenkugellager verwendet. Welle und Motor sind über eine Permanentmagnetscheiben gekoppelt. Der Elektromotor hat eine Leistung von bis zu 7 kW und eine maximale Drehzahl von 24.000 Umdrehungen pro Minute. Zur Systemüberwachung stehen mehrere Messgeräte zu Verfügung, zum Beispiel ein Laserwegsystem mit  $0.025 \mu m$  Wiederholgenauigkeit und ein Drehzahlmessgerät zur Überwachung des Schlupfes der Kupplung. Zum starren Wuchten sind vor allem die verfügbaren triaxialen Beschleunigungssensoren relevant.

Die Forschungsthemen am Prüfstand erstrecken sich über folgende Bereiche:

- Untersuchungen von Biege- und Torsionsschwingungen des Rotors in Zusammenhang mit einem Blechpaket
- Untersuchungen der Rotordynamik in Zusammenhang mit externen mechanischen oder elektrischen Belastungen
- Untersuchungen des Schwingverhaltens des Rotors in Abhängigkeit der Lagerung

Bevor die Versuche am Prüfstand durchgeführt werden, muss ein Steuerungs- und Messsystem implementiert sein, sowie der Rotor gewuchtet werden. Da der Prüfstand stark unterkritisch betrieben wird, beschränkt sich diese Arbeit auf das Wuchten von Läufern mit biegestarrem Verhalten.

# 1.2 Vorgehensweise

Die Diplomarbeit gliedert sich in drei Phasen:

- Zuerst wird ein MATLAB Tool entwickelt, welches eine Fourieranalyse an Schwingungsdaten durchführt. Mit diesem Tool wird das vorhandene LabVIEW Programm evaluiert und verbessert, bis es Daten in ausreichender Genauigkeit liefert, um Wuchten oder Untersuchungen des Resonanzverhaltens durchzuführen.
- Anschließend wird ein Wuchtassistent entwickelt. Dieser behandelt alle für das Wuchten starrer Wellen notwendigen Vorgänge in einem Programm. Es wird ebenfalls eine Anwendungsempfehlung entwickelt.
- Der letzte Teil der Arbeit besteht in dem Testen und Evaluieren der Software, indem verschiedenen Versuchsaufbauten gewuchtet werden.

# 1.3 Anforderungen

An das zu entwickelnde Wuchtassistentssystem werden folgende Anforderungen gestellt:

- Verwendung von Beschleunigungssensoren
- Implementiert mit dem MATLAB App Editor
- Alle Funktionen in einem Programm
- Intuitive Benutzeroberfläche
- Breites Einsatzspektrum
- Zeitoptimiert

Die Anforderungen des zur Steuerung und Datensammlung verwendete LabVIEW Programm richten sich nach dem Wuchtassistenten. Die Daten müssen in der notwendigen Genauigkeit übergeben werden.

# 1.4 Physikalische Grundlagen

Dieser Abschnitt gibt einen Überblick über die für das Wuchten und andere in dieser Arbeit behandelten physikalischen Phänomene relevanten Grundlagen. Als Auswuchten wird ein Vorgang bezeichnet bei dem die Masseverteilung eines Rotors überprüft und soweit verbessert wird, dass die unwuchtbedingten Kräfte und Schwingungen in zulässigen Grenzen liegen [1].

Zunächst werden die in dieser Definition vorkommenden Begriffe geklärt.

#### 1.4.1 Physikalische Größen

Wenn ein massebehafteter Körper in einem Abstand um eine Drehachse rotiert, wirken die betragsmäßig gleich großen Zentripetal- und Zentrifugalkräfte. Diese werden gemeinhin auch als Fliehkräfte bezeichnet und setzen sich nach folgender Gleichung zusammen

$$
\vec{F} = m * \vec{r} * \omega^2 \tag{Gl. 1.1}
$$

wobei  $\vec{F}$  für den Fliehkraftvektor, m für die Masse der Unwucht,  $\vec{r}$  für den Abstand zwischen Drehachse und Schwerpunkt der Unwucht und  $\omega$  für die Winkelgeschwindigkeit steht. [1]

Der Anteil

$$
\vec{U} = m * \vec{r} \tag{Gl. 1.2}
$$

wird als Unwucht bezeichnet. Sie definiert drehzahlunabhängig die Größe und Richtung der Fliehkraft. [1]

Unwuchten können in einem System aus vielen verschiedenen Gründen auftreten:

- Exzentrisch montierte Komponenten
- Fertigungsungenauigkeiten
- Durchbiegung der Welle
- Abbrechen von Material
- Inhomogen verteilte Schmutzansammlung
- Lose Schrauben
- Lagerabnutzung [2]

Bei einem vollkommen ausgewuchteten Rotor liegt der Schwerpunkt des Rotors auf der Drehachse. Die Unwucht bewirkt eine Verschiebung des Schwerpunktes, die allgemein als Exzentrizität bezeichnet wird. [1]

Die Exzentrizität e errechnet sich aus dem Zusammenhang

$$
\vec{e} = \frac{m_U * \vec{r}}{m_R + m_U} \tag{Gl. 1.3}
$$

wobei  $m_{R}$  die Masse des Rotors und  $m_{U\,$  die Masse der Unwucht ist. Abbildung 2 verdeutlicht den Zusammenhang zwischen Unwucht und Exzentrizität.

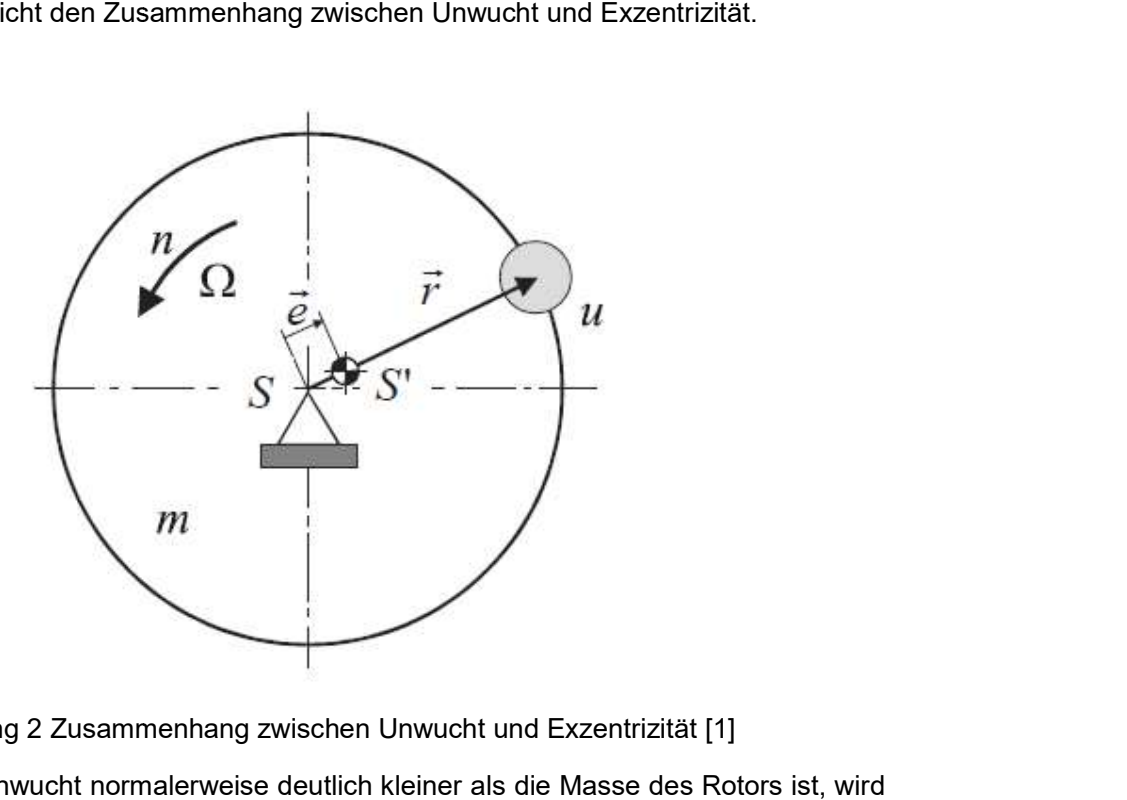

Abbildung 2 Zusammenhang zwischen Unwucht und Exzentrizität

Da die Masse der Unwucht normalerweise deutlich kleiner als die Masse des Rotors ist, wird diese meist vernachlässigt. Die Exzentrizität  $\vec{e}$  wird mit

$$
\vec{e} = \frac{m_U * \vec{r}}{m_R} \tag{Gl. 1.4}
$$

angenähert. [1]

Durch Fertigungsungenauigkeiten oder andere Ursachen hervorgerufene hervorgerufene Unwuchten verursachen resultierende Lagerkräfte proportional zu den Fliehkräften der Unwucht. Diese erscheinen für einen feststehenden Beobachter periodisch und ihr Betrag steigt quadratisch mit der Drehzahl. [3]

#### 1.4.2 Statische Unwucht Unwucht

Wird bei einem vollkommen ausgewuchteten Rotor eine Unwucht in der Radialebene, Radialebene, in der sich der Schwerpunkt befindet, angebracht, spricht man von einer statischen Unwucht. In der Abbildung 3 ist die Verschiebung der Trägheitsachse gegenüber der Drehachse um die Exzentrizität dargestellt.

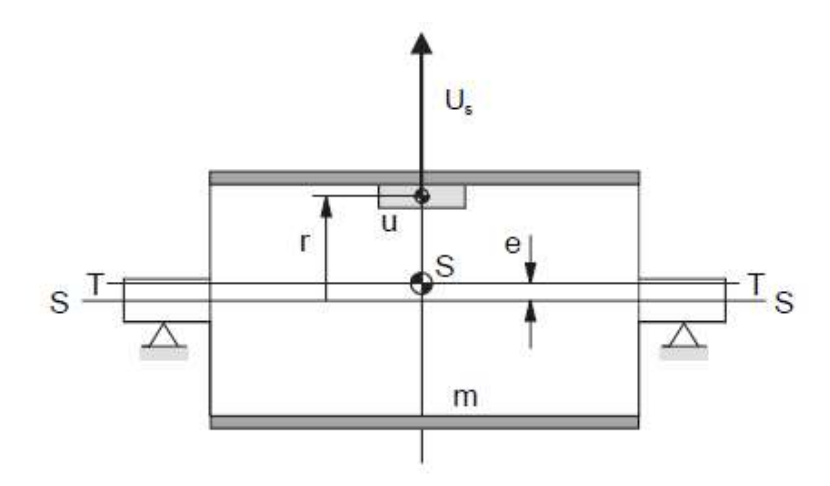

Abbildung 3 Statische Unwucht [1]

Eine statische Unwucht bewirkt in den Lagern eine Kraft in gleicher Richtung. Sie kann durch ein einzelnes Ausgleichsgewicht Ausgleichsgewicht, welches ebenfalls in der Radialebene der Unwucht gegenüber angebracht wird, ausgeglichen werden. [1]

#### 1.4.3 Momentenunwucht

Werden an einem vollkommen ausgewuchteten Rotor zwei gleich große Unwuchten angebracht, die in verschiedenen Radialebenen exakt gegenüber liegen, spricht man von einer Momentenunwucht  $\vec{U}_M$ . Die Momentenunwucht ist durch

$$
\vec{U}_M = \vec{b} \times (m_U * \vec{r}) = \vec{b} \times \vec{U}
$$
 (Gl. 1.5)

definiert, wobei  $\vec{b}\,$  der Abstandsvektor zwischen den beiden Radialebenen ist. Sie bewirkt ein Fliehkraftmoment, welches in beiden Lagern gleich große, aber entgegengesetzte Kräfte Fliehkraftmoment, welches in beiden Lagern gleich große, aber entgegengesetzte Kräfte<br>verursacht. Eine Momentenunwucht wird durch zwei gleich große, entgegengesetzte Ausgleichsgewichte in zwei unterschiedlichen Radialebenen ausgeglichen.

In Abbildung 4 ist dargestellt, wie durch die Momentenunwucht die Trägheitsachse In Abbildung 4 ist dargestellt, wie durch die Momentenunwucht die Trägheitsachse<br>gegenüber der Drehachse verdreht wird. Beide Achsen schneiden sich im Schwerpunkt. [1]

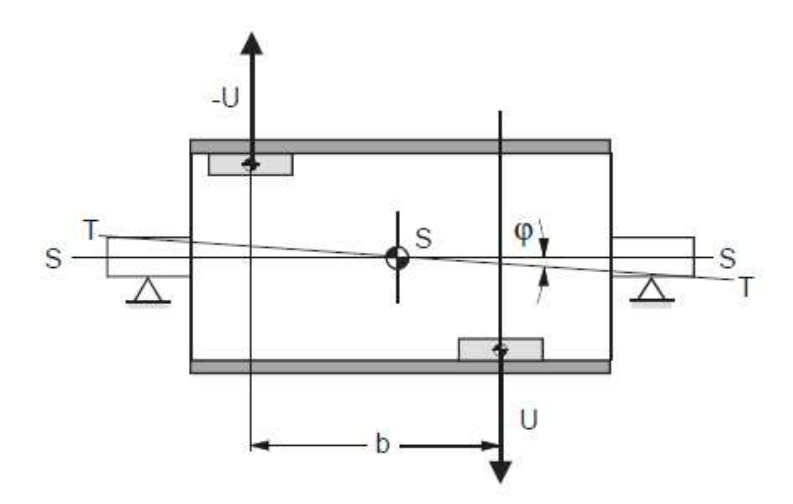

Abbildung 4 Momentenunwucht [1]

#### 1.4.4 Dynamische Unwucht

Im Allgemeinen überlagern sich statische und dynamische Unwuchten in einem Rotor. In lm Allgemeinen überlagern sich statische und dynamische Unwuchten in einem Rotor. In<br>diesem Fall spricht man in von einer dynamischen Unwucht. Sie kann durch zwei unterschiedlich große Wuchtgewichte in zwei verschiedenen Radialebenen ausgeglichen werden. In Abbildung 5 ist eine allgemeine Verschiebung dargestellt. [1]

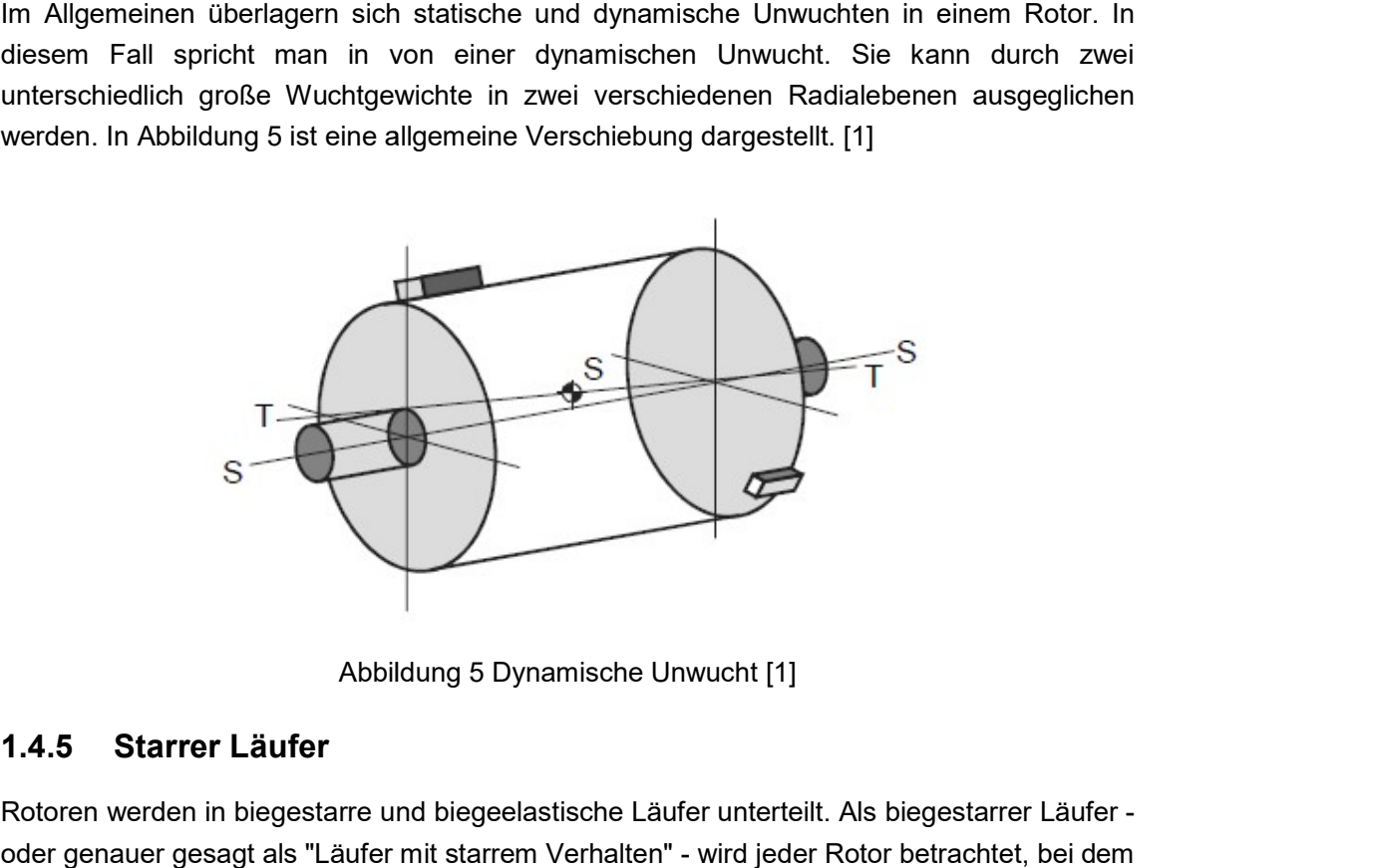

Abbildung 5 Dynamische Unwucht [1]

#### 1.4.5 Starrer Läufer

Rotoren werden in biegestarre und biegeelastische Läufer unterteilt. Als biegestarrer Läufer oder genauer gesagt als "Läufer mit starrem Verhalten" - wird jeder Rotor betrachtet, bei dem die Durchbiegung aufgrund der Fliehkräfte im Vergleich zur Exzentrizität vernachlässigt die Durchbiegung aufgrund der Fliehkräfte im Vergleich zur Exzentrizität vernachlässigt<br>werden kann. Die Durchbiegung steigt mit zunehmender Drehzahl. Daher gilt der Rotor als<br>starr, solange die Anregungsfrequenz deutlich starr, solange die Anregungsfrequenz deutlich kleiner ist als die Eigenfrequenz des Rotors.

Der Richtwert

$$
f_A = f_E * \sqrt{\frac{1}{2}} \tag{Gl. 1.6}
$$

gibt einen Zusammenhang zur Gliederung von starren und elastischen Rotoren an, wobei  $f_A$ für die Frequenz der Anregung und  $f_E$  für die Eigenfrequenz des Rotors steht. Der in dieser Arbeit behandelte Läufer hat die erste Eigenfrequenz über 500 Hz und wird mit maximal 50 Hz angeregt - er erfüllt folglich dieses Kriterium. Sobald der Rotor mit mehr als 350 Umdrehungen pro Sekunde betrieben wird, müssen auch Effekte biegeelastischer Läufer betrachtet werden. [4]

#### 1.4.6 Ausgleichen von Unwucht

Ein Rotor wird dadurch ausgeglichen, dass ein oder mehrere Ausgleichsgewichte so platziert werden, dass sie der Unwucht entgegenwirken. Masse und Position dieser Gewichte müssen zuvor berechnet werden. Üblicherweise wird eine Masse dem Rotor hinzugefügt, es kann aber auch eine entsprechende Masse an der gegenüberliegenden Seite des Rotors entfernt werden.

Bei dieser Arbeit wird Betriebswuchten durchgeführt - die Welle wird also in dem Aufbau vermessen, in dem sie später auch betrieben wird. Das Prinzip des Betriebswuchtens ist es temporäre Änderungen der Masseverteilung des Rotors vorzunehmen und die daraus resultierenden Änderungen der Lagervibration zu messen. Aus diesen Änderungen lassen sich die Masse und die Position der Kompensationsgewichte berechnen. Ein mögliches Vorgehen ist es, an einem Lager eine Beschleunigungsmessung durchzuführen, welche die Schwingung des Lagers bestimmt. Anschließend wird die Amplitude bestimmt, welche sich proportional zur Unwucht verhält. Ein Tachometer misst gleichzeitig den Winkel, bei dem die größte Belastung auftritt. Daraus kann auf die Position der Unwucht geschlossen werden. [5]

Der Messaufbau wird in Abbildung 6 dargestellt.

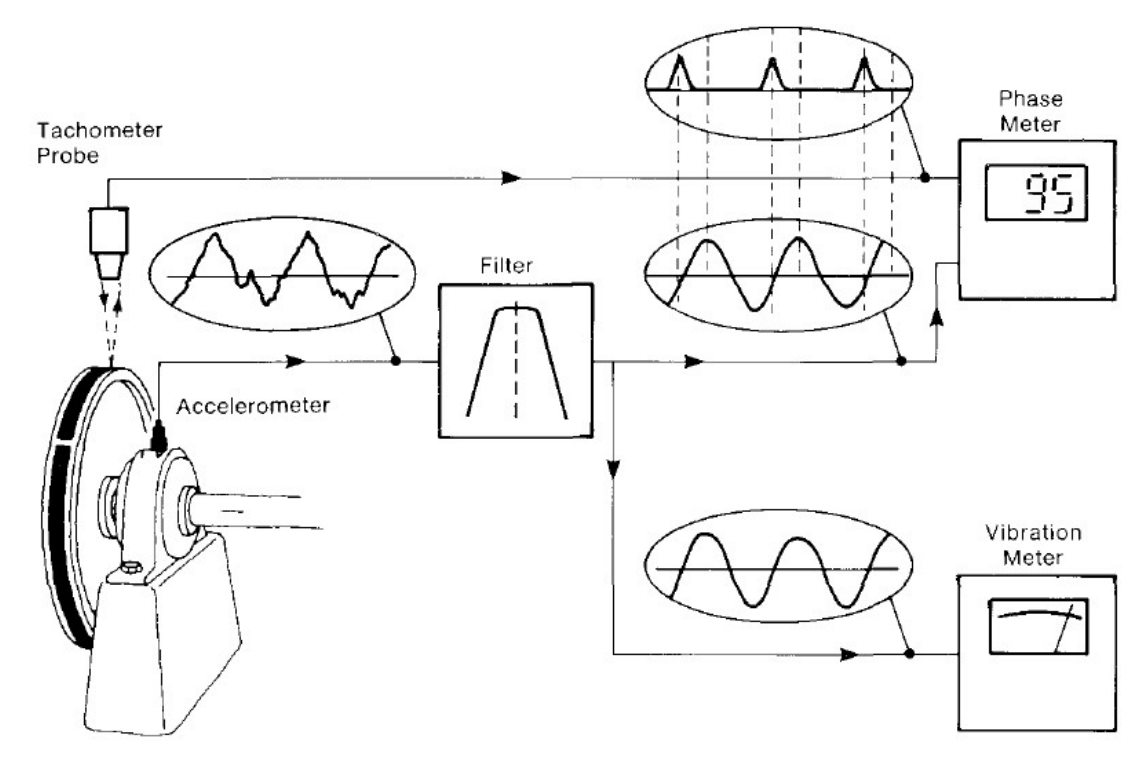

Abbildung 6 Messaufbau [5]

Der in dieser Arbeit behandelte Prüfstand verfügt nicht über die Möglichkeit der Phasenmessung. Die Position der Wuchtgewichte muss daher durch alternative Methoden bestimmt werden.

# 2 Entwicklung der Messsoftware

Der erste Teil der Masterarbeit beschäftigt sich mit dem Evaluieren und Verbessern der Messsoftware des Rotorprüfstandes. Dazu wird auch eine Analysesoftware erstellt, welche die gemessenen Daten auswertet. Die Software wurde in drei Iterationen überarbeitet, wobei in den späteren Versionen die in den Vorgängerversionen identifizierten Probleme behoben wurden.

#### 2.1 Version 1

Vor Beginn dieser Masterarbeit ist bereits eine Version der Messsoftware am Institut zur Verfügung gestanden. Das LabVIEW Programm speichert die Daten der Messung in eine Excel Datei. Die übergebenen Werte sind:

- Zeitstempel des Frequenzumrichters
- Drehzahl des Frequenzumrichters
- Zeitstempel des Motors Kapazitiv
- Drehzahl des Motors Kapazitiv
- Drehzahl des Motors Signalgeber
- Beschleunigung des ersten Lagers jeweils in X, Y und Z Richtung
- Beschleunigung des zweiten Lagers jeweils in X, Y und Z Richtung
- Zu jedem Beschleunigungswert eine eigener Zeitstempel

Also insgesamt 17 Werte. Die Beschleunigungssensoren haben eine Abtastrate von bis zu 25.600 Messungen pro Sekunde. Daher werden die Daten durch die das Bilden des Rounded Mean Square (RMS) zusammengefasst. Die Abtastfrequenz kann über die Sample Anzahl N und Sample Rate R nach dem Zusammenhang

$$
f_{\text{Abtast}} = \frac{R}{N} \tag{Gl. 2.1}
$$

variiert werden. Aus Performancegründen sind nur Messungen mit 100 Werte pro Sekunde möglich.

#### 2.1.1 Evaluieren der Messsoftware

Um sämtliche rotordynamische Effekte, sowie Störungen durch falsche Montage des Prüfstandes auszuschließen, wurde das LabVIEW Programm zuerst an einem Frequenzgenerator getestet, der in Abbildung 7 dargestellt ist.

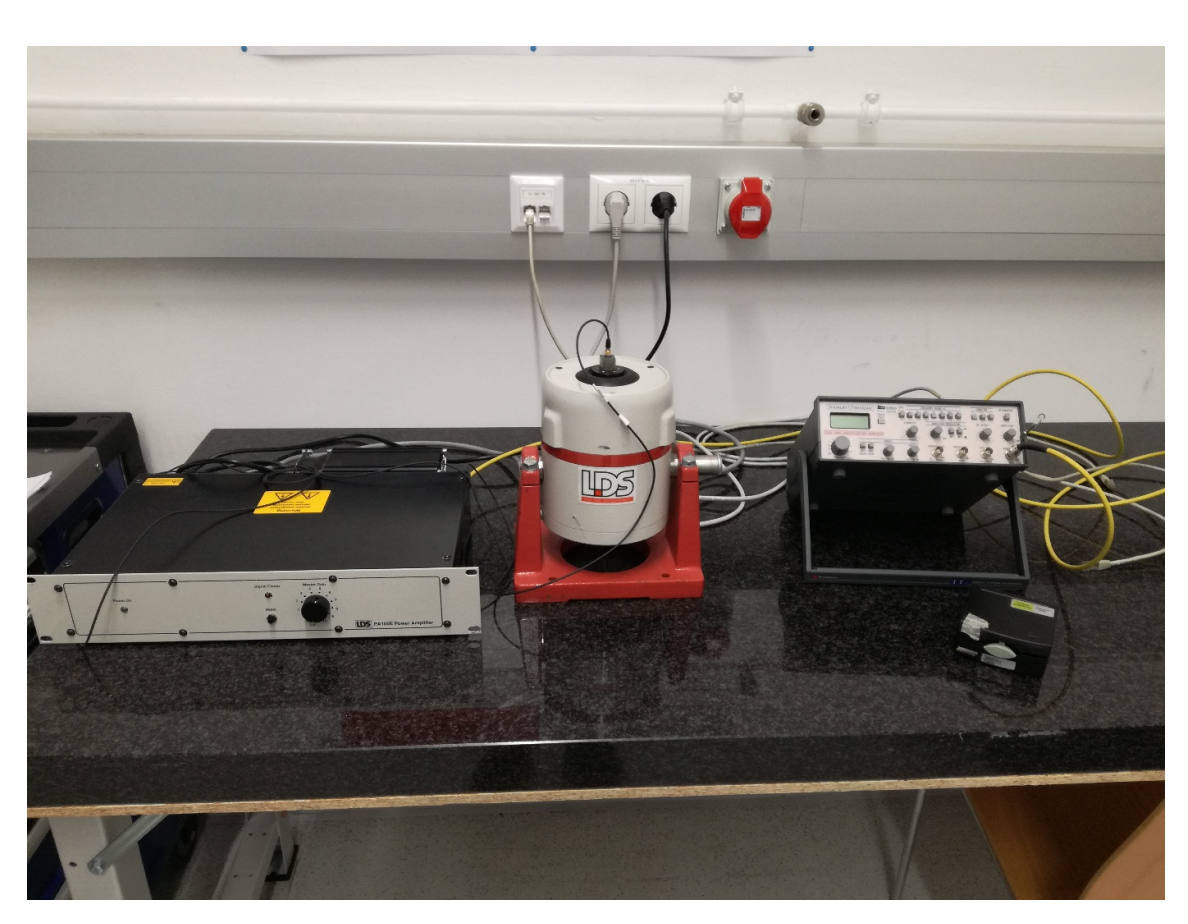

Abbildung 7 Frequenzgeneratorsystem

Der Aufbau besteht aus einem TG230 Sweep/Function Generator von Thurbly Tandar. Dieser generiert Sinusschwingungen mit einer Frequenz von bis zu 20 MHz [6]. Das Signal wird durch einem PA 100E Power Amplifier von LDS verstärkt und schließlich eine V406 Permanentmagnet Schwingerreger von LDS übergeben. An dem Kolben des Shakers wird schließlich ein Beschleunigungssensor montiert, welcher exakte Sinusschwingungen bei einer bestimmten Frequenz misst. Dadurch konnten mehrere Effekte bestimmt werden, die zu falschen Frequenzmessungen führten.

# 2.1.2 Aliasing

Bei Frequenzen über 50 Hz werden gänzlich falsche Ergebnisse produziert. Die Ursache dafür liegt in dem Überschreiten der Nyquist Grenze. Diese definiert die halbe Abtastfrequenz eines Systems. Dem Nyquist Shannon Abtasttheorem folgend müssen die Anteile eines Signales kleinere Frequenzen als die Nyquist Frequenz haben, um das abgetastete Signal exakt rekonstruieren zu können. Die Abtastfrequenz muss demnach doppelt so hoch sein wie die höchste im Ursprungssignal vorkommende Frequenz. Bei einer Abtastrate von 100 Hz werden folglich Schwingungen bis 50 Hz korrekt analysiert. Bei höheren Frequenzen entsteht eine nichtlineare Verzerrung, welche sich nicht herausfiltern lässt und Alias Effekt oder Aliasing genannt wird. Bei Unterabtastung erscheint das Signal also mit einer anderen Frequenz, als der, die es eigentlich hat. Dieser Effekt ließ sich durch das Erhöhen der Abtastrate vermieden. [7]

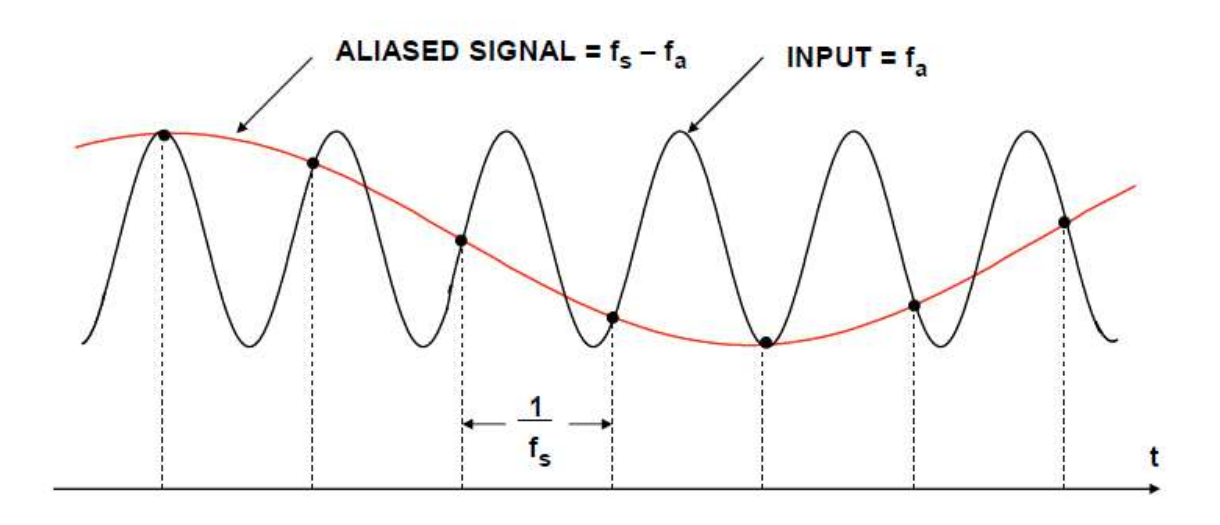

#### NOTE:  $f_a$  is slightly less than  $f_s$

Abbildung 8 Aliasing Effekt [8]

In der Abbildung 8 erkennt man, dass die Frequenz des irrtümlich gemessenen Signals der<br>Differenz der Frequenzen des tatsächlichen Signals und der Abtastrate entspricht. [8] Differenz der Frequenzen des tatsächlichen Signals und der Abtastrate entspricht. [8]

#### 2.1.3 Frequenzverdoppelung aufgrund des quadratischen Mittelwertes

Nach einigen Messungen hat sich abgezeichnet, dass die Fourieranalyse stets die doppelte Nach einigen Messungen hat sich abgezeichnet, dass die Fourieranalyse stets die doppelte<br>Frequenz anzeigt. Es hat sich herausgestellt, dass das LabVIEW Programm, mit dem die Messungen aufgezeichnet wurden, dafür verantwortlich ist. Um die Datenmenge zu reduzieren ist eine RMS (Rounded Mean Square oder quadratische Mittel) Berechnung Berechnung nach folgender Formel durchgeführt worden

$$
x_{RMS} = \sqrt{\frac{1}{n}(x_1^2 + x_2^2 + \dots + x_n^2)}
$$
 (Gl. 2.2)

wobei  $\mathrm{x}_{RMS}$ für den quadratischen Mittelwert des Datensatzes,  $\mathrm{x}_i$  für den i-ten Wert des Datensatzes und  $n$  für die Anzahl der Einträge des Datensatzes steht.  $\left[9\right]$ 

Ein Nebeneffekt dieser Operation ist, dass durch das Quadrieren der Daten alle Werte Ein Nebeneffekt dieser Operation ist, dass durch das Quadrieren der Daten alle Werte<br>positiv wurden. Die negativen Bögen der Sinus Schwingung werden also ins Positive positiv wurden. Die negativen Bögen der Sinus Schwingung werden also ins Positive<br>geklappt und eine Schwingung mit doppelter Frequenz erkannt, wie in der Abbildung 9 verdeutlicht wird.

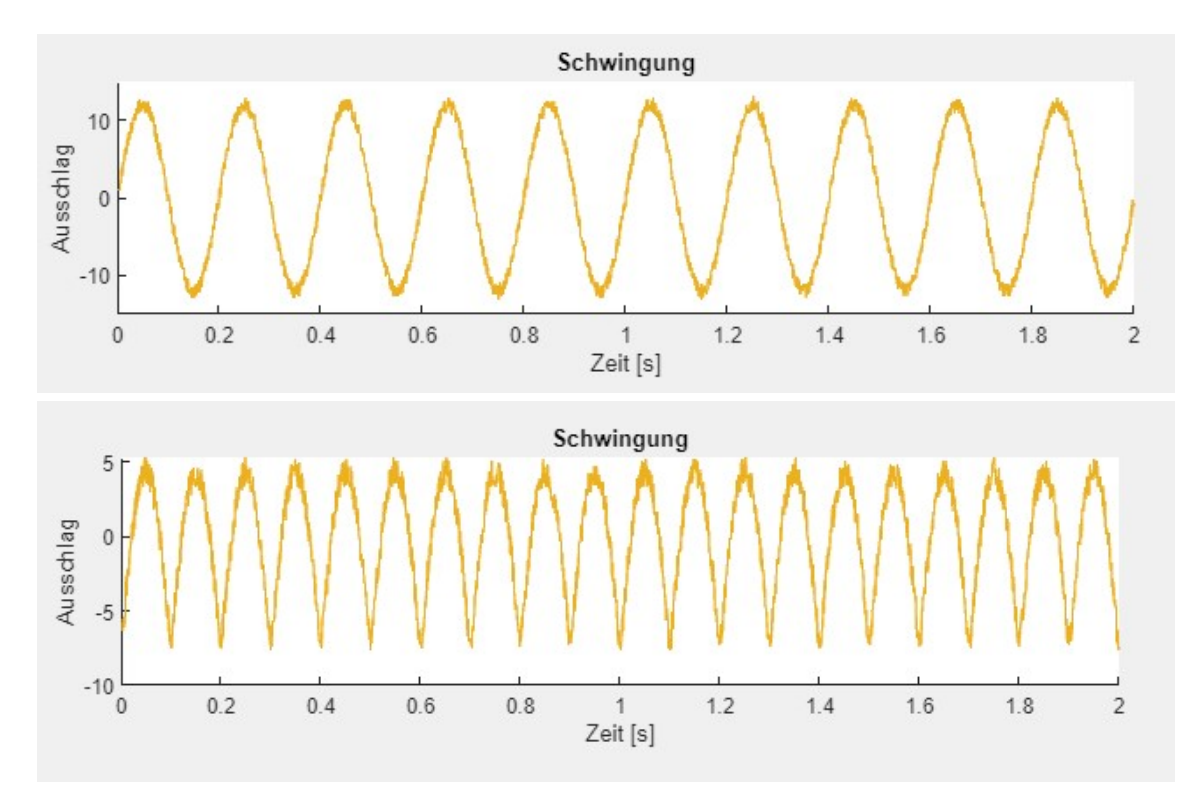

Abbildung 9 Frequenzverdopplung Frequenzverdopplung durch RMS Bildung

#### 2.1.4 Falsche Zeitstempel

Bei der Version 1 traten schwerwiegende Fehler auf sobald mehr als 100 Messungen pro Sekunde aufgezeichnet werden. Manche Werte sind erst verzögert übergeben worden. Gut erkennbar ist dies an den Zeitstempeln in der Tabelle 1:

| che Zeitstempel                                                          |          |
|--------------------------------------------------------------------------|----------|
| n 1 traten schwerwiegende Fehler auf sobald mehr als 100 Messungen pro   |          |
| ezeichnet werden. Manche Werte sind erst verzögert übergeben worden. Gut |          |
| lies an den Zeitstempeln in der Tabelle 1:                               |          |
|                                                                          |          |
|                                                                          |          |
| Tabelle 1: Zeitstempel                                                   |          |
| Zeitstempel [s] - Lager1 - X Beschleunigung [m/s^2] - Lager1 - X         |          |
| 0                                                                        | 0        |
| 0,001                                                                    | 0,020333 |
| 0,001                                                                    | 0,020986 |
| 0,001                                                                    | 0,017234 |
| 0,002                                                                    | 0,021806 |
| 0,008                                                                    | 0,021498 |
| 0,008                                                                    | 0,022605 |
| 0,008                                                                    | 0,024652 |
| 0,008                                                                    | 0,024357 |
| 0,014                                                                    | 0,019671 |
| 0,014                                                                    | 0,027008 |
| 0,014                                                                    | 0,023978 |
| 0,019                                                                    | 0,020857 |
| 0,019                                                                    | 0,021967 |
| 0,023                                                                    | 0,016427 |
| 0,023                                                                    | 0,018014 |
| 0,027                                                                    | 0,027035 |
| 0,027<br>0,031                                                           | 0,024136 |
|                                                                          | 0,022735 |

Tabelle 1: Zeitstempel

In diesem Beispiel ist versucht worden 1.000 Werte pro Sekunde aufzuzeichnen. Wie man sieht erhöht sich der Zeitstempel allerdings nicht jede Zeile um 1 ms, sondern wiederholt oft denselben Wert oder springt auf einen anderen Zahlenwert. Zur Durchführung einer Fourieranalyse braucht sind Daten notwendig, die in gleich großen Zeitintervallen generiert werden. Die Auswertung dieser Daten ist unbrauchbar.

Durchgeführte Maßnahmen sind:

- Der primäre Verdacht lag in der Kommadarstellung. Das Programm alterniere zwischen unterschiedlich großen Samples, wenn die Sample Anzahl eine Kommazahl ist. Bei tausend Ausgabewerten pro Sekunde und 25.600 Messungen, bräuchte man beispielsweise eine Sample Anzahl von 25,6. Dies trifft zwar zu, durch einen Umstieg auf ganze Zahlen (zum Beispiel 25.000 und 25) konnte das Problem jedoch auch nicht behoben werden.
- Dem zweiten Verdacht war, dass der Zeitstempel das falsche Datenformat hat, daher nur auf die Mikrosekunde genau übergeben wird und die Abweichungen auf

Rundungsfehler zurück zu führen sind. Ein Ändern des Datenformates auf "Extended" führte allerdings zu keiner Verbesserung.

 Es wurde überprüft, ob durch das Schreiben der Daten in Excel der Zeitwert auf drei Rundungsfehler zurück zu führen sind. Ein Ändern des Datenformates auf "Extended"<br>führte allerdings zu keiner Verbesserung.<br>Es wurde überprüft, ob durch das Schreiben der Daten in Excel der Zeitwert auf drei<br>Kommastellen b bei Ausgabe in andere Datenformate (txt, Diadem, …) auf.

bei Ausgabe in andere Datenformate (txt, Diadem, …) auf.<br>Die Ursache des Zeitstempel Problems zeigt sich schließlich bei der Überprüfung der Arbeitsweise von LabVIEW. Der Zeitstempel wird generiert indem die Differenz zwischen der<br>Uhrzeit der Messung und der Uhrzeit des Initialisierens (also Start oder letzter Reset) Uhrzeit der Messung und der Uhrzeit des Initialisierens (also Start oder letzter Reset) gemessen wird. LabVIEW übergibt die Uhrzeit in Millisekunden, wodurch n wodurch die Daten unabhängig vom Format nur mit drei Kommastellen ausgegeben werden. Da für einen Plot jeder Graph eine eigene x-Achse braucht, wird übrigens auch derselbe Zeitstempel 6-mal übergeben.

#### 2.1.5 Identifizieren von Störungen Störungen im Aufbau

Das Auftreten von Störsignalen bei Schwingungsmessungen hat mehrere Ursachen: Laut ISO 13373-1 sind diese in etwa falsche Montage von Lagern oder Achse, Risse im Rotor<br>oder Abnutzung von Lagern oder Getriebeelementen. [10] oder Abnutzung von Lagern oder Getriebeelementen. Das Auftreten von Störsignalen bei Schwingungsmessungen hat mehrere Ursachen: Laut<br>ISO 13373-1 sind diese in etwa falsche Montage von Lagern oder Achse, Risse im Rotor<br>oder Abnutzung von Lagern oder Getriebeelementen. [10]

und die gemessenen Unwuchten klein sind, haben externe Ereignisse einen großen Einfluss auf das Messergebnis. Kleinste äußere Einflüsse sind registrierbar. Messungen sollten daher auf die Reproduzierbarkeit überprüft werden. Die Vielzahl der oft zufällig auftretenden und die gemessenen Unwuchten klein sind, haben externe Ereignisse einen großen Einfluss<br>auf das Messergebnis. Kleinste äußere Einflüsse sind registrierbar. Messungen sollten daher<br>auf die Reproduzierbarkeit überprüft w konnte allerdings gefunden und beseitigt werden:

Bei allen Messungen am linken Lager traten in anscheinend zufälligen Zeitintervallen starke<br>Beschleunigungsspitzen in radiale und axiale Richtung auf, wie in Abbildung 10 ersichtlich Beschleunigungsspitzen in radiale und axiale Richtung auf, wie in Abbildung 10 ersichtlich ist.

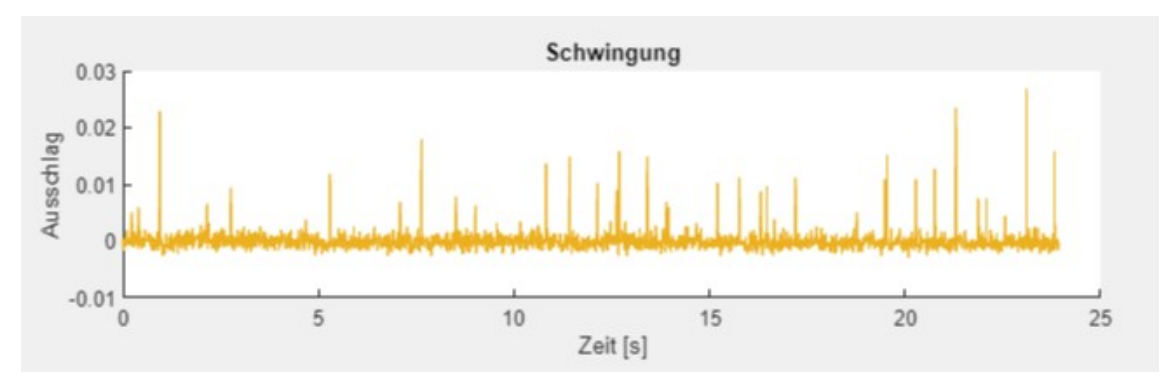

Abbildung 10 Detektion des Lagerschadens

In der Fourieranalyse werden die diese als stark verrauschtes Signal interpretiert und mit Schwingungen über das gesamte Spektrum dargestellt. Dieser Effekt war so stark, dass keine anderen Phänomene wie Unwuchten gemessen werden konnten. Bei akustischer In der Fourieranalyse werden diese als stark verrauschtes Signal interpretiert und mit<br>Schwingungen über das gesamte Spektrum dargestellt. Dieser Effekt war so stark, dass<br>keine anderen Phänomene wie Unwuchten gemessen wer

Überprüfung des linken Lagers wurde ein Schleifgeräusche wahrgenommen. Dies hat den Verdacht bestätigt, dass die Störung durch Abnutzung eines Wälzkörpers verursacht wurde.

# 2.2 Version 2

Die Begrenzung auf 100 Messwerte pro Sekunde der Version 1 ist für das unterkritischen Wuchten ausreichend, für andere Experimente, wie zum Beispiel die Ermittlung von Eigenfrequenzen, nicht.

In der Version 2 werden alle gemessenen Werte ausgegeben. Das Verhältnis von Sample Rate zu Sample Anzahl gibt nicht mehr die Anzahl der Messungen pro Sekunde an. Über die Sample Anzahl wird definiert, wie viele Werte im Puffer gespeichert werden bis diese herausgeschrieben werden. Bei einer Sample Rate von 25.600 und einer Sample Anzahl von 2.560 werden folglich 10-mal pro Sekunde ein Datenpaket mit 2.560 Werten gespeichert. Um keine Verluste zu generieren, empfiehlt es sich möglichst große Sample Anzahlen zu verwenden. Da ohnehin jeder Messwert übergeben wird ist Aliasing auch kein Problem mehr.

Die Zeitachse wird in MATLAB generiert in dem jedem dieser Werte ein Zeitwert zugewiesen wird, welcher dem Index des Wertes mal den Zeitabstand zweier Messwerte entspricht.

# 2.2.1 Simultanes Messen mehrerer Beschleunigungswerte

Aufgrund der großen Datenmenge erhöht sich die Verarbeitungszeit in MATLAB. Ein weiteres Problem besteht durch das Speichern in Excel. Jeder Puffer wird in eine eigene Zeile geschrieben, mit beispielsweise 2.560 Werten und einer spaltenweisen Befüllung. Diese Matrix ist zwar mit MATLAB auslesbar, allerdings können aufgrund der 2D Arbeitsweise von Excel nicht mehrere Messwerte - zum Beispiel von unterschiedlichen Lagern oder unterschiedlichen Richtungen - auf ein Tabellenblatt geschrieben werden. Gerade das für das Wuchten wichtige Bilden der resultierenden Amplitude wird dadurch deutlich erschwert. Folglich ist es nicht mehr möglich zwischen verschiedenen Werten einer Messung zu wechseln. Eine mögliche Lösung des Problems ist jeden Messwert in der oben erwähnten Matrixform auf ein eigenes Tabellenblatt zu schreiben

Die Messdaten müssen im Format ".csv" (Comma Separated Values) gespeichert werden, werden in Excel jedoch deutlich besser von MATLAB ausgelesen. Jede Datei muss manuell exportiert werden. Das ändert nichts an der Qualität der Messung, ist aber zeitaufwendig.

# 2.2.2 Overflow Fehlermeldung

Nach längerem Betrieb der Messsoftware – etwa, wenn 150 Sekunden lang Daten aufgezeichnet wurden – wird eine Fehlermeldung angezeigt. Diese weist darauf hin, dass die vom Benutzer oder System vorgegebene Zeitbegrenzung überschritten wird. Das Programm wird dadurch nicht gestoppt, es treten keine Lücken in der Datenaufzeichnung oder sonstige Störungen auf, die Fehlermeldung hat daher keine relevante Information.

#### 2.3 Version 3

In der dritten Iteration wird es ermöglicht, alle Beschleunigungswerte in eine einzige Datei zu In der dritten Iteration wird es ermöglicht, alle Beschleunigungswerte in eine einzige Datei zu<br>speichern. Dazu wurde im LabVIEW der Datenblock "Wellenform exportieren" bearbeitet, sodass jeweils neue Daten zu den alten gespeichert werden. Abbildung 11 zeigt wie diese Verknüpfung realisiert wurde. Bei Betätigen des entsprechenden Buttons am Benutzerinterface wird sämtlicher Code innerhalb des Rahmens ausgeführt. Der Rahmen dient der zeitlichen Struktur. Zuerst werden die Daten der Matrix "Lager1X" als Wellenform gespeichert. Das Semikolon im violetten Feld bewirkt, dass die Daten durch dieses Zeichen getrennt werden und so dem Format ".csv" entsprechen. Beim ersten Codeblock bleibt der Dateinamen-Eingang leer, es wird ein Fenster geöffnet in dem Name und Speicherort übergeben werden. Der grüne Variable "True" unter dem Codeblock bewirkt, dass zu dieser Datei weitere Daten geschrieben werden dürfen. Dieser Aufbau wird für jedes Lager und Datei weitere Daten geschrieben werden dürfen. Dieser Aufbau wird für jedes Lager und<br>jede Koordinatenrichtung wiederholt. Allerdings wird als Eingang für Namen und Speicherort jeweils der entsprechende Ausgang des vorherigen Blockes verwendet, sodass alle in eine Datei geschrieben werden. Betätigen des entsprechenden Buttons am<br>nnerhalb-des-Rahmens-ausgeführt. Der-Rahmen<br>en-die-Daten-der-Matrix-"Lager1X" als-Wellenform gespeichert. Das Semikolon im violetten Feld bewirkt, dass die Daten durch dieses Zeichen<br>getrennt werden und so dem Format ".csv" entsprechen. Beim ersten Codeblock bleibt der<br>Dateinamen-Eingang leer, es wird ein Fenster

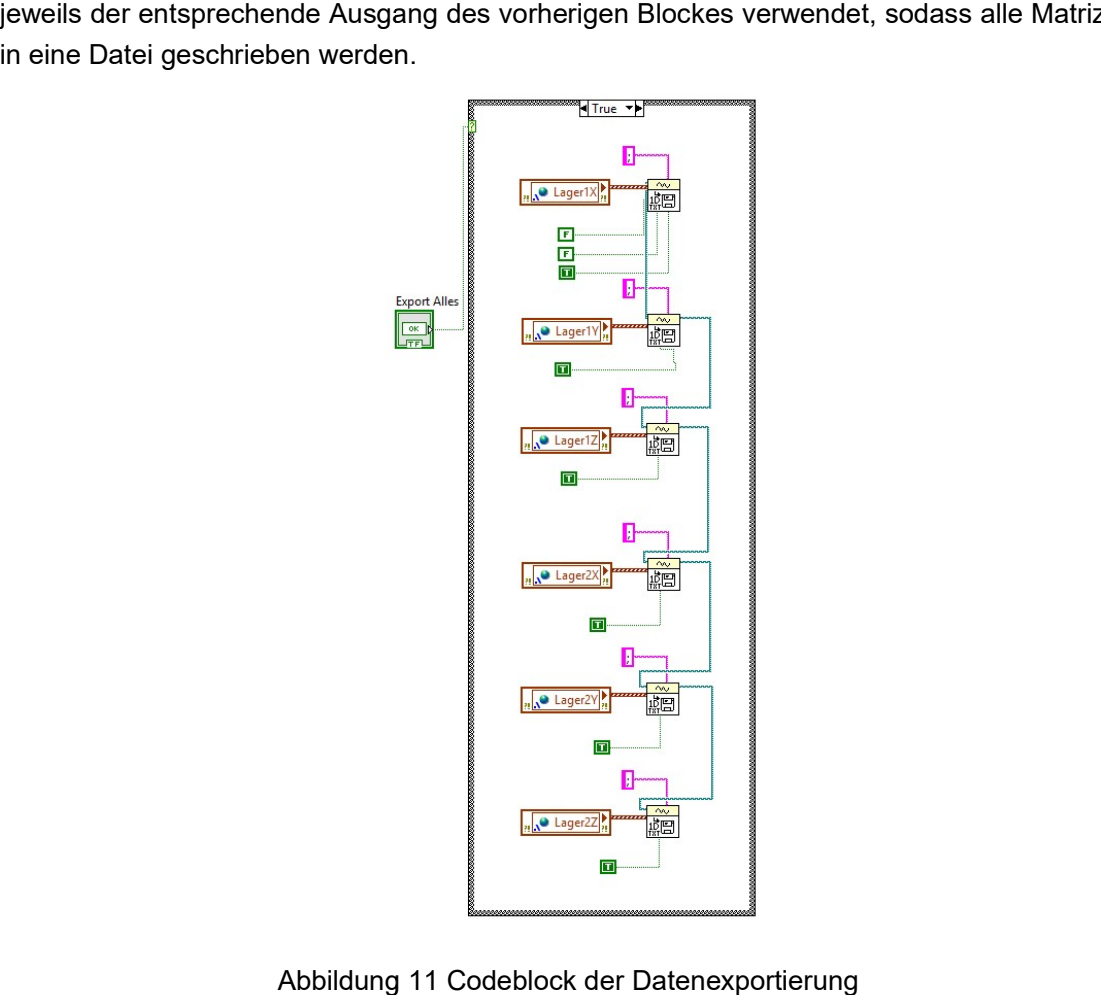

Abbildung 11 Codeblock der Datenexportierung

Dadurch, dass die Länge der Matrizen bekannt ist kann in MATLAB auf die gewünschten Werte zugegriffen werden. Auch das Bilden der Resultierenden ist möglich. Die hohe Abtastrate von 25.600 Messungen pro 600 pro Sekunde ermöglicht außerdem das Identifizieren von hochfrequenten Phänomenen (bis 12 12.800 Hz), auch wenn diese zum Wuchten nicht ilden der Resultierenden ist möglich. Die h<br>kunde ermöglicht außerdem das Identifizieren<br>)0 Hz), auch wenn diese zum Wuchten n

zwingend notwendig sind. Der Speicherbedarf wird dadurch, dass nur noch die Beschleunigungswerte gespeichert wird, deutlich reduziert.

# 2.3.1 Alias Effekt bei Echtzeitdarstellung

Auch wenn die abschließende Analyse nun von dem Verhältnis von Sample Rate zu Sample Anzahl entkoppelt ist, ist die Echtzeitdarstellung weiterhin daran gebunden. Das für die Rechenleistung geeignete Übergeben eines Puffers alle 0,1 Sekunden führt dazu, dass die Werte des Graphen auch nur 10-mal pro Sekunde aktualisiert werden. Der bereits erwähnte Alias Effekt (Siehe Abschnitt 2.1.2) tritt also bereits bei Schwingungen von mehr als 5 Hz auf. Die Echtzeit-Überwachung dient in erster Linie nur dazu im Falle von zu hohen Beschleunigungswerten einzugreifen. Eine höhere Abtastung ist nicht erforderlich. Gefährliche Schwingungen, welche einem ganzzahligen Vielfachen der Abtastfrequenz entsprechen (also 10, 20, 30, … Hz) werden aber nicht vollständig realisiert. Schwingungen welche in der Nähe dieser Frequenzen stattfinden werden durch den Alias Effekt verzerrt. Eine mögliche Lösung wäre das Entkoppeln des Datensammelns und der Datendarstellung, was zumindest eine Abtastfrequenz von ungefähr 100 Werten pro Sekunde ermöglicht. Wenn der Puffer regelmäßige geleert und nur beispielsweise die letzten 10 Sekunden der Messung angezeigt werden, kann die Darstellung genauer erfolgen.

Eine alternative Lösung des Sicherheitsproblems wäre ein Codeblock, welcher alle Werte eines Puffers analysiert und eine Warnung ausgibt sobald einer oder mehrere dieser Beschleunigungswerte eine bestimmte Grenze überschreiten.

# 2.3.2 Langsames Einlesen in MATLAB

Bevor die Daten in MATLAB verwendet werden können werden sie aus der ".csv" oder ".xls" Datei ausgelesen und als ".m" Datei gespeichert. Wenn die Daten von LabVIEW bereits als ".m" Struct gespeichert werden, kann die anschließende Rechenzeit stark reduziert werden.

# 2.3.3 Störung bei 90 Hertz

Vor allem bei Messungen, bei denen der Rotor nicht betrieben wird, zeigt sich ein klarer Ausschlag bei 90 Hz. Die Amplitude ist absolut gesehen sehr klein und unabhängig von der Drehzahl. Direktes Anbringen des Beschleunigungsmessers am Lüfter zeigte, dass die Frequenz hier erzeugt wird. Da der Lüfter zur Kühlung des E Motors notwendig ist kann diese Fehlerquelle nicht beseitigt werden. Es empfiehlt sich von Messungen mit 90 Umdrehungen pro Sekunde abzusehen.

#### 2.3.4 Geräusch im Bereich 8 8.000 Hertz

Bei allen Messungen gibt es eine Reihe verrauschter Ausschläge im Bereich von 7.000 bis 9.000 Hz. Abbildung 12 zeigt eine Beispiels Beispielsmessung, in welcher der Effekt auftritt.

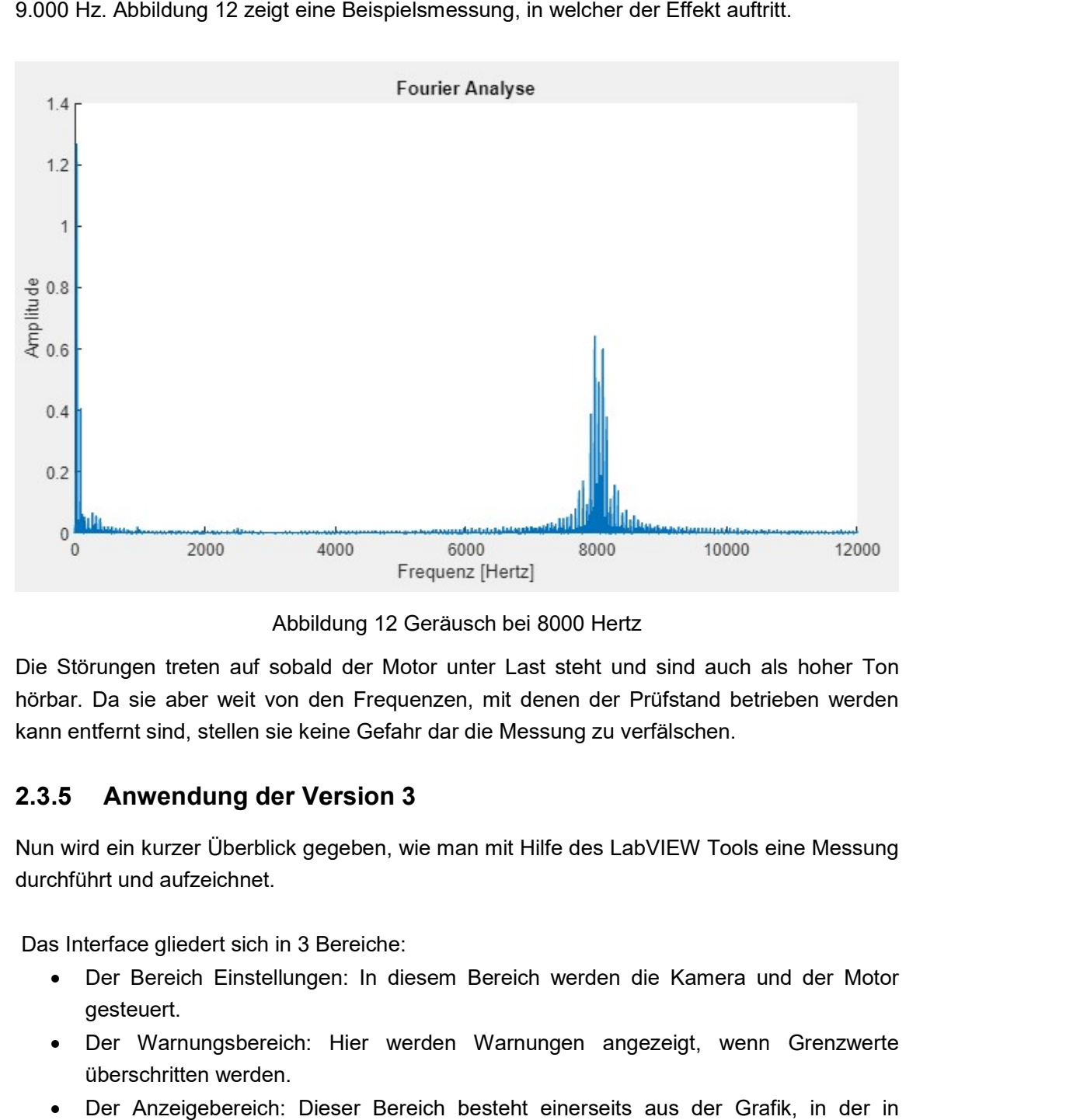

Abbildung 12 Geräusch bei 8000 Hertz

Die Störungen treten auf sobald der Motor unter Last steht und sind auch als hoher Ton Die Störungen treten auf sobald der Motor unter Last steht und sind auch als hoher Ton<br>hörbar. Da sie aber weit von den Frequenzen, mit denen der Prüfstand betrieben werden kann entfernt sind, stellen sie keine Gefahr dar die Messung zu verfälschen.

# 2.3.5 Anwendung der Version 3

Nun wird ein kurzer Überblick gegeben, wie man mit Hilfe des LabVIEW Tools eine Messung durchführt und aufzeichnet. keine Gefahr dar die Messung zu verfälschen.<br>**Version 3**<br>gegeben, wie man mit Hilfe des LabVIEW Tools eine Messung

Das Interface gliedert sich in 3 Bereiche:

- Der Bereich Einstellungen: In diesem Bereich werden die Kamera und der Motor gesteuert.
- Der Warnungsbereich: Hier werden Warnungen angezeigt, wenn Grenzwerte überschritten werden.
- Der Anzeigebereich: Dieser Bereich besteht einerseits aus der Grafik, Echtzeit Drehzahl und Beschleunigungswerte dargestellt werden und aus einigen Buttons, die das Exportieren von Daten ermöglichen.

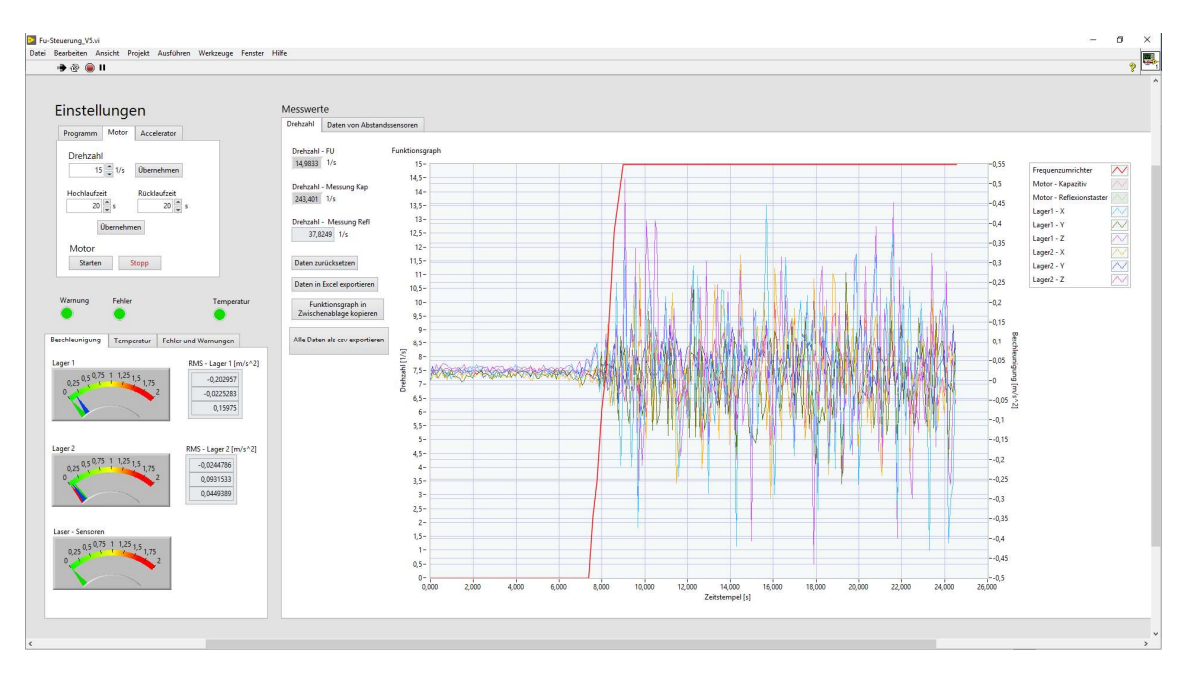

In Abbildung 13 wird das gesamte Interface während des Betreibens des Rotors gezeigt.

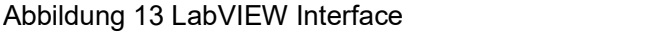

Zum Hochfahren des Motors wird zunächst das Programm gestartet. Im Feld Drehzahl wird die gewünschte Winkelgeschwindigkeit eingegeben, die Änderungen werden erst nach die gewünschte Winkelgeschwindigkeit eingegeben, die Änderungen werden erst nach<br>Betätigen des übernehmen Buttons wirksam. Hochlauf- und Rücklaufzeit bestimmen die Winkelbeschleunigung mit der der Motor hochfährt be beziehungsweise gebremst wird. Die Winkelbeschleunigung mit der der Motor hochfährt beziehungsweise gebremst wird. Die<br>Angabe bezieht sich auf die Zeit, die bis zum Erreichen der maximalen Drehzahl von 24.000 Umdrehungen pro Minute benötigt werden würden. Eine Hochlaufzeit von 10 Sekunden Umdrehungen pro Minute benötigt werden würden. Eine Hochlaufzeit von 10 Sekunden<br>entspricht bei einer maximalen Drehzahl von 200 Hz also einer Beschleunigung von 20 Hz pro Sekunde. Der Stopp Button initiiert den Bremsvorgang. pro Sekunde. Der Stopp Button initiiert den Bremsvorgang.<br>Die Motorsteuerung wird als Detail in Abbildung 14 gezeigt.

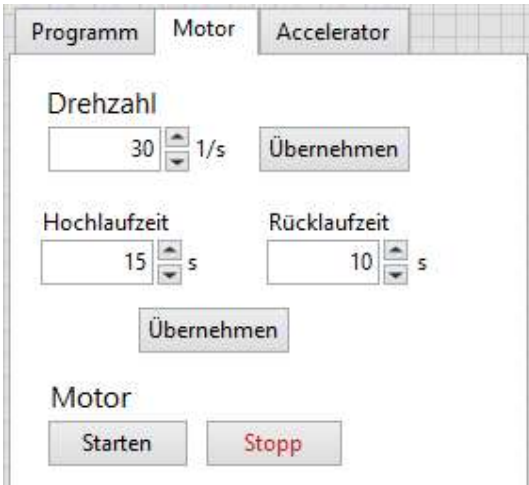

Abbildung 14 Motorsteuerung

Sobald das LabVIEW Programm gestartet wird, werden die Werte der Beschleunigungssensoren und des Drehzahlmessers aufgezeichnet und im Graph dargestellt.

Die verschiedenen Exportieroptionen speichern sämtliche bisher aufgezeichnete Daten ab. Da für eine funktionierende Fourieranalyse eine konstante Drehzahl notwendig ist müssen bei der Messung Hochlaufvorgänge abgeschnitten werden.

Dies wird durch die Funktion "Daten zurücksetzen" ermöglicht bei der sämtliche bis jetzt aufgezeichnete Daten aus dem Zwischenspeicher gelöscht werden. Wenn die gewünschten Daten im Puffer sind, lassen sich diese auf verschiedene Weisen exportieren:

- Daten in Excel speichern: Die in Version 1 vorgestellte ungenaue aber Speicherplatz sparende Variante.
- Funktionsgraph in Zwischenablage exportieren: ermöglicht das Abspeichern eines Bildes der Funktionsgraphen.
- Alle Daten als ".csv" exportieren: Die umfangreiche, aber exakte Speichermethode, welche mit Version 3 implementiert wurde.

# 2.4 Version 4

Das LabVIEW Programm wird weiterhin modifiziert und weiterentwickelt. Vor allem die bei der Version 3 angeführten Verbesserungsvorschläge werden umgesetzt. Die aktuelle Version 4 speichert Daten in der bereits erwähnten Matrizenform nun als ".m" anstatt als ".csv" Datei. So verkürzt sich die Rechenzeit der weiteren Datenverarbeitung mit MATLAB. Die Echtzeitdarstellung ist von der Datenspeicherung entkoppelt, um den Aliasing Effekt zu umgehen.

# 3 Wuchtassistenten

Das nachfolgende Kapitel beschäftigt sich mit der Entwicklung und Anwendung von Methoden, die den Wuchtvorgang ermöglichen und beschleunigen. Die Wuchtassistenten ermöglichen das Wuchten ohne Verwendung eines Tachometers, sondern nur durch Messung der Beschleunigung, der Geschwindigkeit oder des zurückgelegten Weges. Er gliedert sich in 5 Subprogramme die als Reiter aufrufbar sind und alle Aspekte umfassen die für das Wuchten starrer Wellen notwendig sind.

#### 3.1 Fourieranalyse

Um die Messungen des Beschleunigungsmessers zum Wuchten verwenden zu können, müssen diese von Störsignalen bereinigt und anschließend die Amplitude der Schwingung bestimmt werden. Dazu wird eine Fast Fourier Transformation durchgeführt.

Mithilfe der Fourieranalyse kann bestimmt werden aus welchen harmonischen Signalen verschiedener Frequenz und Amplitude ein periodisches Signal zusammengesetzt ist. Das Signal lässt sich beschreiben durch

$$
f(t) = c_0 + \sum_{n=1}^{\infty} c_n * \sin (\omega_n * t + \varphi_n)
$$
 (Gl. 3.1)

wobei  $c_0$  für den Mittelwert des Signals beziehungsweise für den Gleichanteil,  $c_n$  für das Amplitudenspektrum,  $\omega_n$  für die Kreisfrequenz und  $\varphi_n$  für das Phasenspektrum steht. Eine Fast Fourier Transformation ist ein numerischer Algorithmus zur Berechnung einer diskreten Fourier Transformation, bei der ein Zeitsignal  $f(t)$  in seine Frequenzanteile zerlegt und analysiert wird. [11]

#### 3.1.1 Analysesoftware

Das Analysetool der Software ermöglicht es bei einer aufgenommenen Messung bis zu 42 verschiedene Fourieranalysen durchzuführen, welche jeweils eine andere Kombination aus Richtungen, Lagerstellen und analysierten Größen (Weg, Geschwindigkeit oder Beschleunigung) aufweisen.

Zuerst wird auf der Benutzeroberfläche durch Texteingabe bestimmt, welche Datei ausgewertet werden soll. Die gewünschte Datei muss sich im selben Ordner wie der Wuchtassistent befinden. Durch den Schieberegler wird entschieden welches der beiden Lager analysiert wird. Durch An- und Abhaken entscheidet man welche Koordinatenrichtung berechnet wird oder ob über zwei oder drei Richtungen die Resultierende gebildet wird. Des Weiteren kann ausgewählt werden ob Beschleunigung, Geschwindigkeit oder Weg der gemessenen Schwingung betrachtet wird.

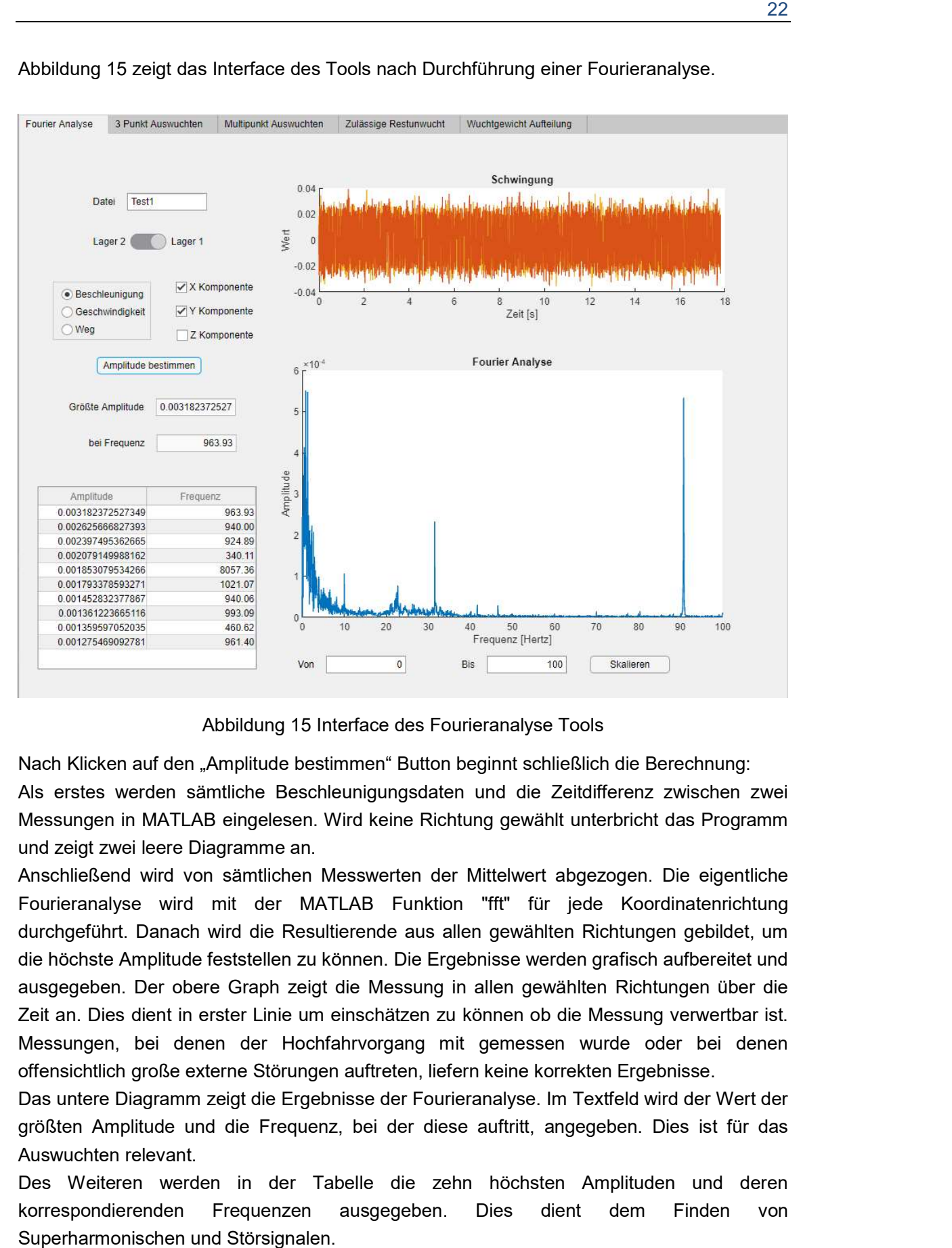

Abbildung 15 zeigt das Interface des Tools nach Durchführung einer Fourieranalyse.

Abbildung 15 Interface des Fourieranalyse Tools

Nach Klicken auf den "Amplitude bestimmen" Button beginnt schließlich die Berechnung: Nach Klicken auf den "Amplitude bestimmen" Button beginnt schließlich die Berechnung:<br>Als erstes werden sämtliche Beschleunigungsdaten und die Zeitdifferenz zwischen zwei Messungen in MATLAB eingelesen. Wird keine Richtung gewählt unterbricht das Programm<br>und zeigt zwei leere Diagramme an.<br>Anschließend wird von sämtlichen Messwerten der Mittelwert abgezogen. Die eigentliche und zeigt zwei leere Diagramme an. an.

Anschließend wird von sämtlichen Messwerten der Mittelwert abgezogen. Die Fourieranalyse wird mit der MATLAB Funktion "fft" für jede Koordinatenrichtung durchgeführt. Danach wird die Resultierende aus allen gewählten Richtungen gebildet, um durchgeführt. Danach wird die Resultierende aus allen gewählten Richtungen gebildet, um<br>die höchste Amplitude feststellen zu können. Die Ergebnisse werden grafisch aufbereitet und ausgegeben. Der obere Graph zeigt die Messung in allen gewählten Richtungen über di Zeit an. Dies dient in erster Linie um einschätzen zu können ob die Messung verwertbar ist. Messungen, bei denen der Hochfahrvorgang mit gemessen wurde oder bei denen offensichtlich große externe Störungen auftreten, liefern keine korrekten Ergebnisse. mit der MATLAB Funktion "fft" für jede Koordinatenrichtung<br>wird die Resultierende aus allen gewählten Richtungen gebildet, um<br>feststellen zu können. Die Ergebnisse werden grafisch aufbereitet und<br>re Graph zeigt die Messung

Das untere Diagramm zeigt die Ergebnisse der Fourieranalyse. Im Textfeld wird der Wert der Das untere Diagramm zeigt die Ergebnisse der Fourieranalyse. Im Textfeld wird der Wert der<br>größten Amplitude und die Frequenz, bei der diese auftritt, angegeben. Dies ist für das Auswuchten relevant.

Des Weiteren werden in der Tabelle die zehn höchsten Amplituden und deren<br>korrespondierenden Frequenzen ausgegeben. Dies dient dem Finden von korrespondierenden Frequenzen ausgegeben. Dies dient dem Finden von Superharmonischen und Störsignalen.

#### 3.1.2 Geschwindigkeit und Weg

Die gemessenen Werte sind Beschleunigungsdaten. Für das Wuchten starrer Wellen sind diese gut geeignet, für andere Anwendungen können aber auch Geschwindigkeit oder der zurückgelegte Weg des Sensors relevant sein. Deshalb wurde eine Funktion implementiert, welche die Beschleunigungsdaten zeitlich integriert um den Geschwindigkeitsbeziehungsweise den Wegverlauf zu erhalten. Dazu muss im Interface nur die gewünschte Größe ausgewählt werden.

Aus den Daten des Arrays der Beschleunigungswerte wird nach dem Zusammenhang

$$
v_{i+1} = v_i + a_i * dt \tag{Gl. 3.2}
$$

numerisch ein Array aus Geschwindigkeitswerten erstellt, wobei  $v_i$  für den i-ten Eintrag des Geschwindigkeitsarrays,  $a_i$  für den i-ten Eintrag des Beschleunigungsarrays und  $\emph{dt}$  für den Zeitabstand zwischen zwei Messwerten stehen.

In selber Weise wird durch

$$
s_{i+1} = s_i + v_i * dt \tag{Gl. 3.3}
$$

ein Array der Wegdaten s ermittelt.

Ein Problem dieser Herangehensweise ist allerdings, dass die Anfangswerte der Beschleunigung, der Geschwindigkeit und des Weges nicht bekannt sind. Messungen werden zu einem beliebigen Zeitpunkt begonnen, die realen Startwerte sind also ungleich Null. Unter der Annahme, dass alle drei Größen Schwingungen um den Wert Null darstellen andernfalls müsste der Beschleunigungsmesser bis zum Ende des Versuches seine Position wesentlich verändert haben - lässt sich das Problem umgehen. Vor dem Integrieren wird von allen Beschleunigungs- beziehungsweise Geschwindigkeitswerten der Mittelwert der Datenreihe abgezogen, um so den konstanten Versatz zu beseitigen.

Nach dem Integrieren kann an allen Datenreihen, wie bereits erläutert, eine Fourieranalyse durchgeführt werden.

Ein Vorteil der Verwendung der integrierten Größen ist, dass hochfrequente Störungen weniger dominant sind, wie in Abbildung 16 gut zu erkennen ist. [5]

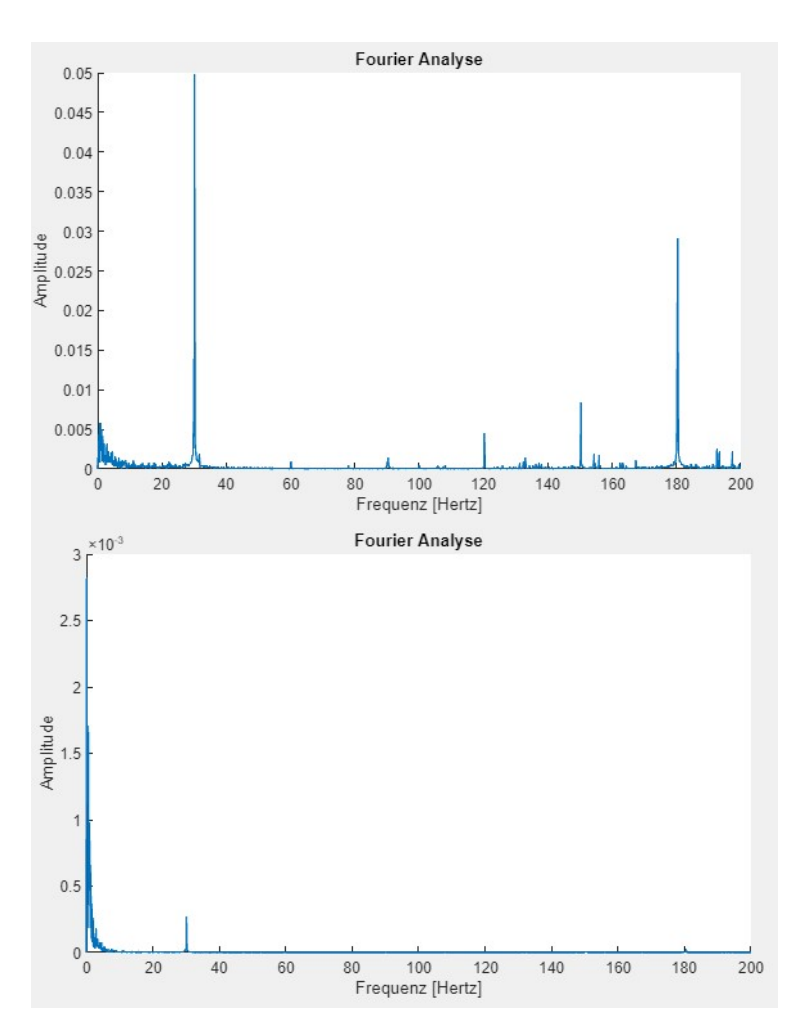

Abbildung 16 Beschleunigungs- (oben) und Geschwindigkeitsauswertung (unten) derselben Messung bei einer Drehzahl von 30 Hertz Messung bei einer Drehzahl von 30 Hertz<br>Dies folgt unmittelbar, wenn man die Integrale einer Sinusförmigen Schwingung betrachtet: (oben) und Geschwindigkeitsauswertung (unten) derselben<br>ng bei einer Drehzahl von 30 Hertz<br>die Integrale einer Sinusförmigen Schwingung betrachtet:<br> $u = \sin(\theta * 2\pi * t)$  (Gl. 3.4)

$$
a = \sin(f \ast 2\pi \ast t) \tag{Gl. 3.4}
$$

$$
v = -\frac{1}{2\pi * f} * \cos (f * 2\pi * t)
$$
 (Gl. 3.5)

$$
s = -\frac{1}{4\pi^2 * f^2} * \sin\left(f * 2\pi * t\right)
$$
 (Gl. 3.6)

Die Amplitude des zurückgelegten Weges sinkt also quadratisch mit der Frequenz. Als Beispiel wird angenommen, dass zwei Schwingungen dieselbe Amplitude der Beispiel wird angenommen, dass zwei Schwingungen dieselbe Amplitude der<br>Beschleunigung bei einer Frequenz von 10 und 30 Hz aufweisen. Die Amplitude des Weges ist allerdings bei 10 Hz neunmal so groß wie bei 30 Hz. urückgelegten Weges sinkt also quadratisch mit der Frequenz. Als<br>enommen, dass zwei Schwingungen dieselbe Amplitude der<br>iner Frequenz von 10 und 30 Hz aufweisen. Die Amplitude des Weges

Wenn niederfrequente Störungen minimieren werden sollen, empfiehlt sich das Auswerten der Beschleunigungsdaten.

#### 3.1.3 Evaluieren der Analysesoftware

Beim Überprüfen der korrekten Funktion dieses MATLAB Tools wurde darauf geachtet die Fehlerkette möglichst kurz zu halten. Wenn alle Funktionen seriell getestet werden, kann bei einem auftretenden Fehler nicht bestimmt werden, ob der Aufbau des Rotorprüfstandes, das LabVIEW- oder das MATLAB Programm verantwortlich ist. Die einzelnen Elemente wurden also rückwärts getestet, beginnend mit dem Analysetool.

Dazu wurde eine Excel Datei erstellt, welche Daten in derselben Form wie später die Messsoftware darstellt. Die eingetragenen Daten sind aber keine Messwerte, sondern verrauschte Sinusfunktionen nach

$$
X = c_0 + c_1 * \sin(f_1 * t + \varphi_1) + Z \tag{Gl. 3.7}
$$

wobei Z für einen Zufallswert steht.

Ein korrekt funktionierendes Analysetool würde nach der Fourieranalyse die richtige Amplitude bei der richtigen Frequenz anzeigen. So konnten einige Fehler erkannt und behoben werden: Wenn der Versatz größer als die Amplitude der Schwingung ist, trat der Fehler auf, dass die größte Amplitude bei 0 Hz gemessen wurde. Die Fourieranalyse behandelt einen konstanten Versatz der Beschleunigung als Schwingung mit unendlich großer Wellenlänge. Der Effekt konnte dadurch behoben werden, dass von sämtlichen Messwerten der Mittelwert der gesamten Messung abgezogen wird.

Eine weitere Beobachtung war auch, dass die Stärke des weißen Rauschens -variierbar durch den Bereich des Zufallswertes - kaum Einfluss auf die Genauigkeit der Analyse hat. Wenn die Größenordnung des Rauschens im Bereich der Amplitude liegt, wird diese und die zugehörige Frequenz auf ein Promille genau bestimmt.

Das Einbauen einer Funktion die den Signalverlauf glättet (getestet wurden das gleitende Mittelwertverfahren, das exponentielle Mittelwertverfahren und das Gaußverfahren) ist nicht nur nicht notwendig, sondern negativ behaftet, da das Glätten nicht nur das Rauschen, sondern auch die Sinusschwingung einebnet, wodurch die gemessene Amplitude reduziert wird.

#### 3.2 3-Punkt Methode

Die erste Methode um eine Unwucht mit dem Wuchtassistenten zu bestimmen ist das Auswuchten mittels 3-Punkt Methode. Das Vorgehen ist weit verbreitet unter dem Namen "Auswuchten mittels Summenpegelmessung", wird aber in der Regel nur manuell durchgeführt. Da die alternative Methode (siehe Abschnitt 3.3 Multipunkt auswuchten) ebenfalls mit Summenpegelmessung funktioniert, wird diese - um Verwirrung zu vermeiden im weiteren Verlauf "3-Punkt Methode" genannt.

#### 3.2.1 Finden der Messwerte

Diese Wuchtmethode kann ohne spezielle Hard- oder Software durchgeführt werden, es wird lediglich einen Beschleunigungsmesser benötigt. Sie funktioniert auch in gleicher Weise mit der Messung der Geschwindigkei der Messung Geschwindigkeit oder des Weges der Schwingung. Zuerst wird die Welle auf Betriebsdrehzahl gebracht und die Amplitude gemessen. auf Betriebsdrehzahl gebracht und die Amplitude gemessen.<br>Anschließend werden drei weitere Messungen durchgeführt, bei denen jeweils ein der Messung der Geschwindigkeit oder des Weges der Schwingung. Zuerst wird die Welle<br>auf Betriebsdrehzahl gebracht und die Amplitude gemessen.<br>Anschließend werden drei weitere Messungen durchgeführt, bei denen jewe

zehnfachen der zulässigen Restunwucht der Anwendung entsprechen. Nach Anbringen der Unwucht an einer beliebigen Stelle am Radius in der Wuchtebene wird erneut die Amplitude gemessen. Die Unwucht der Welle und die des Testgewicht addieren sich vektoriell und führen nun zu einem neuen Radius. Für die zweite Messung wird das Testgewicht abmontiert, dessen Position markiert und wieder erneut an einer anderen Stelle an der Welle gemessen. Die Unwucht der Welle und die des Testgewicht addieren sich vektoriell und<br>führen nun zu einem neuen Radius. Für die zweite Messung wird das Testgewicht<br>abmontiert, dessen Position markiert und wieder erneut an e wird die Welle auf dieselbe Drehzahl gebracht und die Amplitude gemessen. Die dritte Messung läuft analog wie die zweite bei einem Winkel von 240° ab. Die ideale Position der Testgewichte wird in Abbildung 17 verdeutlicht. Der Kreis stellt den Querschnitt der Welle dar. [4] Unwucht an einer beliebigen Stelle am Radius in der Wuchtebene wird erneut die Amplitude<br>gemessen. Die Unwucht der Welle und die des Testgewicht addieren sich vektoriell und<br>führen nun zu einem neuen Radius. Für die zweite

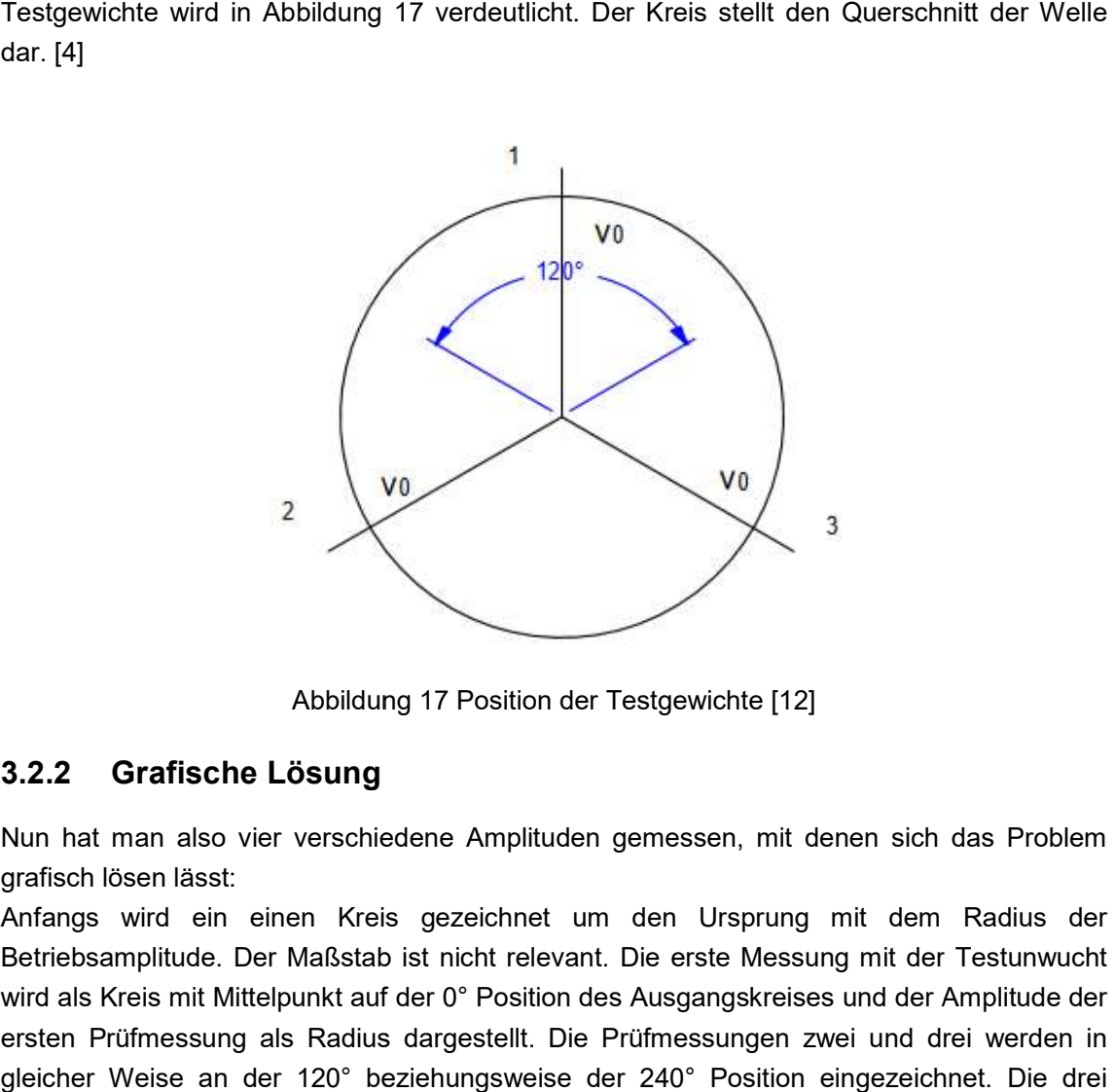

Abbildung 17 Position der Testgewichte [12]

#### 3.2.2 Grafische Lösung

Nun hat man also vier verschiedene Amplituden gemessen, mit denen sich das Problem grafisch lösen lässt:

Anfangs wird ein einen Kreis gezeichnet um den Ursprung mit dem Radius der Betriebsamplitude. Der Maßstab ist nicht relevant. Die erste Messung mit der Testunwucht wird als Kreis mit Mittelpunkt auf der 0° Position des Ausgangskreises und der Amplitude der ersten Prüfmessung als Radius dargestellt. Die Prüfmessungen zwei und drei werden in gleicher Weise an der 120° beziehungsweise der 240° Position eingezeichnet. Die drei als Kreis mit Mittelpunkt auf der 0° Position des Ausgangskreises und der Amplitude der<br><sub>'</sub>n Prüfmessung als Radius dargestellt. Die Prüfmessungen zwei und drei werden in<br>her Weise an der 120° beziehungsweise der 240° Posi

Kreise der Prüfmessungen sollten sich folglich in einem Punkt schneiden und das Ergebnis der Abbildung 18 entsprechen.

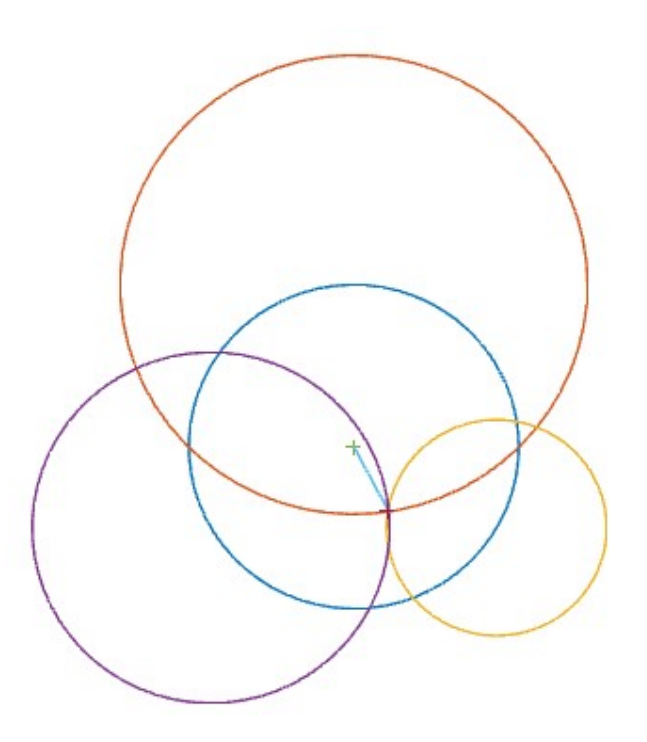

Abbildung 18 18 Grafische Lösung der 3-Punkt Methode

Der Vektor vom Ursprung zum Schnittpunkt gibt den Winkel an, an den das Wuchtgewicht<br>am Radius befestigt werden soll. Die Größe der Unwucht lässt sich mit<br> $\overline{\|U\|}$  (Gl. 3.8) am Radius befestigt werden soll. Die Größe der Unwucht lässt sich mit

$$
m_k = m_T * \frac{\overline{\|U\|}}{A}
$$
 (Gl. 3.8)

bestimmen, wobei  $m_K$  für die Masse der Kompensationsunwucht, $m_T$  für die Masse des Testgewichtes,  $\overline{\|U\|}$  für den Betrag des Unwuchtvektors und  $A$  für die Amplitude der Betriebsmessung stehen. [4]

Wenn man nun ein entsprechendes Ausgleichsgewicht an der richtigen Position anbringt sollte sich die Unwucht des Rotors verringern. Testgewichtes, ||*U*|| für den Betrag des Unwuchtvektors und *A* für die Amplitude der<br>Betriebsmessung stehen. [4]<br>Wenn man nun ein entsprechendes Ausgleichsgewicht an der richtigen Position anbringt<br>sollte sich die Unwuch

aber auch einige Nachteile: in man nun ein entsprechendes Ausgleichsgewicht an der richtigen Position anbringt<br>e sich die Unwucht des Rotors verringern.<br>grafische Lösung mit Papier und Zirkel ist für grobe Abschätzungen gut geeignet, hat<br>· Die drei

- Die drei Kreise treffen sich selbst bei Messfehlern einem Punkt, die tatsächliche Position des Auswuchtvektors muss also abgeschätzt werden.
- Das händische Konstruieren führt zu einer ganzen Reihe von Ungenauigkeiten, etwa<br>dem exakten Einstellen und Positionieren des Zirkels, welche sich summieren und<br>das Ergebnis verfälschen.<br>■ Die Methode ist zeitaufwendig. dem exakten Einstellen und Positionieren des Zirkels, welche sich summieren und dem Einstellen das Ergebnis verfälschen tatsächliche Position des Auswuchtvektors muss also abgeschätzt werden.<br>Das händische Konstruieren führt zu einer ganzen Reihe von Ungenauigkeiten, etwa
- Die Methode ist zeitaufwendig.
#### 3.2.3 Rechnergestützte Lösung

Um die genannten Probleme zu umgehen und ein schnelleres Wuchten bei wechselnden Konfigurationen der Welle zu gewährleisten wurde diese Methode in Form eines Programms implementiert. lie genannten Probleme zu umgehen und ein schnelleres Wuchten bei wechselnden<br>gurationen der Welle zu gewährleisten wurde diese Methode in Form eines MATLAB<br>amms implementiert.<br>Durchführen der Messungen ändert sich nicht,

Das Durchführen der Messungen ändert sich nicht, die Amplituden können jeweils mit dem bereits erwähnten Fourieranalyse Fourieranalyse Tool gefunden werden.

Die grafische Lösung wird aber nun durch eine exakte computerunterstützte ersetzt. Dazu wurde zuerst eine Funktion geschrieben, welche die Schnittpunkte zweier Kreise ermittelt. Als Übergabeparameter werden de Übergabeparameter werden deren Mittelpunkte und Radien benötigt. Aus diesen werden zwei Vektoren bestimmt, der Vektor  $\vec{d}$  von Mittelpunkt zu Mittelpunkt, der andere Vektor  $\vec{n}$  normal dazu. In der Abbildung 19 wird der Vektor  $\vec{d}$  in grün und der Vektor  $\vec{n}$  in blau dargestellt.

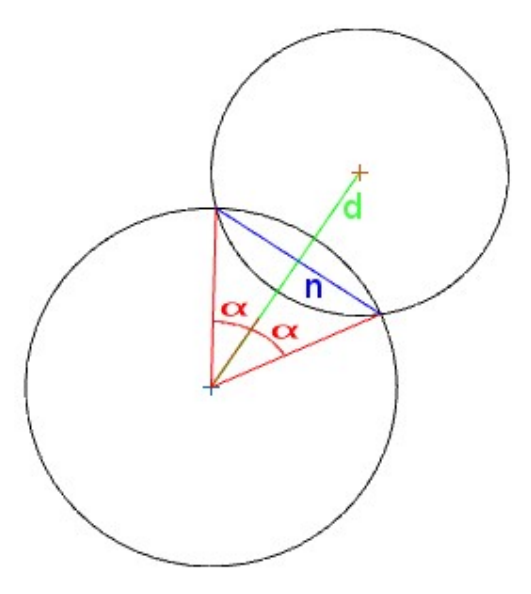

Abbildung 19 Berechnen von Kreisschnittpunkten

Daraus werden die entsprechenden Einheitsvektoren gebildet. Der Winkel  $\alpha$  definiert das Verhältnis der Länge der beiden Vektoren und wird folgendermaßen berechnet. Durch Längenvergleich entstehen die Zusammenhänge

$$
r_1 * \sin(\alpha) = r_2 * \sin(\beta) \tag{Gl. 3.9}
$$

$$
a = r_1 * \cos(\alpha) + r_2 * \cos(\beta) \tag{Gl. 3.10}
$$

wobei  $r_{1,}$   $r_{2}$  für den Radius des entsprechenden Kreises steht und  $a$  für den Abstand zwischen den Kreisen. Der Winkel  $\alpha$  ist der Winkel zwischen dem Vektor von Mittelpunkt zu Mittelpunkt und dem Vektor von Mittelpunkt des Kreises 1 zum Schnittpunkt der Kreise. Der<br>Winkel β ist das Äquivalent zu α allerdings vom Mittelpunkt des Kreises 2 gemessen. Winkel  $\beta$  ist das Äquivalent zu  $\alpha$  allerdings vom Mittelpunkt des Kreises 2 gemessen. Nach Eliminieren des Winkels  $\beta$  und Umformen erhält man zwischen den Kreisen. Der Winkel α ist der Winkel zwischen dem Vektor von Mittelpunkt zu<br>Mittelpunkt und dem Vektor von Mittelpunkt des Kreises 1 zum Schnittpunkt der Kreise. Der

$$
Cos (\alpha) = \frac{(r_1^2 + a^2 - r_2^2)}{2 * r_1 * a}
$$
 (Gl. 3.11)

zur Bestimmung des Winkels  $\alpha$ .

Die Schnittpunkte der Kreise werden durch

$$
\vec{S}_{1,2} = \vec{M}_1 + \vec{d} * (r_1 * \cos(\alpha)) \pm \vec{n} * (r_1 * \sin(\alpha))
$$
 (Gl. 3.12)

gefunden, wobei  $\vec{S}_{1,2}$ für die Positionen der Schnittpunkte,  $\vec{M}_1$  für die Koordinaten des Mittelpunktes des Kreises 1,  $\vec{d}$  für den Einheitsvektor von Mittelpunkt zu Mittelpunkt und  $\vec{n}$  für den Vektor normal dazu stehen.

Die Funktion "Kreisschnittpunkte1" übergibt den Schnittpunkt mit positivem Vorzeichen vor dem letzten Term, die Funktionen "Kreisschnittpunkte2" den zweiten, mit negativen Vorzeichen.

Das eigentliche Bestimmen der Unwuchtmasse und des Winkels, an dem diese angebracht wird, wird mit der Funktion "Auswuchten" durchgeführt. Als Variablen werden die Masse des Testgewichts in Gramm, die Amplituden der Ausgangsmessung und der drei Prüfmessungen sowie der Winkelversatz, unter dem das Testgewicht bei der zweiten beziehungsweise dritten Prüfmessung montiert wird, angegeben.

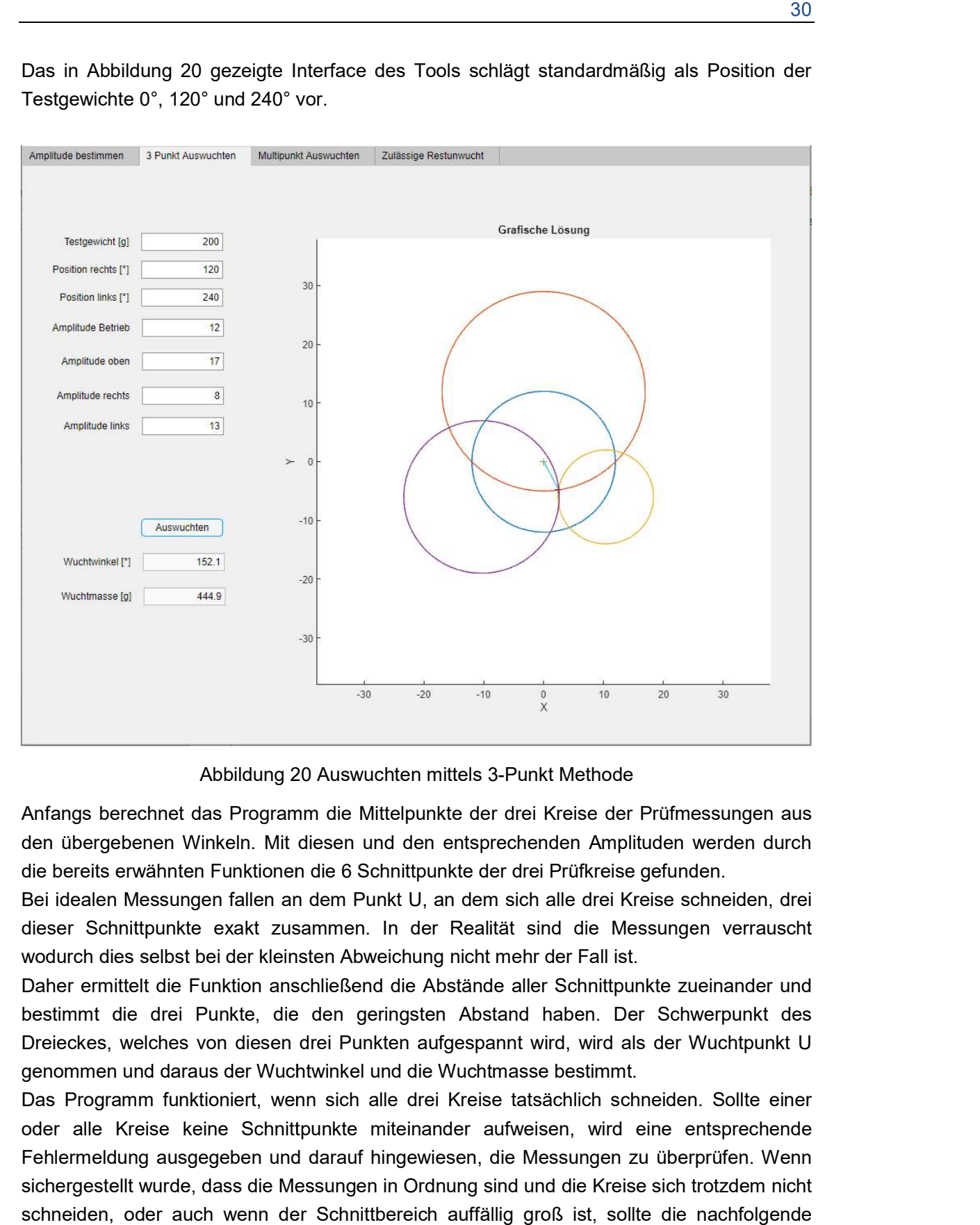

Das in Abbildung 20 gezeigte Interface des Tools schlägt standardmäßig als Position der Testgewichte 0°, 120° und 240° vor.

Abbildung 20 Auswuchten mittels 3-Punkt Methode

Anfangs berechnet das Programm die Mittelpunkte der drei Kreise der Prüfmessungen aus den übergebenen Winkeln. Mit diesen und den entsprechenden Amplituden werden durch die bereits erwähnten Funktionen die 6 Schnittpunkte der drei Prüfkreise gefunden. : das Programm die Mittelpunkte der drei Kreise der Prüfmessungen aus<br>Winkeln. Mit diesen und den entsprechenden Amplituden werden durch<br>:en Funktionen die 6 Schnittpunkte der drei Prüfkreise gefunden.

Bei idealen Messungen fallen an dem Punkt U, an dem sich alle drei Kreise schneiden, drei dieser Schnittpunkte exakt zusammen. In der Realität sind die Messungen verrauscht wodurch dies selbst bei der kleinsten Abweich bei Abweichung nicht mehr der Fall ist.

Daher ermittelt die Funktion anschließend die Abstände aller Schnittpunkte zueinander und<br>bestimmt die drei Punkte, die den geringsten Abstand haben. Der Schwerpunkt des<br>Dreieckes, welches von diesen drei Punkte bestimmt die drei Punkte, die den geringsten Abstand haben. Der Schwerpunkt des bestimmt die drei Punkte, die den geringsten Abstand haben. Der Schwerpunkt des<br>Dreieckes, welches von diesen drei Punkten aufgespannt wird, wird als der Wuchtpunkt U genommen und daraus der Wuchtwinkel und die Wuchtmasse bestimmt.

Das Programm funktioniert, wenn sich alle drei Kreise tatsächlich schneiden. Sollte einer genommen und daraus der Wuchtwinkel und die Wuchtmasse bestimmt.<br>Das Programm funktioniert, wenn sich alle drei Kreise tatsächlich schneiden. Sollte einer<br>oder alle Kreise keine Schnittpunkte miteinander aufweisen, Fehlermeldung ausgegeben und darauf hingewiesen, die Messungen zu überprüfen. Wenn sichergestellt wurde, dass die Messungen in Ordnung sind und die Kreise sich trotzdem nicht schneiden, oder auch wenn der Schnittbereich auffällig groß ist, sollte die nachfolgende Methode angewandt werden. wenn sich alle drei Kreise tatsächlich schneiden. Sollte einer<br>nnittpunkte miteinander aufweisen, wird eine entsprechende<br>und darauf hingewiesen, die Messungen zu überprüfen. Wenn<br>› Messungen in Ordnung sind und die K

## 3.3 Multipunkt auswuchten auswuchten

Diese Wuchtmethode basiert auf der Vorgehensweise zur Bestimmung der Restunwucht nach dem Wuchten nach ISO 1940. Durch Anwendung numerischer Verfahren kann die Methode nun so genau ausgeführt werden, dass damit auch das Wuchten an sich durchgeführt werden kann. ausgeführt werden, dass damit auch das Wuchten an sich<br>n**itteIn**<br>940 beginnt damit gleich große Intervalle am Rotor zu markieren, Diese Wuchtmethode basiert auf der Vorgehensweise zur Bestimmung der Restunwucht<br>nach dem Wuchten nach ISO 1940. Durch Anwendung numerischer Verfahren kann die<br>Methode nun so genau ausgeführt werden, dass damit auch das Wu

#### 3.3.1 Messwerte ermitteln

Das Vorgehen nach ISO 1940 beginnt damit gleich große Intervalle am Rotor zu markieren, zum Beispiel 45° wie in der Abbildung 21 gezeigt.

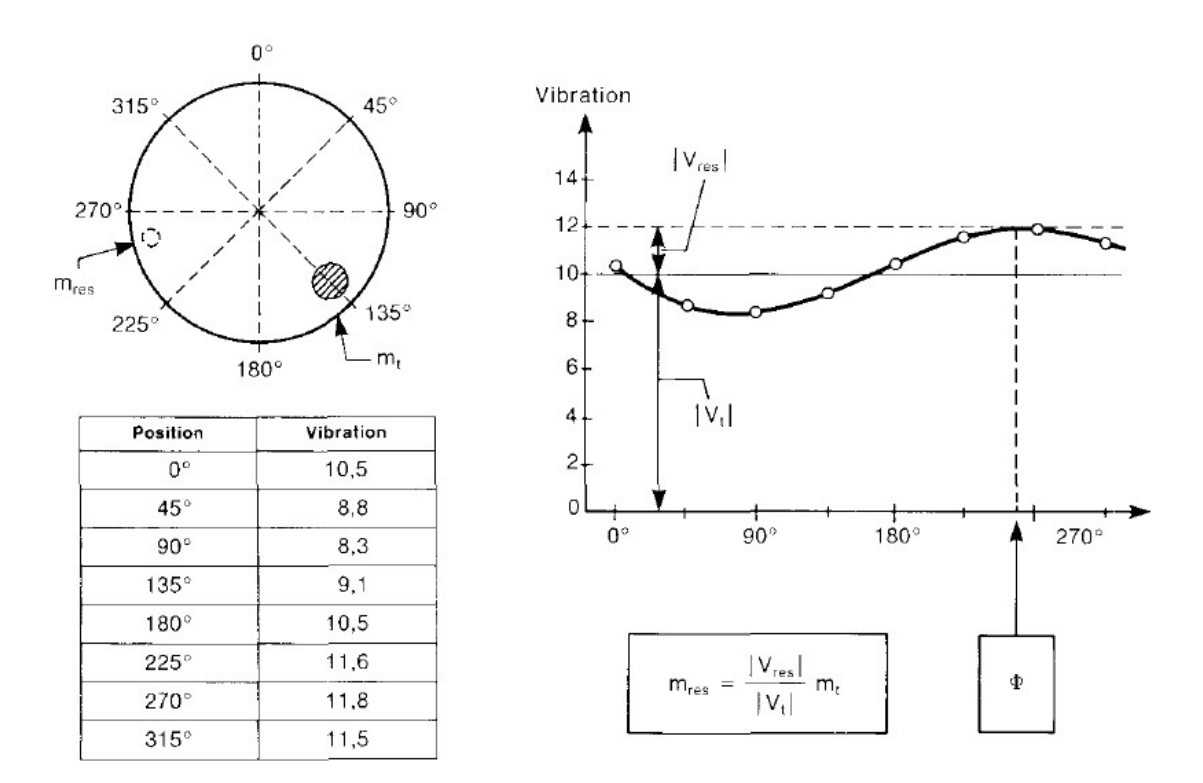

Abbildung 21 Feststellen der Restunwucht [5]

Zuerst wird eine Testmasse an der 0°-Position montiert und die Amplitude bei Betriebsdrehzahl gemessen. Die Werte für Messwinkel und Amplitude werden in eine Tabelle eingetragen. Danach wird die Testmasse wieder abmontiert und an der nächsten Tabelle eingetragen. Danach wird die Testmasse wieder abmontiert und an der nächsten<br>Position angebracht. Die Messung wird so in gleicher Weise für alle Positionen durchgeführt. Die Amplituden werden gegenüber den Positionen in einer Grafik eingezeichnet. Die<br>Messung ist brauchbar, wenn die Kurve annähernd einem Sinus Verlauf entspricht. Ist dies Messung ist brauchbar, wenn die Kurve annähernd einem Sinus Verlauf entspricht. Ist dies nicht der Fall, so ist die Unwucht so klein, dass das Ergebnis nicht reproduzierbar ist, die Testmasse zu gering gewählt oder die Messgeräte sind zu ungenau. [13] Zuerst wird eine Testmasse an der 0°-Position montiert und die Amplitude bei<br>Betriebsdrehzahl gemessen. Die Werte für Messwinkel und Amplitude werden in eine<br>Tabelle eingetragen. Danach wird die Testmasse wieder abmontiert

#### 3.3.2 Grafische Lösung

Zur Bestimmung der verbliebenen Unwuchtmasse wird eine horizontale Gerade auf halben Weg zwischen dem niedrigsten und dem höchsten Wert der Sinuskurve gezogen. Der Abstand zwischen dieser Geraden und dem höchsten Wert repräsentiert die Größe der Unwucht. Der Abstand zwischen dieser Geraden und der 0-Linie entspricht dem Anteil der Testmasse.

Die Unwuchtmasse lässt sich ähnlich wie bei der Dreipunktmethode mit

$$
m_K = m_T * \frac{A}{c_0}
$$
 (Gl. 3.13)

bestimmen, wobei  $c_0$  für den Mittelwert der Sinusschwingung - den Anteil der Initialunwucht und A für die Amplitude der Schwingung - den Anteil der Testunwucht - stehen. Die Unwucht befindet sich an dem Winkel des höchsten Wertes der Sinus Kurve. [5] Dieses grafische Verfahren ist zu ungenau, um zum Wuchten verwendet zu werden. Das Ergebnis wäre nur korrekt, wenn zufälligerweise eine der Messungen exakt an der Position der Unwucht durchgeführt wurde, was durch diese Methode allerdings nicht feststellbar ist.

#### 3.3.3 Rechnergestützte Lösung

Die nun vorgestellte rechnergestützte Methode umgeht dieses Problem der Ungenauigkeit. Zunächst werden die Messwerte wie zuvor ermittelt und in die Tabelle des Wuchtassistenten eingetragen. Zur Bestimmung der Ausgleichmasse muss auch wieder die Masse des Testgewichts übergeben werden.

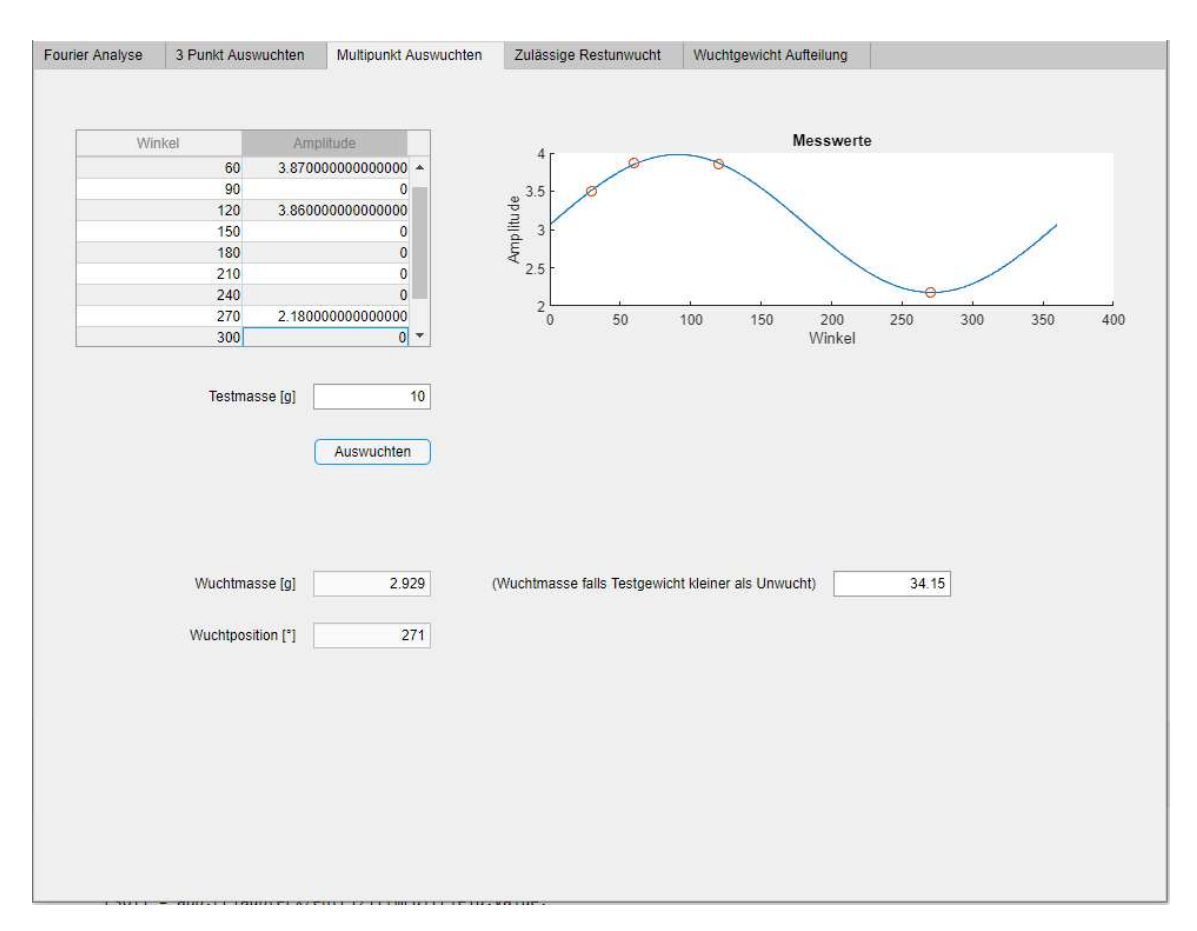

#### Das Interface dieser Methode wir in Abbildung 22 gezeigt.

Abbildung 22 Interface der Multipunktmethode

Das Prinzip dieses Programmes ist eine Sinuskurve zu finden die möglichst wenig von den übergebenen Messwerten abweicht Messwerten abweicht. Dazu wird die Funktion "Sindiff" aufgerufen. Die für diese Arbeit geschriebene Funktion berechnet den Abstand eines Punktes von einer Sinuskurve, welche durch die Parameter Amplitude, Phasenverschiebung und Versatz<br>definiert ist. Dieser Abstand wird für jeden Messwert berechnet, um das Vorzeichen bereinigt<br>und addiert. Mit der MATLAB Funktion "fminsearch definiert ist. Dieser Abstand wird für jeden Messwert berechnet und addiert. Mit der MATLAB Funktion "fminsearch" wird nun dieser Differenzwert minimiert, indem die Parameter Versatz, Amplitude und Phasenverschiebung verändert werden. Da dies eine Gleichung mit drei Variablen ist, benötigt man für ein eindeutiges Ergebnis<br>mindestens drei Messwerte. Aufgrund der numerischen Vorgehensweise können aber<br>beliebig viele Messwerte eingebaut und so der Einfluss ei mindestens drei Messwerte. Aufgrund der numerischen Vorgehensweise können aber beliebig viele Messwerte eingebaut und so der Einfluss eines einzelnen ungenauen Wertes minimiert werden. Die Sinusfunktion wird zusammen mit den Messwerten in der Grafik dargestellt. Das Wuchtgewicht wird wie bereits im Abschnitt 3.3.2 erläutert berechnet, der Wuchtwinkel durch das Auslesen des minimalen Wertes der Sinusfunktion. indem die Parameter Versatz, Amplitude und Phasenverschiebung verändert werd<br>dies eine Gleichung mit drei Variablen ist, benötigt man für ein eindeutiges E<br>mindestens drei Messwerte. Aufgrund der numerischen Vorgehensweise

Da bei "fminsearch" keine Beschränkungen für den Lösungsbereich angewendet werden, kann es vorkommen, dass eine negative Amplitude bestimmt wird. Die grafische Darstellung<br>scheint dabei korrekt zu sein, es wird aber ein negatives Wuchtgewicht und eine um 180° scheint dabei korrekt zu sein, es wird aber ein negatives Wuchtgewicht und eine um 180° verschobene Wuchtposition vorgeschlagen. Dies wird durch eine if Bedingung abgefangen: Bei einer negativen Amplitude wird mit dem Betrag derselben weitergerechnet und zur Phasenverschiebung 180° addiert.

#### 3.3.4 Anfangswerte

In der ersten Iteration dieser Methode wurden als Startwerte willkürlich eine Verschiebung von zwei, eine Amplitude von eins und eine Phasenverschiebung von null gewählt, in der Annahme, dass durch die numerische Optimierung ohnehin das richtige Ergebnis findet. Annahme, dass durch die numerische Optimierung ohnehin das richtige Ergebnis findet.<br>Nach mehreren Versuchen mit realen Messungen stellte sich aber heraus, dass die Wahl der Anfangswerte beeinflusst ob die Sinusfunktion richtig angenähert wird. Reale Messwerte haben eine Abweichung von einigen Prozent von der idealen Sinuslinie, die durch Messungen mit Unwucht an verschiedenen Stellen erzeugt werden. Daher wird bei ungünstig gewählten Startwerten und wenigen Messungen in eine falsche Richtung optimiert. Dies führt zu offensichtlich falschen Lösungen, wie man in Abbildung 23 erkennt. Bei einer negativen Amplitude wird mit dem Betrag derselben weitergerechnet und zur<br>Phasenverschiebung 180° addiert.<br>**3.3.4 Anfangswerte**<br>In der ersten Iteration dieser Methode wurden als Startwerte willkürlich eine Versch

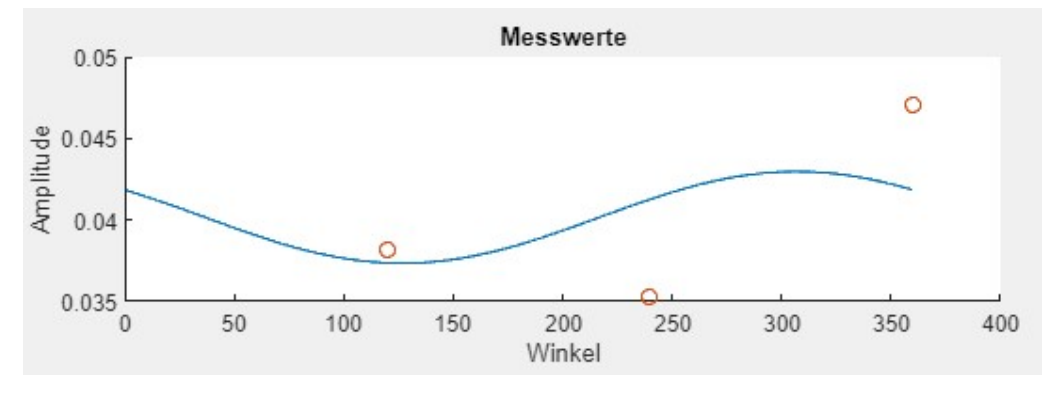

Abbildung 23 Falsche numerische Annäherung

Besonders relevant scheint der Anfangswert der Phasenverschiebung zu sein. Als<br>Zwischenlösung wurden zufallsgenerierte Startwerte verwendet. Beispielsweise wird mit Zwischenlösung wurden zufallsgenerierte Startwerte verwendet. Beispielsweise wird mit einer Phasenverschiebung zwischen 0° und 360° begonnen. Wenn in der grafischen Darstellung sichtbar ist, dass ein falsches Ergebnis angenähert wird, kann durch erneutes Drücken des Auswuchten Buttons eine neue Lösung mit neuen Startwerten generieren werden. det. Beispielsweise wird mit<br>en. Wenn in der grafischen<br>ert wird, kann durch erneutes<br>euen Startwerten generieren

Letztlich wird eine elegante Lösung verwendet, bei der die übergebenen Messwerte als<br>Grundlage der Startwerte genommen werden:<br>● Als Startwert der Verschiebung wird die Hälfte der Summe aus dem größten und dem Grundlage der Startwerte genommen we

- Als Startwert der Verschiebung wird die Hälfte der Summe aus dem größten und dem kleinsten Messwert genommen
- kleinsten Messwert genommen.<br>● Als Startwert der Amplitude wird die Hälfte der Differenz zwischen dem größten und dem kleinsten Messwert genommen
- Als Startwert der Phasenverschiebung wird der Frequenzwert der Messung mit der Als Startwert der Phasenverschiebung wird der Frequenzwert der Messung mit der<br>höchsten Amplitude abzüglich 90° verwendet. Der Grund dafür ist, dass eine Sinusfunktion ohne Phasenverschiebung bei 90° ihr Maximum hat. ten Messwert genommen.<br>ert der Phasenverschiebung wird der Frequenzwert der Messung mit der<br>Amplitude abzüglich 90° verwendet. Der Grund dafür ist, dass eine

Bei diesen Startwerten werden in sämtlichen Versuchen die korrekte Kurve angenähert.

#### 3.3.5 Einfluss der Größe des Testgewichtes

Ein schwer identifizierbarer Fehler tritt auf, wenn die Unwucht des Testgewichts kleiner ist als die auszugleichende Unwucht. Diese Methode misst den Betrag des Vektors, der sich aus dem Unwuchtvektor und dem Vektor des Testgewichtes zusammensetzt. In den folgenden Darstellungen ist der Anteil des Testgewichtes in Rot, der Anteil der Unwucht in Blau und die Resultierende in Grün dargestellt. Wenn die Testunwucht größer ist als die Initialunwucht ändert sich mit jeder Neupositionierung des Testgewichtes die Richtung des Summenvektors maßgeblich, wie aus Abbildung 24 ersichtlich ist.

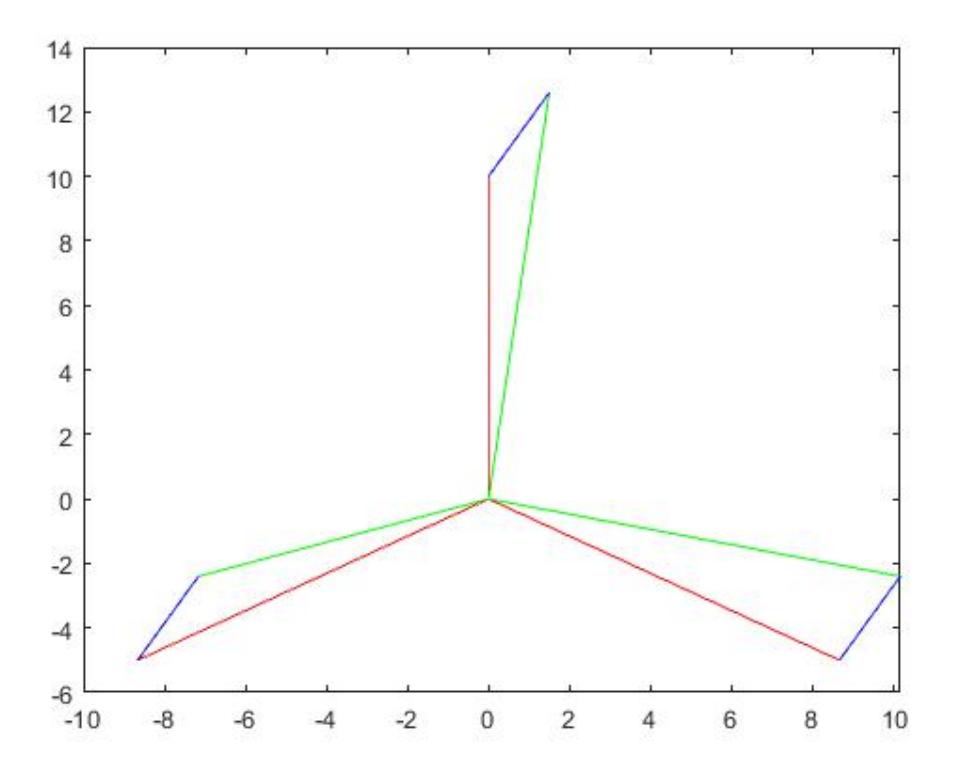

Abbildung 24 Unwuchtvektoren bei dominantem Testgewichtanteil

Außerdem ändert sich dadurch, dass der Unwuchtvektor jeweils anteilsmäßig in oder gegen die Testvektorrichtung wirkt der Betrag des Summenvektors geringfügig. Somit ist der Anteil des Testgewichtes konstant – der Versatz der Sinusschwingung von der null Linie. Der Anteil des Unwuchtvektors am Betrag des Gesamtvektors ändert sich aber je nach Winkel, an dem das Testgewicht befestigt ist – er ist die Amplitude der Sinusschwingung.

Wenn nun allerdings die Unwucht größer ist als das Testgewicht dreht sich der Sachverhalt um. Dies wird in Abbildung 25 verdeutlicht.

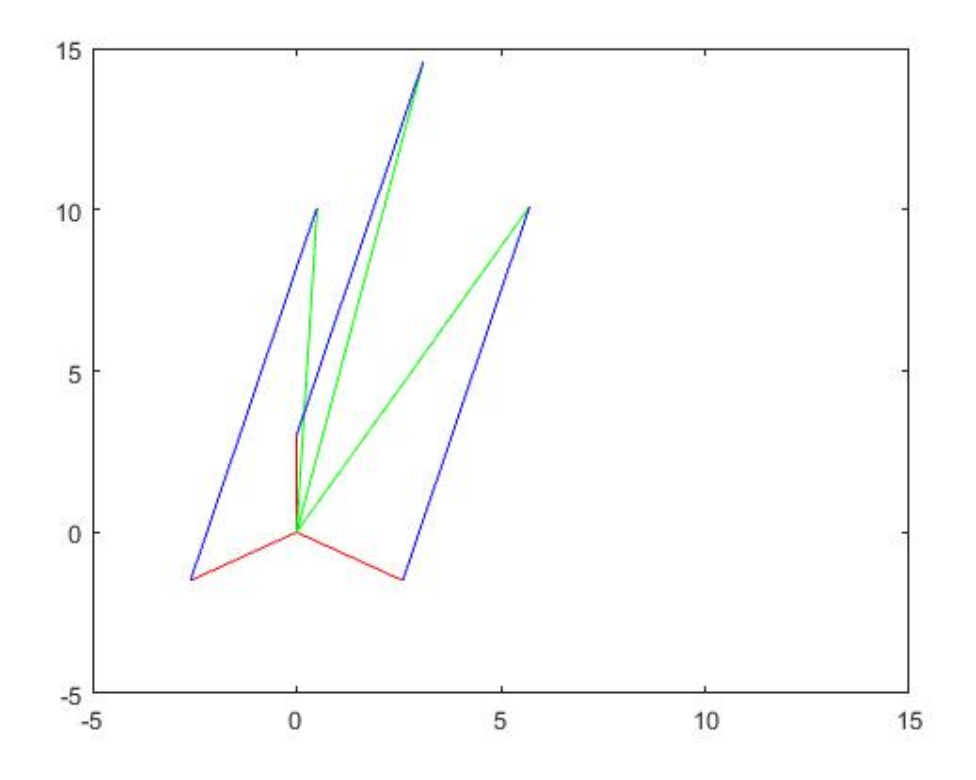

Abbildung 25 Unwuchtvektoren bei dominanter Wellenunwucht

Der Unwuchtvektor bewirkt den konstanten Versatz und die Position des Testgewichtes ändert den Betrag des Summenvektors je nach Winkel nur geringfügig. Die Richtung des Summenvektors wird maßgeblich von der Richtung der Unwucht bestimmt.

Für die Berechnung des Ausgleichsgewichtes bedeutet dies, dass auch in der Formel die entsprechenden Anteile vertauscht werden müssen.

$$
m_{Auswucht} = m_{Test} * \frac{c_0}{A}
$$
 (Gl. 3.14)

Die Amplitude A entspricht in diesem Fall dem Anteil, der durch die Testunwucht verursacht wird und der Mittelwert  $c_0$  der Schwingung dem Anteil, der durch die Initialunwucht verursacht wird.

Dieser alternative Wert wird ebenfalls in Klammer ausgegeben, damit auch bei zu kleinen Testgewichten die korrekte Masse des Ausgleichgewichtes bestimmt werden kann. Welcher der beiden Werte korrekt ist lässt sich aus Vergleich mit der Methode "Ausgleich mit Summenpegelmessung" (siehe Abschnitt 3.2) oder durch vernünftiges Abschätzen der Größenordnung bestimmen. Die Wuchtposition ist in beiden Fällen ident.

#### 3.3.6 Vorteile der Multipunktmethode

Dadurch, dass zwei Methoden erstellt wurden, stellt sich die Frage nach den Vor- und Nachteilen. Beide Methoden können mit drei Prüfmessungen ein eindeutiges Ergebnis ermitteln. Die 3-Punkt Methode verwendet zudem eine Betriebsmessung und kann feststellen, ob die Initialunwucht oder die Testunwucht größer ist.

Ein Vorteil der Multipunktmethode ist, dass durch die grafische Darstellung und dem Vergleich mit der Sinuskurve festgestellt werden kann wie sehr die Messergebnisse streuen und ob tatsächlich eine Unwucht gemessen wurde.

Der Hauptvorteil der Multipunktmethode fällt aber vor allem bei ungenauen Messungen ins Gewicht. Dadurch dass diese Methode beliebig viele Messungen berücksichtigt, können normalverteilte zufällig auftretende Fehler ausgeglichen werden.

Auch wenn die Verteilung der Messfehler nicht der Normalverteilung entsprechen sollte, ist die Summe dieser Fehler nach dem zentralen Grenzwertsatz normalverteilt [14].

#### 3.4 Vergleich der Restunwucht

Das nächste Subprogramm des Wuchtassistenten ermöglicht es die aus der verbleibenden Unwucht resultierende Exzentrizität zu berechnen und mit der maximal zulässigen Exzentrizität zu vergleichen. Es kann festgestellt werden, ob die Welle ausreichend gewuchtet ist.

#### 3.4.1 ISO 1940-1

Die ISO 1940-1 gibt die maximale Exzentrizität an, welcher ein Rotor bei einer vorgegebenen Drehzahl aufweisen darf. Im Allgemeinen ist die zulässige Unwucht proportional zur Wellenmasse. Daher wird als Maß für die Laufruhe die Exzentrizität verwendet, bei der das Rotorgewicht bereits berücksichtigt wird.

Da je nach Anwendungsfall eines Rotors unterschiedliche Anforderungen an dessen Laufruhe gestellt werden, werden diese Anwendungsfälle in verschieden Wuchtgüteklassen unterteilt, beispielsweise G 40 für Autoreifen oder G 1 für Schleifmaschinenantriebe. Der Wert nach dem Buchstaben G entspricht dem Produkt aus zulässiger Exzentrizität und Drehzahl in mm/s. Die Zuordnung von Anwendungen zu den entsprechenden Güteklassen wird aufgrund von Erfahrungswerten getroffen.

Da die Welle in zwei Ebenen gewuchtet wird, wird auch die zulässige Restunwucht nach

$$
U_{per\,A} = \frac{U_{per} * L_B}{L} \tag{Gl. 3.15}
$$

$$
U_{per\,B} = \frac{U_{per} * L_A}{L} \tag{Gl. 3.16}
$$

auf beide Ebenen aufgeteilt, wobei  $U_{per}$  für die gesamte zulässige Restunwucht und  $U_{per\,A}$  beziehungsweise  $U_{per\,B}$  für die zulässige Restunwucht an dem entsprechenden Lager

stehen.  $L$  ist der Abstand zwischen den beiden Lagern und  $L_A$  beziehungsweise  $L_B$  der Abstand zwischen dem Schwerpunkt des Rotors und dem entsprechenden Lager. Diese Zusammenhänge gelten analog für die zulässige Exzentrizität, da diese sich direkt proportional zur zulässigen Restunwucht verhält.

Um Extremfälle zu vermeiden sollte der Rotor so aufgebaut sein, dass der größere Wert nicht mehr als 0,7  $*$   $U_{per}$  ausmacht und der kleinere nicht weniger als 0,3  $*$   $U_{per}$ . Bei symmetrischen Rotoren darf auf jedem Lager 50% der zulässigen Restunwucht wirken. [13] Ein Beispiel für einen Rotor mit asymmetrischem Schwerpunkt, wird in der Abbildung 26 dargestellt. Zusammenhänge gelten analog für die zulässige Exzentrizität, da diese sich direkt<br>proportional zur zulässigen Restunwucht verhält.<br>Um Extremfälle zu vermeiden sollte der Rotor so aufgebaut sein, dass der größere Wert<br>nicht

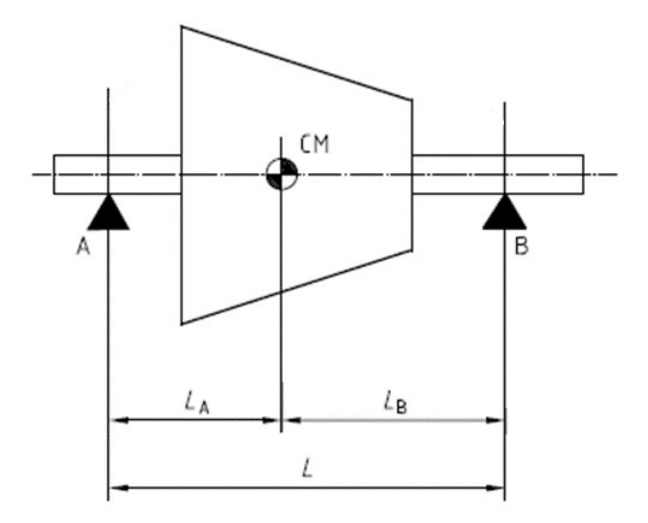

Abbildung 26 Innenliegender Rotor mit asymmetrischem Schwerpunkt Schwerpunkt [1]

#### 3.4.2 Wuchtgüte des Prüfstandes

Die ISO 1940-1 gibt für mehrere technisch übliche Anwendungen Wuchtgüteklassen vor. Der Prüfstand der TU Graz fällt in keine dieser Kategorien. Daher wurde nach folgender Überlegung die Güteklasse G 100 gewählt: Die ISO 1940-1 gibt für mehrere technisch übliche Anwendungen Wuchtgüteklassen vor. Der<br>Prüfstand der TU Graz fällt in keine dieser Kategorien. Daher wurde nach folgender<br>Überlegung die Güteklasse G 100 gewählt

Gegenteil, für spätere Messungen der Durchbiegung mittels Wegsensor ist es notwendig, dass der Prüfstand eine gewisse Unwucht aufweist. Die limitierenden Faktoren sind die Lager, welche eine bestimmte Fliehkraft aufnehmen können. Als Grenze wird vorgegeben, dass die Lebensdauer der Rillenkugellager der Bauart 6305 CN mindestens 500 Stunden betragen soll. Dies kann durch Prüfstand der TU Graz fällt in keine dieser Kategorien. Daher wurde nach folgender<br>Überlegung die Güteklasse G 100 gewählt:<br>An den Prüfstand werden keine hohen Anforderungen bezüglich der Laufruhe gestellt. Im<br>Gegenteil, f

$$
L_h = \frac{16666}{n} * \left(\frac{C}{P}\right)^3 \tag{Gl. 3.17}
$$

überprüft werden, wobei  $L_h$  für die Lebensdauer des Lagers in Stunden,  $n$  für die<br>Betriebsdrehzahl,  ${\cal C}$  für die dynamische Tragfähigkeit des Lagers und  $P$  für die Belastung Betriebsdrehzahl,  $C$  für die dynamische Tragfähigkeit des Lagers und  $P$  für die Belastung

stehen. Durch Umformen lässt sich berechnen, dass dieser Prüfstand eine stehen. Durch Umformen lässt sich berechnen, dass dieser Prüfstand eine<br>Fliehkraftbelastung von 5.000 N-auf-jedem-Lager-über-500 Stunden-aushält. Bei-einer Betriebsdrehzahl von 3.000 Umdrehungen pro Minute wird diese Fliehkraftbelastung bei<br>einer Unwucht von 0,05 kg\*m oder 50.000 g\*mm erreicht. einer Unwucht von 0,05 kg\*m oder 50.000 g\*mm erreicht. Betriebsdrehzahl von 3.000 Umdrehungen pro Minute wird diese Fliehkraftbelastung bei<br>einer Unwucht von 0,05 kg\*m oder 50.000 g\*mm erreicht.<br>Bei einem Rotor mit einem Gewicht von 35 kg entspricht dies einer Exzentrizität vo

 $\mu m$ . Die gröbste für diesen Drehzahlbereich geeignete Wuchtgüte, die G 100, begrenzt die erlaubte Exzentrizität bei dieser Drehzahl auf 333  $\mu m$ . Man läuft bei ihrer Anwendung also nicht Gefahr, dass die Lager frühzeitig versagen.

# 3.4.3 Vergleich der Unwuchten

Wie in Abbildung 27 ersichtlich, gliedert sich das Interface des Vergleichsprogrammes in zwei Bereiche.

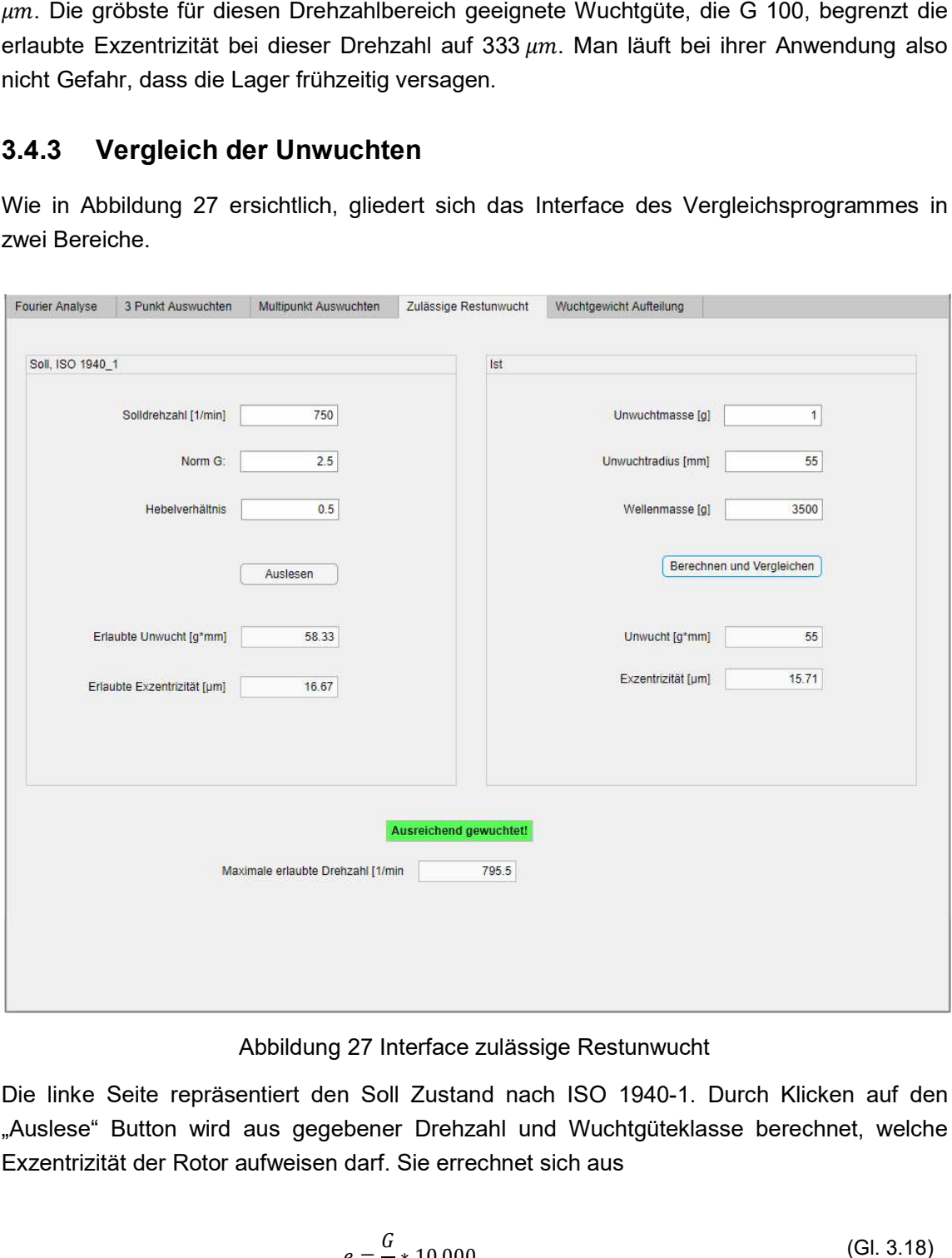

Abbildung 27 Interface zulässige Restunwucht

Die linke Seite repräsentiert den Soll Zustand nach ISO 1940-1. Durch Klicken auf den "Auslese" Button wird aus gegebener Drehzahl und Wuchtgüteklasse berechnet, welche<br>Exzentrizität der Rotor aufweisen darf. Sie errechnet sich aus Exzentrizität der Rotor aufweisen darf.

$$
e = \frac{G}{n} * 10.000
$$
 (Gl. 3.18)

wobei  $e$  für die Exzentrizität in  $\mu$ m,  $n$  für die gewünschte Drehzahl in Umdrehungen pro Minute und G für die Wuchtgüteklasse in mm/s stehen.

Die rechte Seite des Subprogrammes definiert den Ist Zustand und ermöglicht das Umrechnen der Größen Wuchtgewicht, Wellenmasse und Wuchtradius in Unwucht und Exzentrizität, nach den bereits in Kapitel 1 erwähnten Formeln. Standardmäßig werden die Werte der letzten Berechnung des Unwuchtzustandes durch die 3-Punkt- oder die Multipunktmethode vorgeschlagen. Durch Betätigen des "Berechnen und Vergleichen" Buttons wird die reale Exzentrizität mit der höchsten zulässigen Exzentrizität verglichen. Wenn die Exzentrizität des Rotors kleiner ist als die maximal zulässige Exzentrizität, wird ein grünes Hinweisfeld mit dem Text "Ausreichend gewuchtet!" angezeigt, andernfalls ein rotes mit dem Text "Unzulässig gewuchtet!". In beiden Fällen wird die maximale Drehzahl

$$
n_{zul} = \frac{G}{e} * 10.000 \tag{Gl. 3.19}
$$

wobei  $n_{zul}$  für die maximal erlaubte Drehzahl in Umdrehungen pro Minute steht.

angezeigt, welche bei der realen Unwucht erlaubt ist. Errechnet wird diese nach

#### 3.5 Wuchtgewicht Aufteilung

Wenn die exakte Position der Unwucht bestimmt wird, muss definiert werden an welcher Position das Wuchtgewicht platziert werden soll. Hierbei besteht die Einschränkung, dass das Unwuchtgewicht nicht an jeder beliebigen Position platziert werden kann. Der Prüfstand verfügt über zwei Wuchtscheiben mit Gewindebohrungen alle 30°. Dort können Ausgleichsschrauben verschiedenen Gewichts angebracht werden.

Es wird angenommen, dass man beliebig schwere Schrauben an einigen definierten Stellen montiert. Das Subprogramm ermöglicht die Unwucht durch zwei beliebige Gewichte an definierten Stellen, anstatt durch ein Gewicht an einer einzigen Position auszugleichen.

#### 3.5.1 Mathematische Grundlage

Unwucht ist ein Vektor mit der Einheit g\*mm. Daher kann eine Unwucht einerseits durch ein Gewicht auf verschiedenen Radien ausgeglichen werden, solange das Produkt aus Radius und Masse ident ist. Beispielsweise kann eine Unwucht von 50 g\*mm entweder durch ein Gewicht von 2,5 g auf der Welle mit einem Radius von 20 mm oder durch ein Gewicht von 1 g auf einer Scheibe mit 50 mm Radius ausgeglichen werden.

Andererseits kann ein Vektor auch durch Vektorzerlegung aus mehreren Vektoren zusammengesetzt werden. Solange die Summe zweier Vektoren in jede Koordinatenrichtung dem Wert des zu ersetzenden Vektors entsprechen, ist die Ausgleichswirkung ident. Da die Fliehkraft proportional zur Unwucht ist, kann man sich das Vorgehen auch als Kräftezerlegung vorstellen.

$$
m * cos(\varphi) = m_1 * cos(\varphi_1) + m_2 * cos(\varphi_2)
$$
 (Gl. 3.20)

analog gilt für die y Richtung

$$
m * sin(\varphi) = m_1 * sin(\varphi_1) + m_2 * sin(\varphi_2)
$$
 (Gl. 3.21)

wobei m für die Masse der Kompensationsunwucht und  $\varphi$  für den Winkel, an dem sie angebracht wird, stehen. Werte ohne Index sind die ursprünglich ermittelte Masse und Gewicht, der Index 1 steht für die Position des ersten Ersatzgewichtes der Index 2 für die Position des zweiten Ersatzgewichtes.

Durch Umformen erhält man bei vorgegebenen Winkeln  $\varphi_1$  und  $\varphi_2$  die Zusammenhänge

$$
m_1 = m * \frac{\sin(\varphi) * \cos(\varphi_2) - \cos(\varphi) * \sin(\varphi_2)}{\sin(\varphi_1) * \cos(\varphi_2) - \cos(\varphi_1) * \sin(\varphi_2)}
$$
(Gl. 3.22)

$$
m_2 = m * \frac{\sin(\varphi) * \cos(\varphi_1) - \cos(\varphi) * \sin(\varphi_1)}{\sin(\varphi_2) * \cos(\varphi_1) - \cos(\varphi_2) * \sin(\varphi_1)}
$$
(Gl. 3.23)

für die Massen der Gewichte die man an diesen Stellen platzieren sollte, um die Unwucht auszugleichen.

#### 3.5.2 Ausführung

Da das Umrechnen auf verschiedene Radien eine triviale Aufgabe ist, wird in diesem Subprogramm nicht weiter darauf eingegangen. Die Kompensationsgewichte werden so behandelt als befänden sie sich auf demselben Radius wie zuvor das Testgewicht. Als Eingabegrößen werden das Gewicht und die Position des errechneten Kompensationsgewichtes übergeben. Zusätzlich werden die Winkel der beiden Positionen angegeben, an denen ausgeglichen werden kann.

Durch Betätigen des "Berechnen" Buttons werden nach der zuvor erwähnten Formel die Masse, der an den entsprechenden Positionen anzubringenden Ausgleichsgewichte bestimmt.

(Gl. 3.20)

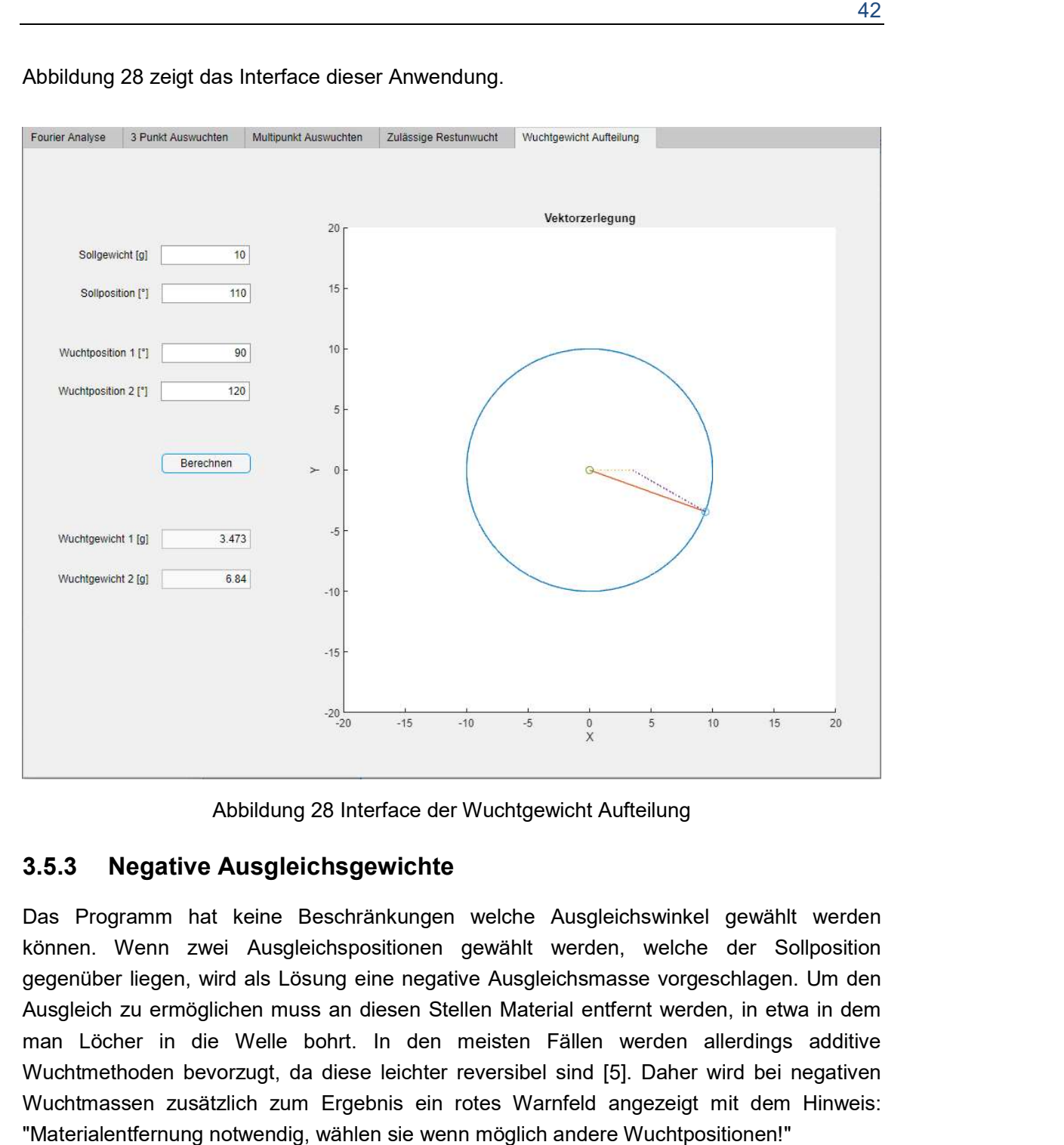

Abbildung 28 zeigt das Interface dieser Anwendung.

Abbildung 28 28 Interface der Wuchtgewicht Aufteilung

#### 3.5.3 Negative Ausgleichsgewichte

Das Programm hat keine Beschränkungen welche Ausgleichswinkel gewählt werden Beschränkungen können. Wenn zwei Ausgleichspositionen gewählt werden, welche der Sollposition gegenüber liegen, wird als Lösung eine negative Ausgleichsmasse vorgeschlagen. Um den Ausgleich zu ermöglichen muss an diesen Stellen Material entfernt werden, in etwa in dem man Löcher in die Welle bohrt. In den meisten Fällen werden allerdings additive Wuchtmethoden bevorzugt, da diese leichter reversibel sind [5]. Daher wird bei negativen Wuchtmassen zusätzlich zum Ergebnis ein rotes Warnfeld angezeigt mit dem Hinweis: "Materialentfernung notwendig, wählen sie wenn möglich andere Wuchtpositionen!" Das Programm hat keine Beschränkungen welche Ausgleichswinkel gewählt<br>können. Wenn zwei Ausgleichspositionen gewählt werden, welche der Sol<br>gegenüber liegen, wird als Lösung eine negative Ausgleichsmasse vorgeschlagen.<br>Aus

# 3.5.4 Ungünstig gewählte Positionen

Wenn zwei Wuchtpositionen gewählt werden, die einander fast gegenüber liegen, steigen die<br>Massen der anzubringenden Gewichte stark an. Wie in Abbildung 29 ersichtlich, wird in Massen der anzubringenden Gewichte stark an. Wie in Abbildung 29 ersichtlich, wird in diesem Fall ein gelbes Warnfeld angezeigt mit dem Hinweis: "Unnötig große Wuchtgewichte, wählen sie wenn möglich andere Wuchtpositionen!".

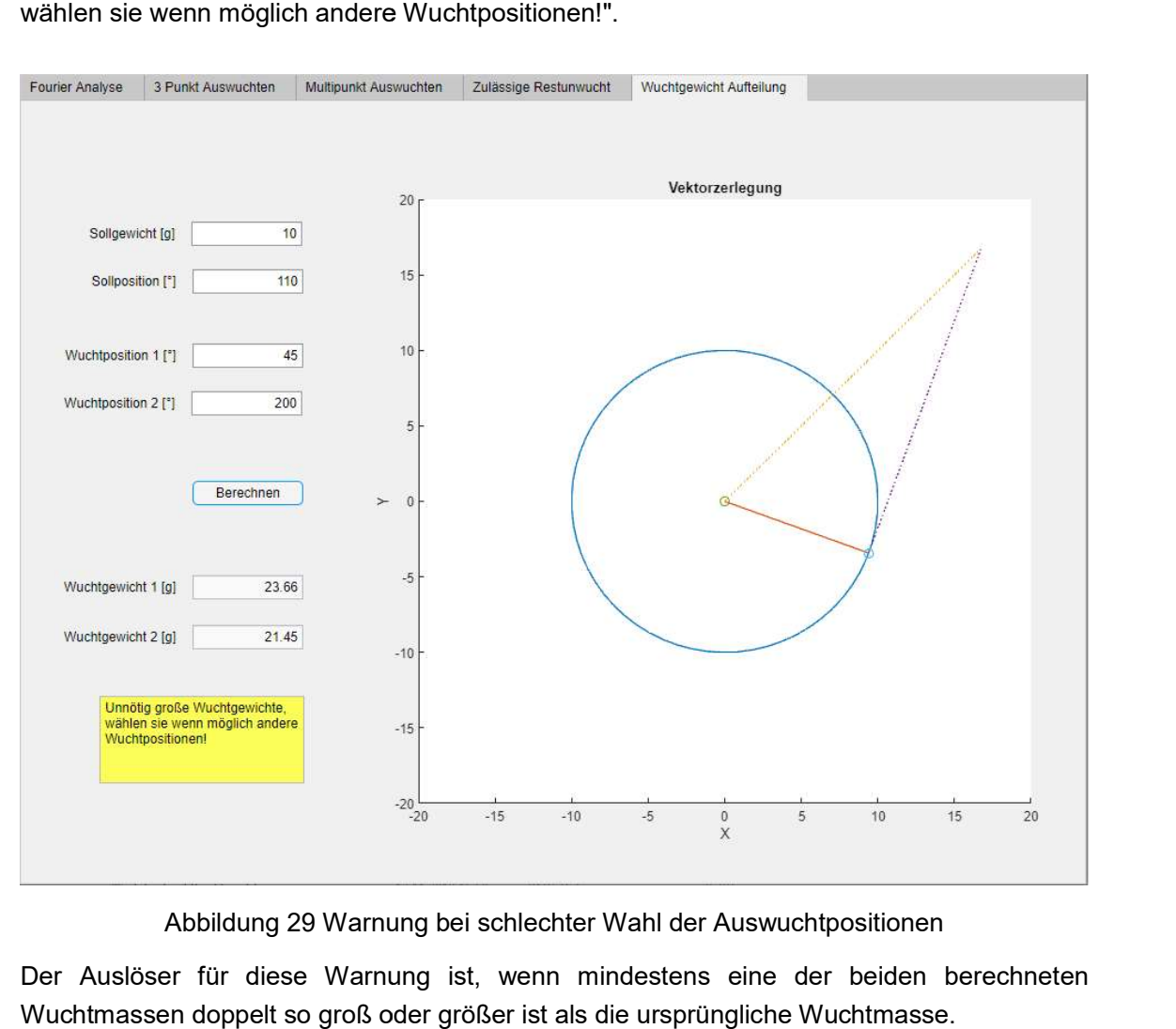

Abbildung 29 Warnung bei schlechter Wahl der Auswuchtpositionen

Der Auslöser für diese Warnung ist, wenn mindestens eine der beiden beiden berechneten Wuchtmassen doppelt so groß oder größer ist als die ursprüngliche Wuchtm

# 4 Anwendung

In diesem Kapitel wird darauf eingegangen, wie die vorgestellten Programme genutzt In diesem Kapitel wird darauf eingegangen, wie die vorgestellten Programme genutzt<br>werden, um ein möglichst schnelles Wuchten eines Prüfaufbaus durchzuführen. Zuerst wird ein Überblick über den gesamten Prozess gegeben und anschließend wird auf jeden<br>Arbeitsschritt im Detail eingegangen.<br>**4.1 Allgemeines Vorgehen**<br>Sämtliche zum Wuchten notwendigen Arbeitsschritte werden in der Abbildung 3 Arbeitsschritt im Detail eingegangen.

# 4.1 Allgemeines Vorgehen Allgemeines Vorgehen

Sämtliche zum Wuchten notwendigen Arbeitsschritte werden in der Abbildung Chart zusammengefasst.

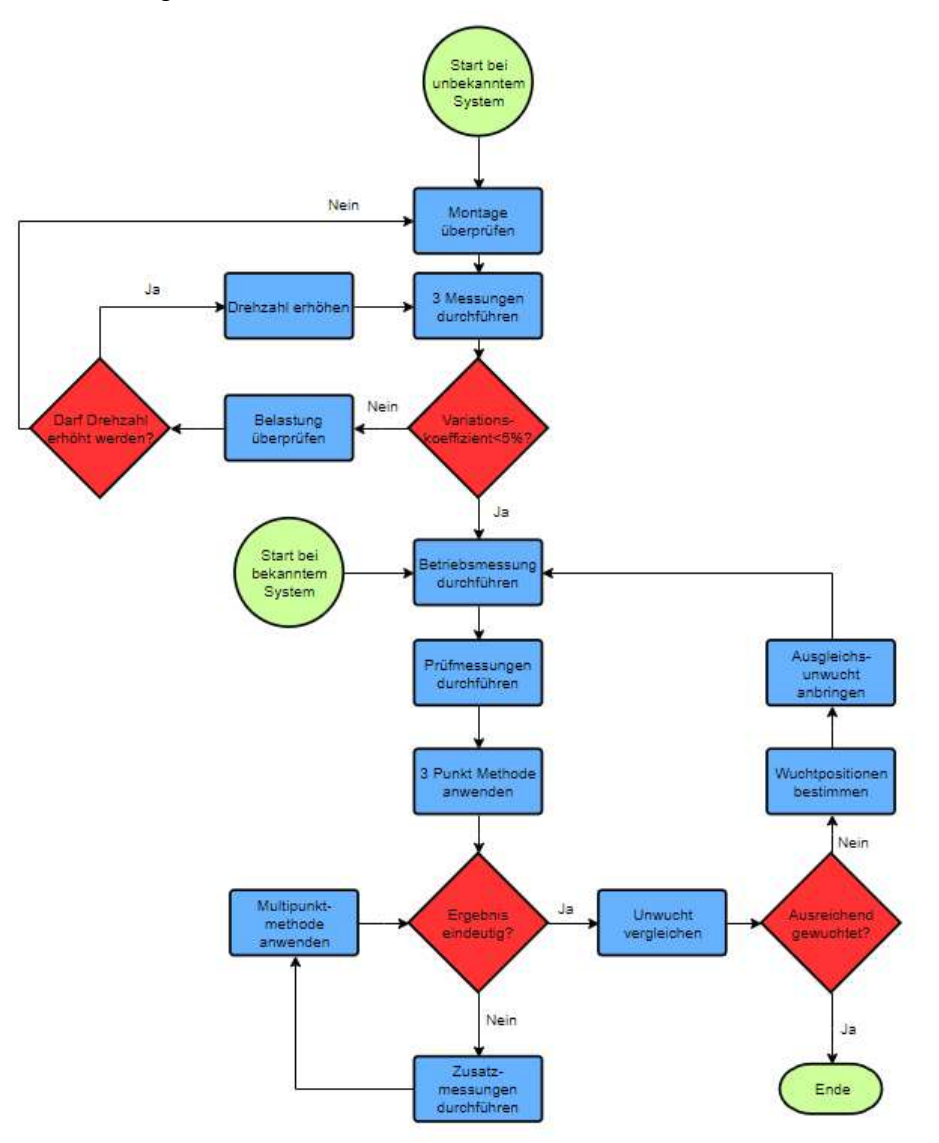

Abbildung 30 30 Flow Chart für das dynamische Wuchten

## 4.1.1 Startpunkte

Das Flow Chart weißt zwei verschiedene Startpunkte auf, da grundsätzlich zwischen zwei Vorgehensweisen unterschieden wird:

- Unbekanntes System: Wenn der Prüfstand neu zusammengesetzt wurde, oder noch nicht vermessene Aufbauten auf der Welle montiert werden, muss zuerst die Montage überprüft werden, bevor mit dem Wuchten begonnen werden kann. Ziel ist es festzustellen ob die Messungen aussagekräftig und reproduzierbar sind.
- Bekanntes System: Wenn an dem Aufbau nur geringfügige Änderungen vorgenommen werden, können die ersten Schritte übersprungen werden. Wenn beispielweise die Vorspannung des montierten Blechpaketes geändert wird, muss nicht die Wuchtdrehzahl festgestellt oder die Lage der Beschleunigungsmesser korrigiert werden.

### 4.1.2 Iteratives Vorgehen

Beim starren Wuchten müssen manche Arbeitsschritte gegebenenfalls wiederholt werden, das Diagramm enthält daher drei Schleifen:

- Definieren der Wuchtdrehzahl
- Hinzufügen von zusätzlichen Messungen
- Anbringen von Kompensationsunwuchten und erneutes Wuchten

#### 4.1.3 Dokumentationsschablone

Alle zum Auswuchten relevanten Daten werden in einer Excel Datei gespeichert, damit diese später nachvollzogen werden können. Die Dokumentationsschablone besteht aus einem Reiter "Vorbereitung" indem die Amplitudenwerte vermerkt werden, welche zum Bestimmen der Wuchtdrehzahl und dem Sicherstellen der Reproduzierbarkeit benötigt werden. Für jede Wuchtposition gibt es noch einen eigenen Reiter in dem die Amplitudenwerte der Betriebs-, Prüf- und Zusatzmessungen, das Ergebnis und die grafische Auswertung der Ergebnisse gespeichert werden. Ein Beispiel einer ausgefüllten Dokumentationsschablone befindet sich im Anhang.

#### 4.1.4 Benennung der Messungen

Durch systematische Benennung der Messungen wird das Auswerten oder spätere Auffinden von Messungen erleichtert. Alle für einen Wuchtvorgang durchgeführten Messungen werden zusammen mit der Dokumentationsschablone in einem Ordner gespeichert. Dieser wird je nach Prüfstandsaufbau und Datum benannt. Die Bezeichnung der einzelnen Messungen in diesem Ordner setzt sich aus drei Elementen zusammen. Zuerst ein Kürzel, welches die Art der Messung anzeigt:

- B für Betriebsmessungen
- PR für Prüfmessungen am rechten Lager
- PL für Prüfmessungen am linken Lager

Bei Prüfmessungen wird zusätzlich noch die Position des Testgewichtes in Grad angegeben. Alle Messungen erhalten abschließend eine laufende Nummer, falls mehrere Messungen desselben Typs durchgeführt werden. Die zweite Prüfmessung am rec Testgewicht an der 240° Position würde beispielsweise "PR240\_2" bezeichnet werden. Prüfmessungen wird zusätzlich noch die Position des Testgewichtes in Grad angegeben.<br>Messungen erhalten abschließend eine laufende Nummer, falls mehrere Messungen<br>selben Typs durchgeführt werden. Die zweite Prüfmessung am

# 4.2 Montage überprüfen überprüfen

Die nächsten fünf Unterkapitel werden im Flow Chart unter "Montage überprüfen" zusammengefasst.

## 4.2.1 Sensoren kalibrieren ensoren

Bevor neue Messungen vorgenommen werden, müssen die Beschleunigungssensoren kalibriert werden. Das LabVIEW LabVIEW Programm greift auf einen DAQ Assistenten zurück, der dies unter anderem ermöglicht. Dieser ist in der Abbildung 31 dargestellt.

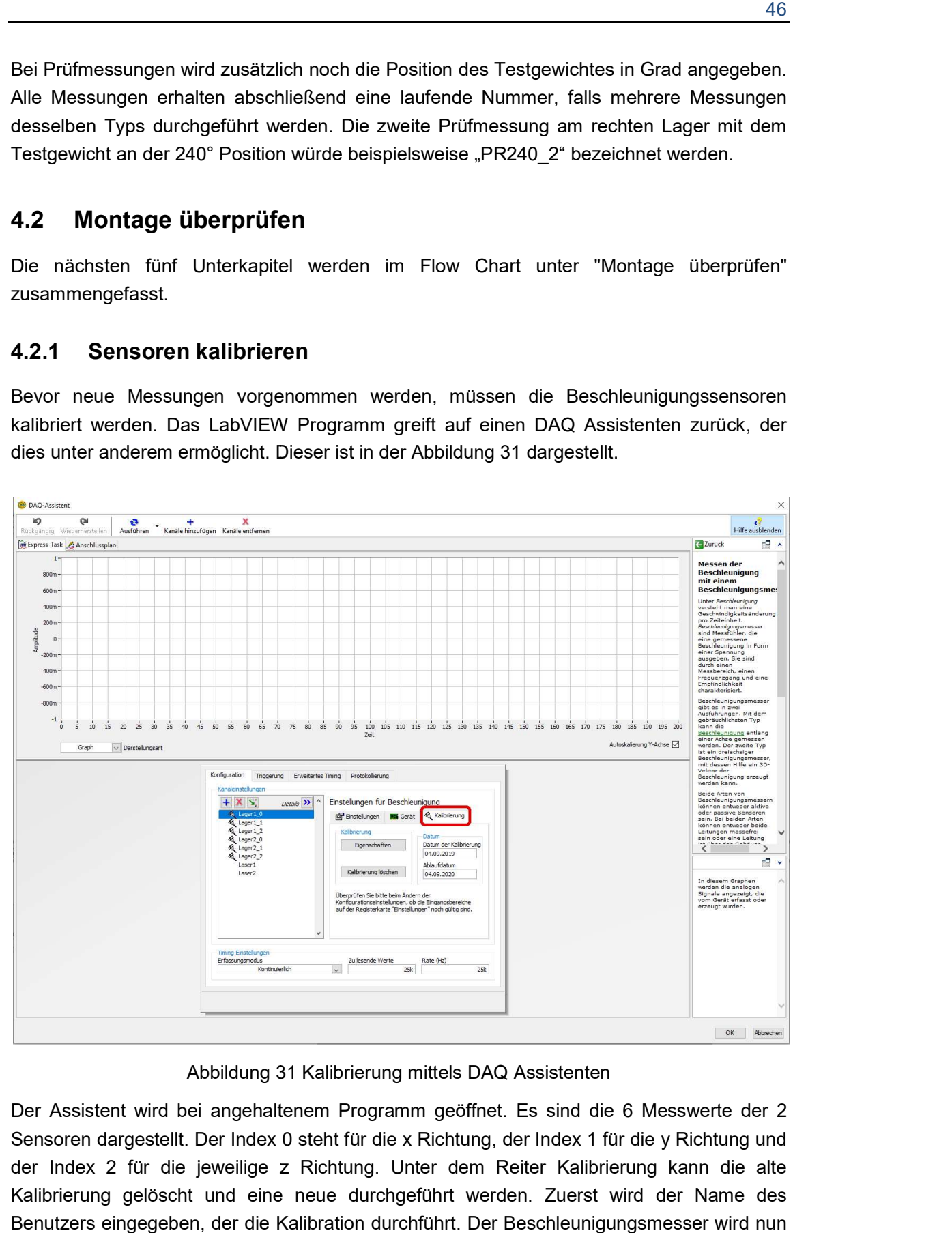

Abbildung 31 31 Kalibrierung mittels DAQ Assistenten

Der Assistent wird bei angehaltenem Programm bei Programm geöffnet. Es sind die 6 Messwerte der 2 Sensoren dargestellt. Der Index 0 steht für die x Richtung, der Index 1 für die y Richtung und der Index 2 für die jeweilige z Richtung. Unter dem Reiter Kalibrierung kann die alte Kalibrierung gelöscht und eine neue durchgeführt werden. Zuerst wird der Name des Kalibrierung gelöscht und eine neue durchgeführt werden. Zuerst wird der Name des<br>Benutzers eingegeben, der die Kalibration durchführt. Der Beschleunigungsmesser wird nun

ES ŧ Œ æ 类 G 唐 委

mit etwas Wachs auf den Pulsor eines Eichgerätes wie in Abbildung 32 positioniert und das Gerät wird aktiviert.

Abbildung 32 Kalibrierungsaufbau

Es vibriert mit einer Frequenz von 159,2 Hz und erzeugt eine Beschleunigung von 10 m/s<sup>2</sup>. Der dadurch verursachte elektrische Impuls wird gemessen. Durch Anpassen der Werte des Pulsors und des Programmes und Drücken des "Werte übernehmen" Buttons wird der Sensor in diese Richtung kalibriert.

## 4.2.2 Sensoren montieren

Die Beschleunigungssensoren werden nach dem Kalibrieren auf dem Prüfstand montiert. Im Idealfall werden sie möglichst an den Lagerschilden, möglichst nah an den Lagern mit einem dünnen und gleichmäßigen Wachsfilm befestigt. Wenn dies nicht möglich ist können sie auch an den Lagerböcken angebracht werden. Eine zunehmende Entfernung führt zu stärkeren Störgrößen.

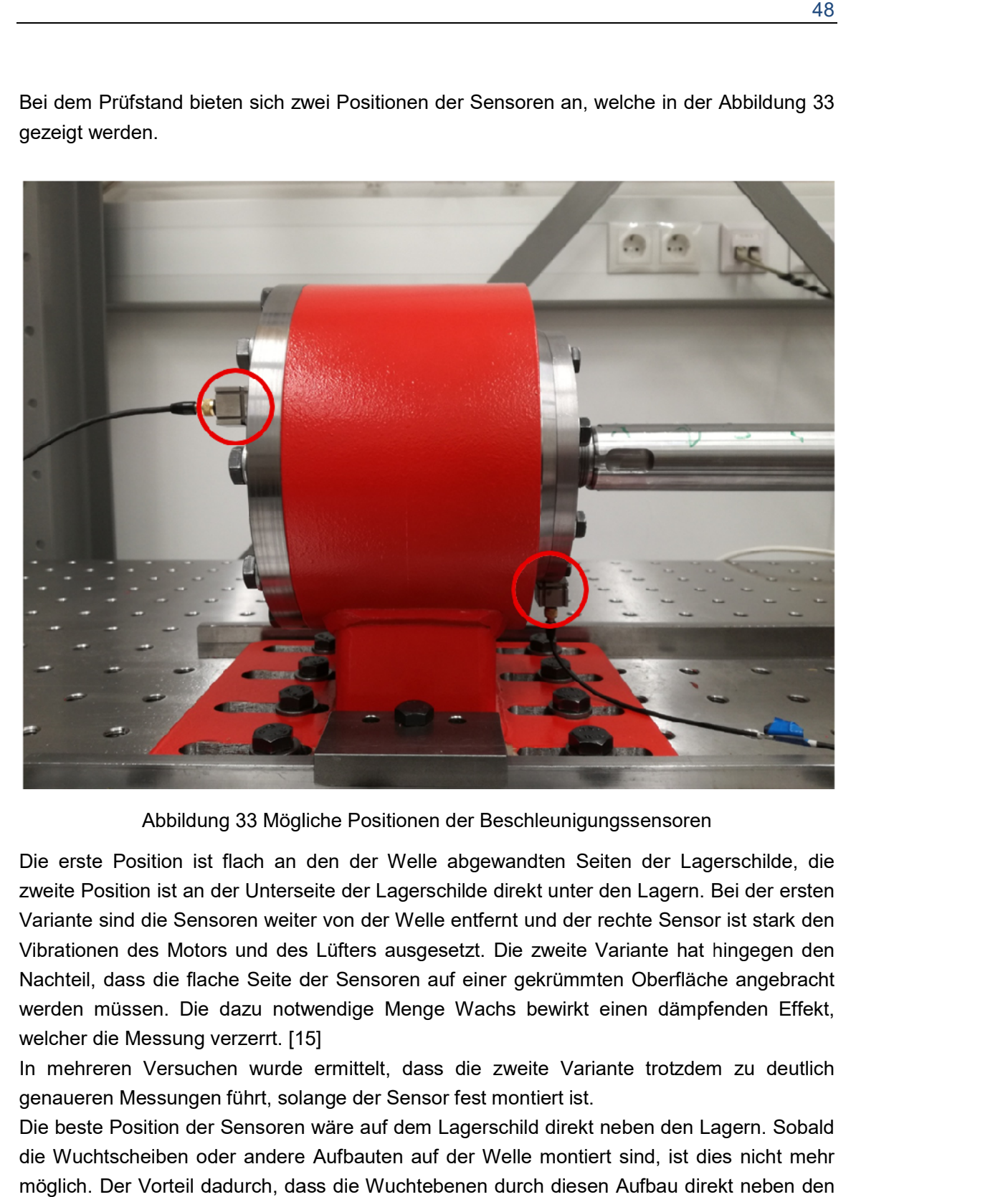

Bei dem Prüfstand bieten sich zwei Positionen der Sensoren an an, welche in der Abbildung 33 gezeigt werden.

Abbildung 33 Mögliche Positionen der Beschleunigungssensoren

Die erste Position ist flach an den der Welle abgewandten Seiten der Lagerschilde, die zweite Position ist an der Unterseite der Lagerschilde direkt unter den Lagern. Bei der ersten Variante sind die Sensoren weiter von der Welle entfernt und der rechte Sensor ist stark den Vibrationen des Motors und des Lüfters ausgesetzt. Die zweite Variante hat hingegen den Nachteil, dass die flache Seite der Sensoren auf einer gekrümmten Oberfläche angebracht werden müssen. Die dazu notwendige Menge Wachs bewirkt einen dämpfenden welcher die Messung verzerrt. [15] st an der Unterseite der Lagerschilde direkt unter den Lagern. Bei der ersten<br>
Rensoren weiter von der Welle entfernt und der rechte Sensor ist stark den<br>
Motors und des Lüfters ausgesetzt. Die zweite Variante hat hingegen Die erste Position ist flach an den der Welle abgewandten Seiten der Lagerschilde, die<br>zweite Position ist an der Unterseite der Lagerschilde direkt unter den Lagern. Bei der ersten<br>Variante sind die Sensoren weiter von de

In mehreren Versuchen wurde ermittelt, dass die zweite Variante trotzdem zu deutlich genaueren Messungen führt, solange der Sensor fest montiert ist.

Die beste Position der Sensoren wäre auf dem Lagerschild direkt neben den Lagern. Sobald die Wuchtscheiben oder andere Aufbauten auf der Welle montiert sind, ist dies nicht mehr möglich. Der Vorteil dadurch, dass die Wuchtebenen durch diesen Aufbau direkt neben den Lagern liegen, überwiegt. elt, dass die zweite Variante trotzdem<br>er Sensor fest montiert ist.<br>auf dem Lagerschild direkt neben den Lag<br>uten auf der Welle montiert sind, ist dies<br>Wuchtebenen durch diesen Aufbau direk

### 4.2.3 Prüfpositionen markieren

Bei beiden verwendeten Wuchtmethoden werden Testgewichte an verschiedenen Winkeln angebracht. Da die Welle rotiert wird, ist es notwendig die 0° Position zu markieren. Empfehlenswert ist es, diese bei beiden Lagern gleich zu wählen. Da je nach Definition der Achse die positive Drehrichtung unterschiedlich interpretiert werden kann, empfiehlt es sich ebenfalls, diese an beiden Wuchtebenen einzuzeichnen. Der Wuchtprozess wird dadurch beschleunigt, dass alle 120° eine weiter beschriftete Markierung angebracht wird. Die Markierungen sollten der Abbildung 34 entsprechen.

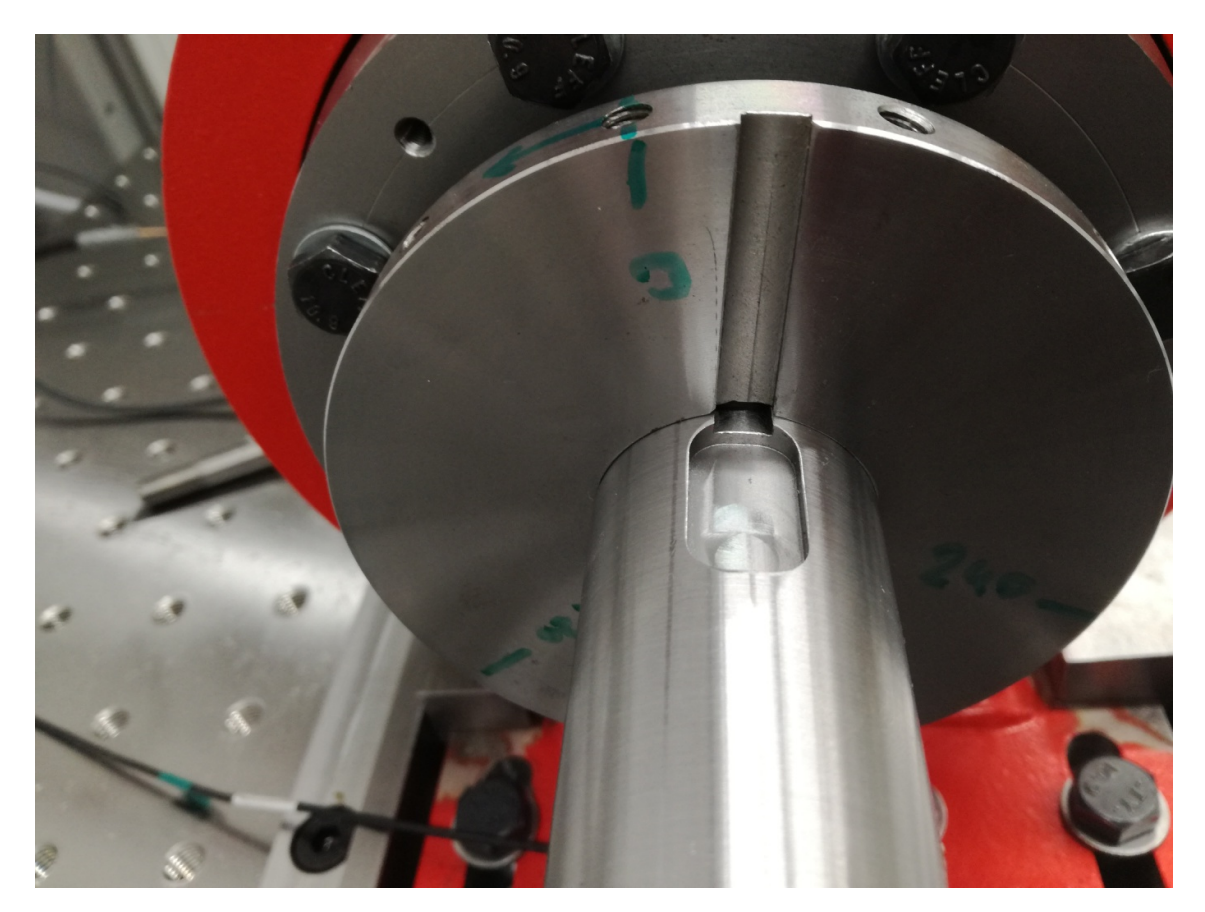

Abbildung 34 Winkelmarkierungen

#### 4.2.4 Wuchtdrehzahl bestimmen

Im Idealfall wird Betriebswuchten bei der später verwendeten Betriebsdrehzahl durchgeführt. [5] Bei ungewuchteten Systemen kann dies aber zu sehr starken Vibrationen führen, welche es zu vermeiden gilt. Die Fliehkräfte steigen quadratisch mit zunehmender Drehzahl. Daher ist es sicherer, mit einer niedrigen Drehzahl zu starten, die Ergebnisse auszuwerten und die Drehzahl schrittweise zu erhöhen, solange man im sicheren Bereich ist. Messungen mit sehr niedriger Drehzahl haben den Nachteil, dass die sehr geringen Fliehkräfte leichter von externen Effekten beeinflusst werden und so die Ergebnisse eine große Schwankungsbreite aufweisen.

Auch bei einer Drehzahl, welche ein ausreichend genaues Wuchten ermöglicht, können Amplituden von Störsignalen noch deutlich größer sein als die Amplitude der Unwuchtfrequenz. [1]

#### 4.2.5 Masse des Testgewichtes bestimmen

Um die Masse des Testgewichtes, welches beim Wuchten verwendet wird, abzuschätzen, wird zunächst die maximal erlaubte Restunwucht mit dem Tool "Zulässige Restunwucht" bestimmt. Dazu wird nur die linke Seite des Programmes benötigt. Das Testgewicht sollte eine Masse aufweisen, welche fünf bis zehnmal so groß ist wie die der zulässigen Restunwucht. Wenn die Montage des Testgewichtes die Amplitude um weniger als 25% verändert sollte die Masse erhöht werden. [5]

#### 4.3 Sicherstellen der Reproduzierbarkeit der Ergebnisse

Bevor mit dem Ausgleich begonnen wird, müssen einige Bedingungen sichergestellt sein:

- Die einmal gewählte Drehzahl und der Zustand des Systems (Ort der Messgeräte, Position der an der Welle angebrachten Komponenten ...) müssen bei einer Reihe von Messläufen ident sein.
- Die Messwerte müssen reproduzierbar sein: Jeder Lauf mit den gleichen Randbedingungen und gleichem Unwuchtzustand sollte den gleichen Schwingungszustand und somit die gleichen Messwerte ergeben. Im Zuge dieser Arbeit wurde als Richtwert ein empirischer Variationskoeffizient von weniger als 5 % als Grenze definiert bis zu der das Ergebnis als reproduzierbar gilt. Es sollten dazu mindestens drei Messungen mit derselben Drehzahl und gleichen Bedingungen durchgeführt werden. Der empirische Variationskoeffizient  $v$  ist durch

$$
v = \frac{s}{\bar{x}} \tag{Gl. 4.1}
$$

definiert, wobei s für die empirische Standardabweichung und  $\bar{x}$  für das arithmetische Mittel der Messwerte steht. [16]

- Das Schwingungsverhalten muss sich linear und phasentreu verhalten: Eine Verdoppelung der Testunwucht muss eine doppelt so große Veränderung der Schwingung bewirken. Bei einer Drehung der Testunwucht um einen bestimmten Winkel muss sich auch der Schwingungsvektor um diesen Winkel drehen. Das zweite Kriterium ist bei diesem Testaufbau nur aufwändig überprüfbar, da nur die Schwingungsamplitude direkt gemessen wird.
- Ist der Aufbau schon einmal im Betriebszustand gewuchtet worden, dürfen Ergebnisse früherer Messläufe verwendet werden, sofern sich nichts an der Randbedingungen wie Drehzahl, Position der Beschleunigungsaufnehmer oder der Komponenten auf der Welle geändert hat. [1]
- Als erste Maßnahme um die Reproduzierbarkeit der Messung zu verbessern, sollte der Versuch mit höherer Drehzahl wiederholt werden. Dadurch steigt der Anteil der durch Fliehkraft verursachten Schwingung quadratisch mit der Drehzahl an, während der Anteil externer Störgrößen konstant bleibt. Die Erwartung, dass dadurch die Genauigkeit der Messung steigt, konnte durch Versuche am Prüfstand bestätigt werden.
- Sollte die Drehzahl nicht mehr weiter erhöht werden können, sollte der Prüfstand abgeschaltet und die Befestigung der Beschleunigungssensoren überprüft werden. Wenn diese sich lockern oder bei der Befestigung an der gekrümmten Seite der Lagerschilde in Axialrichtung kippen, werden die Messungen verfälscht.

# 4.4 Ursachen von Abweichungen

An dieser Stelle wird noch kurz darauf eingegangen, warum es zu Abweichungen von den erwarteten Ergebnissen kommen kann. Dieser Abschnitt stützt sich auf DIN ISO 1940-2 [17]. Grundsätzlich werden drei Arten von Abweichungen unterschieden.

Als systematische Abweichungen werden alle Abweichungen bezeichnet deren Betrag und Winkel feste Werte haben und durch Messungen und Rechnungen bestimmt werden können. Dazu zählen beispielsweise:

- Passfedern und Nuten welche nicht dem Sollzustand entsprechen
- Dauerhafte Verbiegung des Rotors nach dem Auswuchten
- Magnetismus im Rotor
- Laufabweichungen
- Unwucht der Hilfswelle

Zufällige Abweichungen streuen in ihrem Betrag und Winkel unvorhersehbar. Sie treten meist erst nach Stillstandzeiten auf und können durch folgende Effekte verursacht werden:

- Lose sitzende Teile
- Flüssigkeiten oder Festkörper in Hohlräumen
- Thermische Verformungen
- Verformungen durch Schwerkraft

Skalare Abweichungen weisen immer denselben Betrag auf, ihr Winkel streut aber unvorhersehbar. Dies tritt in der Regel bei Bauteilen auf, welche ein gewisses Spiel zueinander aufweisen.

# 4.5 Belastung überprüfen

Die DIN ISO 10816 regelt welche Vibrationen beim Betrieb einer Welle zulässig sind. Als Maßstab wird der Effektivwert der Schwingungsgeschwindigkeit  $v_{eff}$ , der dem Root Mean Square der Geschwindigkeitswerte über eine Schwingung gemittelt entspricht (Siehe Abschnitt 2.1.3). Maschinen werden in vier Kategorien unterteilt, der Prüfstand fällt in

Kategorie I, kleine Maschinen mit einer Leistung von weniger als 15 kW. Innerhalb jeder Maschinenkategorie werden 4 Zonen definiert, in denen der Rotor betrieben werden kann:

- Zone A: Schwingungen neu in Betrieb gesetzter Maschinen
- Zone B: Für den Dauerbetrieb zulässige Schwingungen
- Zone C: Nur für begrenzte Zeit zulässige Schwingungen
- Zone D: Gefährliche Schwingungen

Für den Rotorprüfstand sind vor allem zwei Grenzwerte relevant. Dieser darf dauerhaft mit einer Schwinggeschwindigkeit von unter 1,8 mm/s betrieben werden – dies entspricht der Grenze zwischen Zone B und C. Während dem Wuchten dürfen Schwinggeschwindigkeiten von bis zu 4,5 mm/s erreicht werden, bevor die Schwingung im gefährlichen Bereich D gerät und der Aufbau beschädigt werden könnte. [18]

Solange dieser Grenzwert nicht überschritten wird, darf also die Drehzahl erhöht werden, um präzisere Messungen der Unwucht zu ermöglichen.

## 4.6 Wuchten durchführen

Die Betriebsmessung wird ohne Testgewichte durchgeführt. Aus Erfahrung hat sich folgender Testablauf bewährt:

- Programm starten
- Prüfstand langsam auf Wuchtdrehzahl beschleunigen
- System bei konstanter Drehzahl einschwingen lassen
- Daten zurücksetzen
- Messung bei konstanter Drehzahl aufzeichnen
- Prüfstand abbremsen
- Programm pausieren

Die aufgezeichneten Daten werden mit dem Fourieranalyse Tool für beide Lager ausgewertet. Als Betriebsamplitude wird der Wert genommen, der sich aus der Fourieranalyse bei der Wuchtfrequenz ergibt. Um etwaige Verdrehung der Sensoren auszugleichen wird die Summe aus beiden radialen Richtungen gebildet, indem beispielsweise sowohl die y als auch die z Richtung verwendet werden.

#### 4.6.1 Prüfmessungen durchführen

Bei den Prüfmessungen ist es wichtig zu beachten, dass diese separat für jede Seite durchgeführt werden. Zuerst wird auf der rechten Seite bei 0° das Testgewicht angebracht. Die Messung wird gleich wie die Betriebsmessung durchgeführt, es darf allerdings nur das Ergebnis des rechten Lagers verwendet werden. Anschließende wird das Testgewicht abmontiert und an der 120° Position angebracht. Sollte es nicht möglich sein exakt an der 120° Position etwas zu montieren, kann die nächstgelegene mögliche Position verwendet werden, beispielsweise 135° bei einer Welle mit acht gleichverteilten Bohrungen. Beide Wuchtmethoden können andere Winkel berücksichtigen (Siehe Abschnitte 3.2 und 3.3).

Die dritte Prüfmessung wird in gleicher Weise bei 240° durchgeführt. Anschließend wird das Testgewicht analog auf der linken Seite angebracht und wiederum drei Prüfmessungen durchgeführt, bei denen diesmal die linke Seite ausgewertet wird. Alle Messwerte werden in der Dokumentationstabelle vermerkt.

#### 4.6.2 3-Punkt Methode anwenden

Die Messwerte werden nun wie im Abschnitt 3.2 erläutert dem Subprogramm der 3-Punkt Methode übergeben und ausgewertet. Wenn das Ergebnis eindeutig ist, kann mit dem Bestimmen der Verteilung der Wuchtgewichte weitergemacht werden. Wenn die Messungenauigkeit zu groß ist, werden iterativ Zusatzmessungen und die Multipunktmethode durchgeführt.

## 4.6.3 Zusatzmessungen durchführen

Zusatzmessungen werden in gleicher Weise wie Prüfmessungen durchgeführt, nur dass das Testgewicht an den dazwischenliegenden Winkeln angebracht wird. Die ersten drei Zusatzmessungen können beispielsweise bei 60°, 180° und 300° durchgeführt werden. Auch hier müssen die Messungen wieder auf beiden Seiten durchgeführt werden - bei Messungen bei denen das Testgewicht rechts/links angebracht wird darf auch nur die rechte/linke Seite ausgewertet werden. Sämtliche Zusatzmessungen werden ebenfalls in der Dokumentationstabelle vermerkt.

## 4.6.4 Multipunktmethode anwenden

Alle bisher durchgeführten Messungen werden dem Subprogramm der Multipunktmethode übergeben und ausgewertet (Siehe Abschnitt 3.3).

Solange die MATLAB App geöffnet bleibt, bleiben auch alle eingegebenen Werte erhalten. Es können also neue Messungen hinzugefügt und durch Drücken des "Auswuchten" Buttons mitberücksichtigt werden. Wenn sich das Ergebnis durch das Hinzufügen neuer Messungen nicht wesentlich ändert, kann es akzeptiert werden. Messungen, die offensichtlich weit von der Sinuskurve abweichen, sollten überprüft und gegebenenfalls wiederholt werden.

# 4.6.5 Unwucht vergleichen

Ob das System ausreichend gewuchtet ist, kann mit dem Tool "Zulässige Restunwucht" festgestellt werden. Wenn auf beiden Lagern dir Restunwucht der Welle kleiner ist als die nach der gewählten Norm erlaubte Unwucht, kann der Wuchtprozess an dieser Stelle beendet werden. Ansonsten werden die Wuchtgewichte montiert und eine weitere Iteration mit neuen Betriebs- und Prüfmessungen durchgeführt. In der Regel werden zwei Durchläufe benötigt, der erste, um die Position der Wuchtgewichte zu bestimmen, der zweite, um zu bestätigen, dass die Unwucht nun im erlaubten Bereich liegt.

#### 4.6.6 Wuchtpositionen bestimmen

Wenn Wuchtgewichte nicht an jeder beliebigen Position montiert werden können, können sie durch zwei kleinere Gewichte an bestimmten Positionen ersetzt werden. Dazu wird das Subprogramm "Wuchtgewicht Aufteilung" eingesetzt (Siehe Abschnitt 3.5). Wenn auch die Masse der Wuchtgewichte nicht frei gewählt werden kann - da zum Beispiel nur bestimmte Schrauben zu verfügen stehen - kann keine analytische Lösung gefunden werden. Durch Ausprobieren verschiedener Wuchtpositionen im Assistenten können aber schnell gute Annäherungen gefunden werden.

## 4.6.7 Ausgleichsunwucht anbringen

Der Ausgleich der Unwucht erfolgt auf diesen Prüfstand dadurch, dass Schrauben in eine Gewindescheibe eingedreht werden. Es stehen Schrauben mit verschiedenen Gewichten und Gewindedurchmesser M6 zur Verfügung. Bei längeren Schrauben muss beachtet werden, dass die Ausgleichsunwucht an dem Schwerpunkt angreift. Wenn also eine 10 g schwere Schraube so aus einer 80 mm durchmessenden Gewindescheibe herausragt, sodass der Schwerpunkt noch einmal 20 mm von der Gewindescheibe entfernt ist, bewirkt sie eine Unwucht von 1.000 g\*mm anstatt 800 g\*mm.

In der folgenden Tabelle 2 wird der Schwerpunktabstand von der Kopfseite entlang der Schraubenachse gemessen:

| <b>Schraube</b>     | Masse           | Schwerpunktabstand |
|---------------------|-----------------|--------------------|
| ISO 4762 8.8 M6x10  | 4,1,9           | 6,42 mm            |
| ISO 4017 10.9 M6x25 | 6,7,9           | 11,73 mm           |
| ISO 4017 10.9 M6x30 | 7,7,9           | 14,07 mm           |
| ISO 4017 10.9 M6x45 | 10 <sub>q</sub> | 21,26 mm           |
| ISO 4762 8.8 M6x50  | 12,2 $g$        | 20,14 mm           |
| ISO 4762 8.8 M6x60  | 14,2 g          | 29,67 mm           |
| ISO 4762 8.8 M10x20 | 21,8g           | 11,21 mm           |
| ISO 4762 8.8 M10x35 | 29 <sub>g</sub> | 18.12 mm           |

Tabelle 2 Schraubengewichte und Schwerpunkte

# 5 Evaluierung der Systems

Abschließend werden das Messsystem und der Wuchtassistent an realen Beispielen getestet. Drei verschiedene Versuchsaufbauten werden untersucht:

- Blanke Welle mit montierter Unwucht
- Blanke Welle ohne Unwucht
- Welle mit exzentrisch montiertem Zylinder

## 5.1 Wuchten der Welle mit Unwucht

Um das korrekte Funktionieren des gesamten Messsystems und des Wuchtsystems zu überprüfen, werden Versuche an einer mit geringen Toleranzen gefertigten blanken Welle mit einem Durchmesser von 38 mm durchgeführt. Neben beiden Lagerstellen wird eine Wuchtscheibe mit 110 mm Durchmesser und zwölf M6 Bohrungen befestigt.

Für den ersten Versuch wird eine künstliche Unwucht an beiden Scheiben befestigt. Diese wird durch zwei M6x10 Schraube mit einer Masse von jeweils 4,08 g realisiert, welche jeweils an der 330° Position befestigt wurden. Der Assistent sollte also auf beiden Seiten eine Ausgleichsunwucht von 4,08 g an der 150° Position vorschlagen. Das Ergebnis wird geringfügig durch die Unwucht der Welle verfälscht. Da die Ergebnisse links und rechts bei symmetrischem Aufbau weitgehend ident sind, werden aus Gründen der Übersicht im folgenden nur die Ergebnisse des rechten Lagers angeführt.

## 5.1.1 Drehzahl und Messgenauigkeit

|         |                                                            |    |                                                                                   | jeweils an der 330° Position befestigt wurden. Der Assistent sollte also auf beiden Seiten |
|---------|------------------------------------------------------------|----|-----------------------------------------------------------------------------------|--------------------------------------------------------------------------------------------|
|         |                                                            |    |                                                                                   | eine Ausgleichsunwucht von 4,08 g an der 150° Position vorschlagen. Das Ergebnis wird      |
|         |                                                            |    |                                                                                   | geringfügig durch die Unwucht der Welle verfälscht. Da die Ergebnisse links und rechts bei |
|         |                                                            |    |                                                                                   | symmetrischem Aufbau weitgehend ident sind, werden aus Gründen der Übersicht im            |
|         | folgenden nur die Ergebnisse des rechten Lagers angeführt. |    |                                                                                   |                                                                                            |
|         |                                                            |    |                                                                                   |                                                                                            |
| 5.1.1   | Drehzahl und Messgenauigkeit                               |    |                                                                                   |                                                                                            |
|         |                                                            |    |                                                                                   | Zuerst wurde in Schritten von fünf Umdrehungen pro Sekunde die Drehzahl langsam erhöht     |
|         |                                                            |    |                                                                                   | und die Beschleunigung gemessen. Die Beschleunigungswerte sind unter den Bereichen,        |
|         |                                                            |    |                                                                                   | die für die Lager kritisch sind. Ab 30 Umdrehungen pro Sekunde waren die Amplituden bei    |
|         |                                                            |    |                                                                                   |                                                                                            |
|         |                                                            |    |                                                                                   | der Drehzahl eindeutig messbar, so wurde diese als Messdrehzahl genommen. Drei             |
|         |                                                            |    |                                                                                   | Messungen mit demselben Aufbau und derselben Drehzahl zeigten, dass der empirisch          |
|         |                                                            |    | Variationskoeffizient bei 0,37% lag. Die Messwerte werden in Tabelle 3 angeführt. |                                                                                            |
|         |                                                            |    |                                                                                   |                                                                                            |
|         |                                                            |    | Tabelle 3 Überprüfen der Reproduzierbarkeit                                       |                                                                                            |
| Messung | Drehzahl                                                   |    | höchster Amplitude                                                                | bei Frequenz                                                                               |
|         |                                                            | 30 | 0,014924                                                                          | 30                                                                                         |
|         |                                                            | 30 | 0,014852                                                                          | 30                                                                                         |
|         |                                                            | 30 | 0,014962                                                                          | 30                                                                                         |
|         |                                                            |    |                                                                                   |                                                                                            |
|         |                                                            |    |                                                                                   |                                                                                            |
|         | 6                                                          |    |                                                                                   |                                                                                            |
|         |                                                            |    |                                                                                   |                                                                                            |
|         |                                                            |    |                                                                                   |                                                                                            |
|         | Standardabweichung:                                        |    | 0,000056                                                                          |                                                                                            |
|         | <b>Empirischer Variationskoeffizient:</b>                  |    | 0,37%                                                                             |                                                                                            |

Tabelle 3 Überprüfen der Reproduzierbarkeit

Die Ergebnisse sind also reproduzierbar und das Messsystem funktioniert bei diesem Aufbau ausreichend genau. Der Durchschnitt der drei Messungen wurde auch als Betriebsmessung verwendet.

#### 5.1.2 Prüfmessungen und 3-Punkt Methode

Weiters werden die Betriebsmessungen durchgeführt. Als Testgewicht wurde eine weiter Weiters werden die Betriebsmessungen durchgeführt. Als Testgewicht wurde eine weiter<br>M6x10 Schraube mit 4,08 g Masse verwendet. Das Testgewicht wurde für die drei Prüfmessungen bei 0°, 120° und 240° montiert und die Ergebnisse der 3-Punkt Methode übergeben. Abbildung 35 zeigt die grafische Auswertung dieser Methode für das rechte Lager.

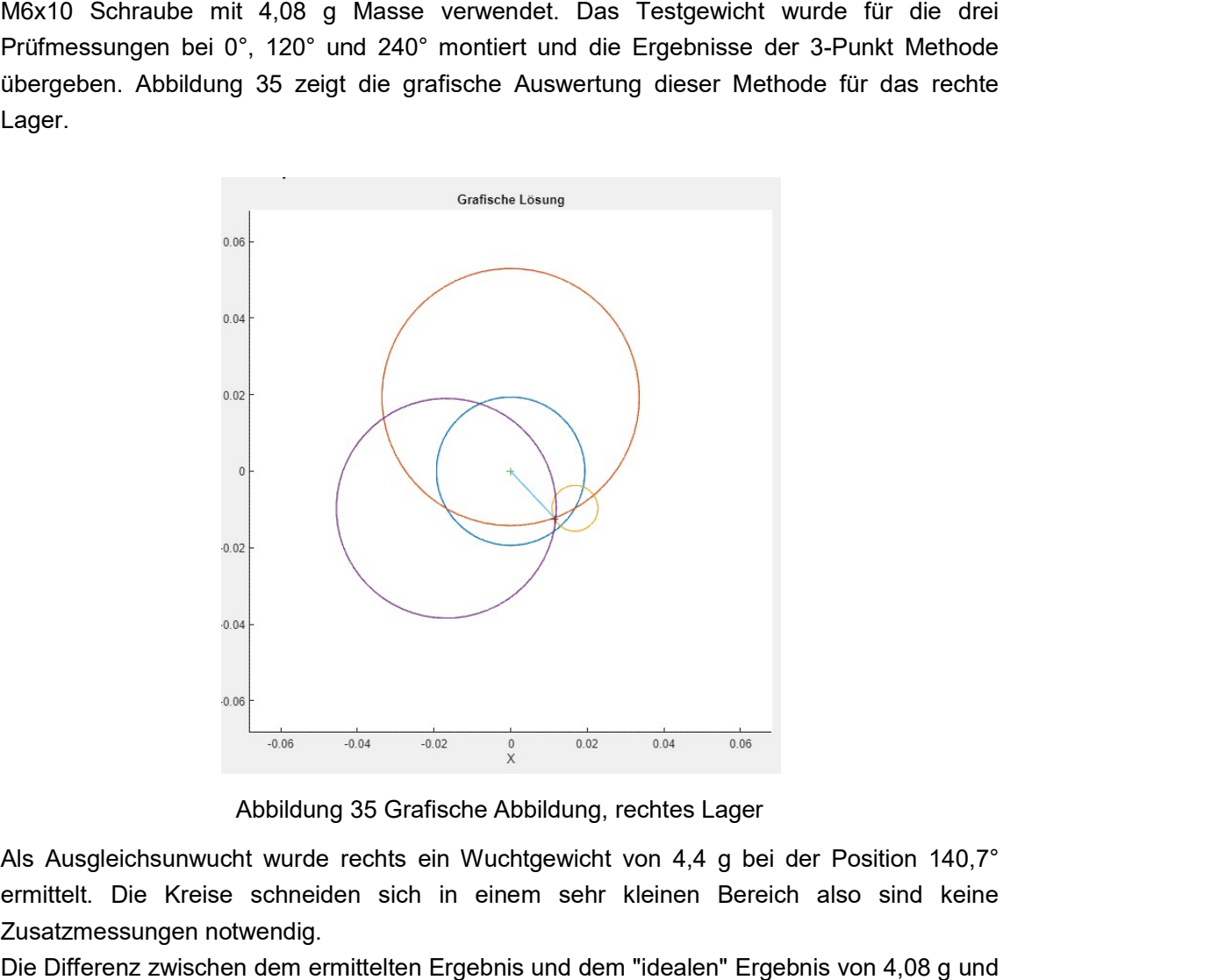

Abbildung 35 Grafische Abbildung, rechtes Lager

Als Ausgleichsunwucht wurde rechts ein Wuchtgewicht von 4,4 g bei der Position 140,7° ermittelt. Die Kreise schneiden sich in einem sehr kleinen Bereich also sind keine Zusatzmessungen notwendig.

Die Differenz zwischen dem ermittelten Ergebnis und dem "idealen" Ergebnis von 4,08 g und 150° lässt auf die Unwucht der Welle schließen. Durch Vektoraddition kann die<br>Wellenunwucht rechts auf 1 g auf einem Radius von 55 mm und 260° abgeschätzt werden. Wellenunwucht rechts auf 1 g auf einem Radius von 55 mm und 260° abgeschätzt werden. Diese These wird mit dem nächsten Versuch überprüft. These die Unwucht der Welle schließen. Durch Vektorad<br>chts auf 1 g auf einem Radius von 55 mm und 260° abg<br>mit dem nächsten Versuch überprüft.<br>**n der blanken Welle**<br>anke Welle ohne zusätzlich angebrachte Unwuchten<br>wieder 30 Umdr

## 5.2 Wuchten der blanken Welle Wuchten der Welle

Nun wird die blanke Welle ohne zusätzlich angebrachte Unwuchten vermessen. Als Drehzahl wird wieder 30 Umdrehungen pro Sekunde gewählt. Der empirische Drehzahl wird wieder 30 Umdrehungen pro Sekunde gewählt. Der empirische<br>Variationskoeffizient lag bei 0,66%. Mittels 3-Punkt Methode wurde rechts eine

Ausgleichsgewicht von 0,9787 g bei der Position 81° ermittelt, welche sich mit der Abschätzung der Unwucht aus dem vorherigen Versuch deckt. Links war die Unwucht mit Abschätzung der Unwucht aus dem vorherigen Versuch deckt. Links war die Unwucht mit<br>0,5709 g noch geringer. Das Anwenden des Tools "Zulässige Restunwucht" zeigte, dass die Welle nicht weiter gewuchtet werden muss, um beispielsweise nach der Norm G 6,3 mit 2.000 Umdrehungen pro Minute betrieben zu werden, wie in der Minute in Abbildung 36 36 abgelesen werden kann. Die Ergebnisse konnten an einem anderen Tag mit veränderter Drehzahl und anderem Testgewicht reproduziert werden. Ausgleichsgewicht von 0,9787 g bei der Position 81° ermittelt, welche sich mit der<br>Abschätzung der Unwucht aus dem vorherigen Versuch deckt. Links war die Unwucht mit<br>0,5709 g noch geringer. Das Anwenden des Tools "Zulässi

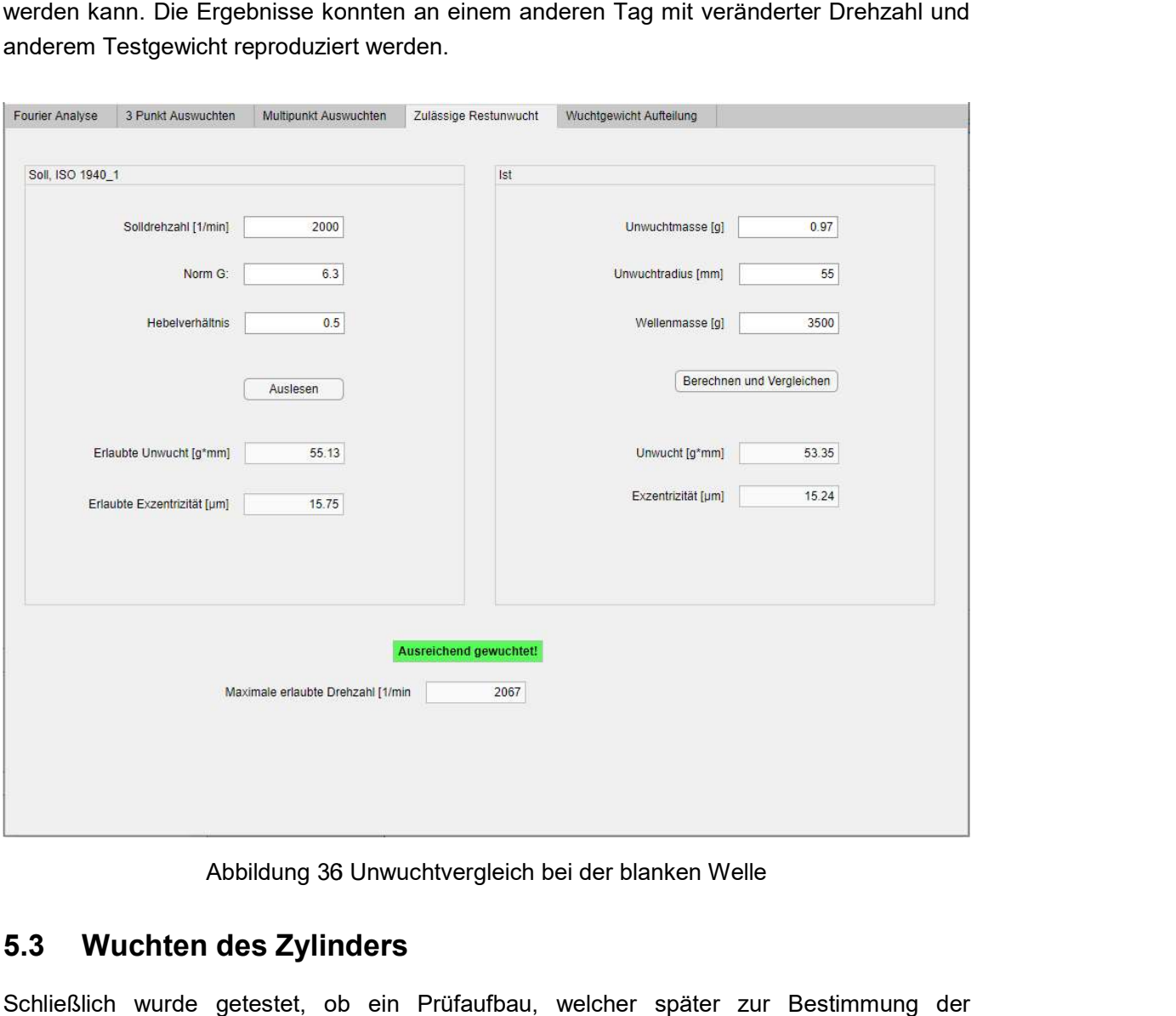

Abbildung 36 36 Unwuchtvergleich bei der blanken Welle

# 5.3 Wuchten des Zylinders Wuchten des

Schließlich wurde getestet, ob ein Prüfaufbau, welcher später zur Bestimmung Eigenfrequenz abhängig von der Vorspannkraft eines Blechpakets genutzt werden soll, ordnungsgemäß gewuchtet werden kann. tzt werden soll,<br>1,5 kg schwerer

## 5.3.1 Prüfstandsaufbau

Bei diesem Prüfstandsaufbau wird auf der vorher vermessenen Welle ein 3 31,5 Zylinder angebracht. Aufgrund eines Fertigungsfehlers entspricht der Innendurchmesser des Zylinder angebracht. Aufgrund eines Fertigungsfehlers entspricht der Innendurchmesser des<br>Zylinders allerdings nicht dem Außendurchmesser der Welle von 38 mm. An einem Ende weist er einen Durchmesser von 38,4 38,4 mm und an dem anderen sogar 39 mm auf.

Der Zylinder wird daher nur durch Anpressen der beiden Gewindescheiben reibschlüssig in seiner radialen Position gehalten. Dies entspricht einem Blechpaket mit Spielsitz.

# 5.3.2 Statisches Wuchten

Aufgrund des Spaltes wird von einer exzentrischen Montage des im Vergleich zur Welle deutlich schwereren Zylinders ausgegangen. Diese wurde zuerst statisch ausgeglichen. Beim statischen Ausgleichen wird der Rotor locker angedreht und festgestellt an welcher Position er zu stehen kommt. Wie in der Abbildung 37 gezeigt, wurden schrittweise ISO 4762 M10x30 Schrauben mit einem Gewicht von 29 g hinzugefügt, bis der Rotor nicht mehr in derselben Position zu stehen kommt.

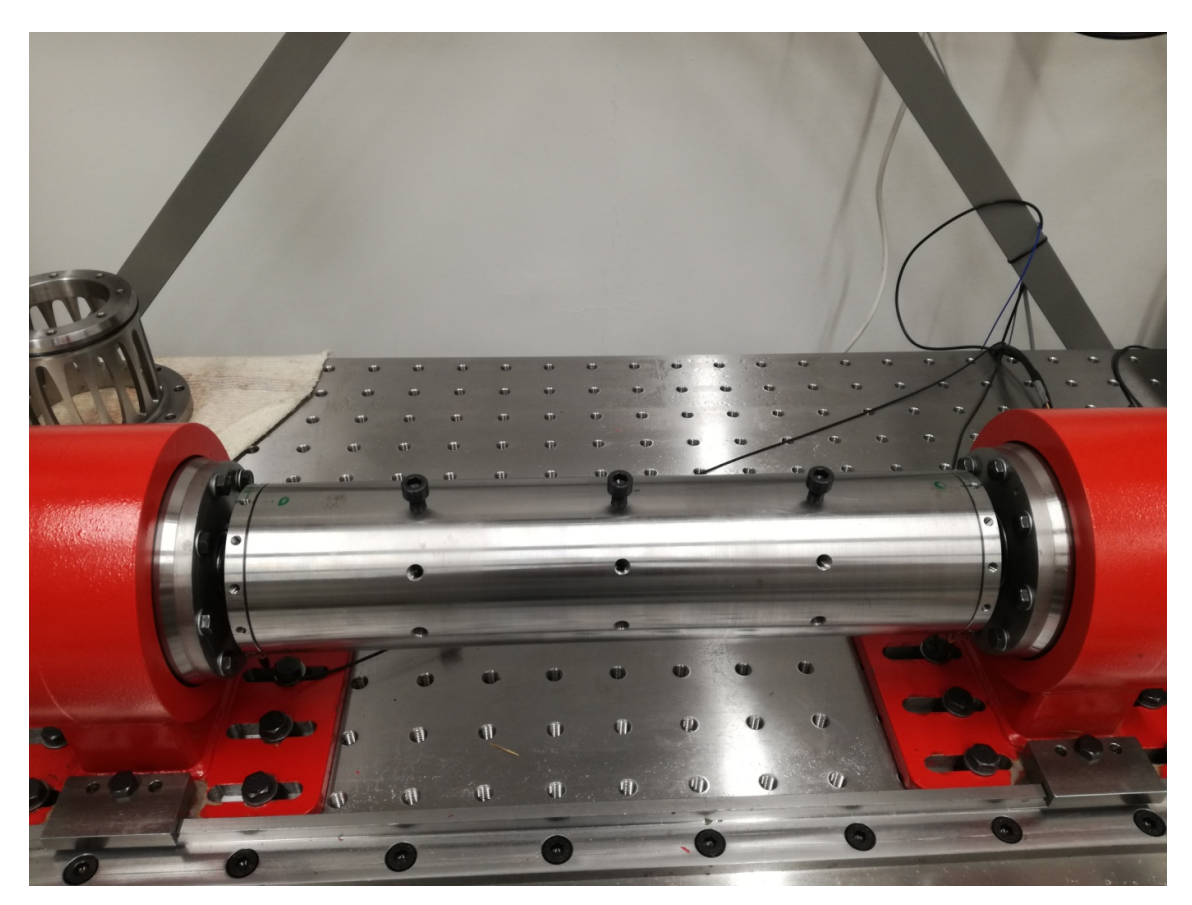

Abbildung 37 Prüfstand mit exzentrischem Zylinder und statischen Kompensationsunwuchten

# 5.3.3 Dynamisches Wuchten

Nachdem die größere statische Unwucht ausgeglichen wurde, wurde nun das dynamische Wuchten nach dem bekannten Schema begonnen. Als Drehzahl wurde aufgrund der größeren Fliehkräfte 20 U/s gewählt. Der empirische Variationskoeffizient der ersten 3 Messungen lag mit 1,77% höher als zuvor, aber noch im akzeptablen Bereich. Nach Durchführen der Betriebs- und Prüfmessungen mit einem 6,665 g schweren Testgewicht und Anwenden der 3-Punkt Methode, war ersichtlich, dass beim rechten Lager sich die Kreise in

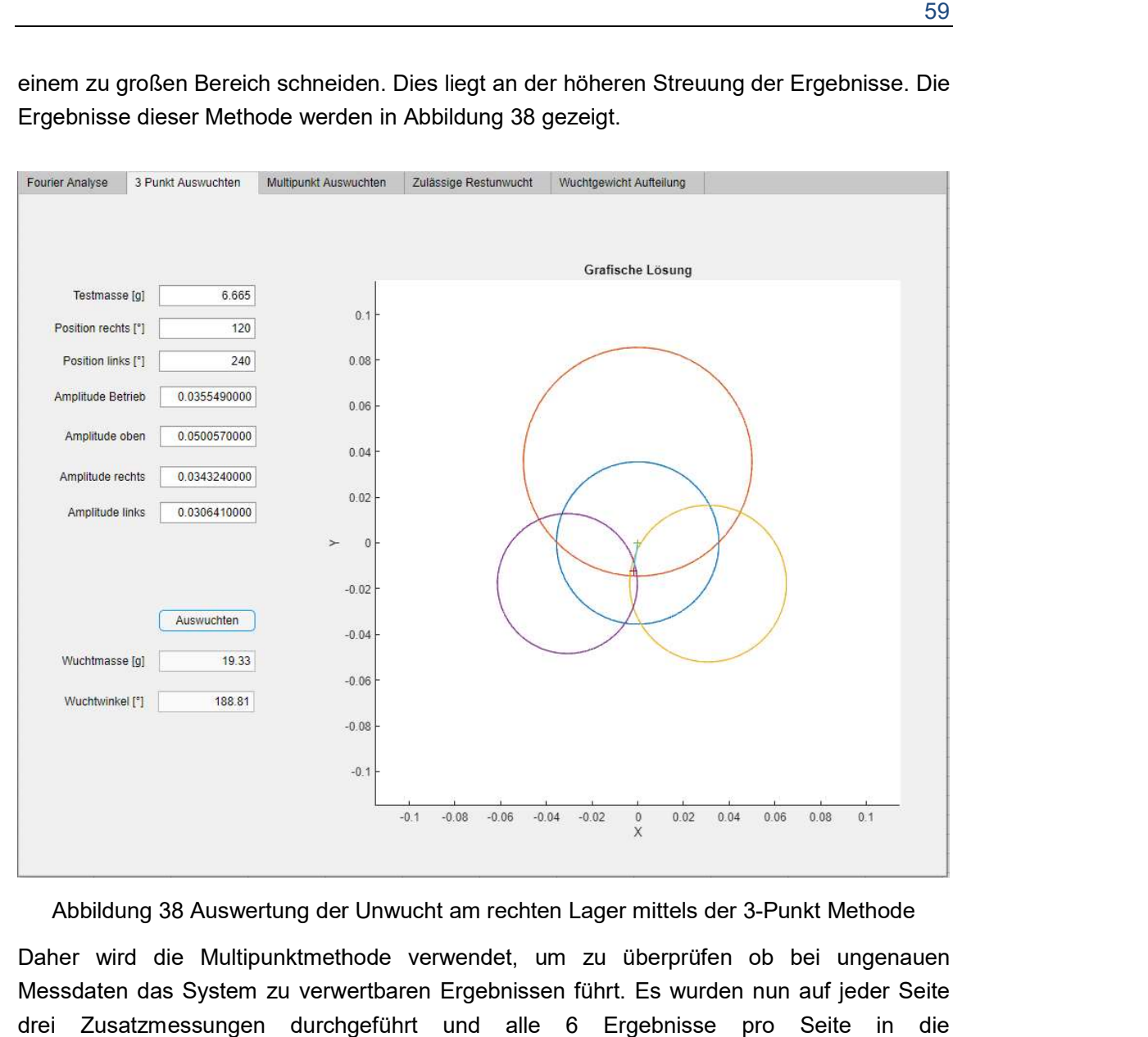

einem zu großen Bereich schneiden. Dies liegt an der höheren Streuung der Ergebnisse großen Ergebnisse. Die Ergebnisse dieser Methode werden in Abbildung 38 gezeigt.

Abbildung 38 Auswertung der Unwucht am rechten Lager mittels der 3-Punkt Methode

Daher wird die Multipunktmethode Multipunktmethode verwendet, um zu überprüfen ob bei ungenauen Messdaten das System zu verwertbaren Ergebnissen führt. Es wurden nun auf jeder Seite drei Zusatzmessungen durchgeführt und alle 6 Ergebnisse pro Seite in die Multipunktmethode eingespeist. g der Unwucht am rechten Lager mittels der 3-Punkt Method<br>tmethode verwendet, um zu überprüfen ob bei ungen<br>verwertbaren Ergebnissen führt. Es wurden nun auf jeder<br>lurchgeführt und alle 6 Ergebnisse pro Seite

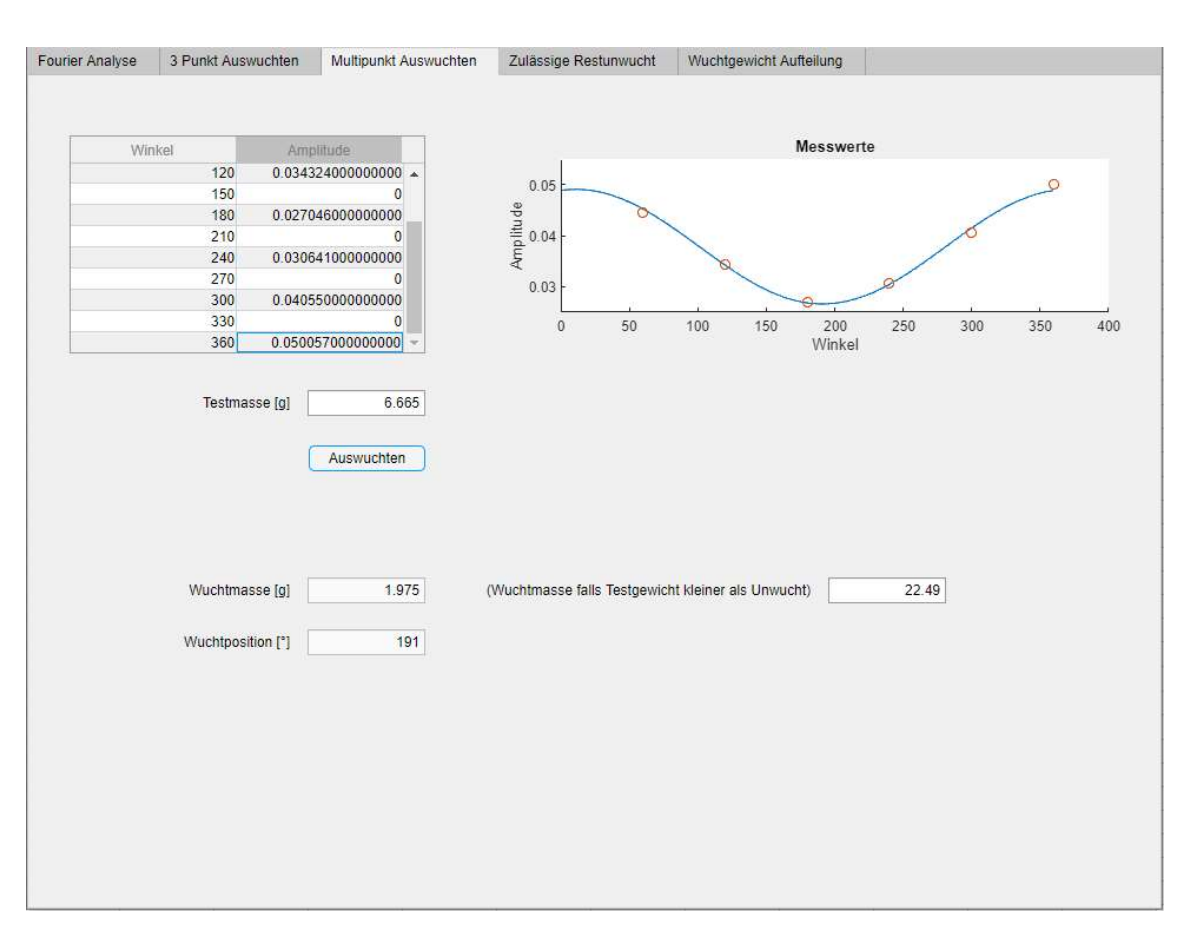

Abbildung 39 Auswertung der Unwucht am rechten Lager mittels der Multipunkt Methode

Wie man bei der Abbildung 39 39 sieht, streuen die Messergebnisse (rote Kreise) um die Sinuslinie. Für das rechte Lager wurde ein Ausgleichsgewicht von 22,49 g bei der Position 191° ermittelt, für das linke Lager 20,96 g bei 204°. Da die statischen Unwuchtschrauben bei der 0° Position angebracht wurden und die dynamische Ausgleichspositionen gegenüber liegen, erkennt man, dass die statischen Ausgleichsmassen etwas zu groß gewählt wurden. Die Amplitude konnte durch das Anbringen von Auswuchtschrauben verringert werden Wuchtsystem funktioniert korrekt. der 0° Position angebracht wurden und die dynamische Ausgleichspositionen gegenüber<br>liegen, erkennt man, dass die statischen Ausgleichsmassen etwas zu groß gewählt wurden.<br>Die Amplitude konnte durch das Anbringen von Auswu Abbildung 39 Auswertung der Unwucht am rechten Lager mittels der Multipunkt Methode<br>Wie man bei der Abbildung 39 sieht, streuen die Messergebnisse (rote Kreise) um die<br>Sinuslinie. Für das rechte Lager wurde ein Ausgleichsg

Es wurden allerdings noch Probleme festgestellt, welche den Prüfstandsaufbau betreffen:

- Nach dem Wuchten bleibt noch eine Restschwingung entsprechend einer noch einer Unwucht von 1050 g\*mm beziehungsweise einer Exzentrizität von 30 μm übrig. Die Dies ist im Bereich der radialen Lagerluft der verwendeten Rillenkugellager 6305 CN [19]. Die maximale Reduktion der Fliehkräfte ist also aufgrund dieser skalaren Abweichung begrenzt.
- Je mehr Messungen an dem Zylinderaufbau durchgeführt werden, desto größer wird Je mehr Messungen an dem Zylinderaufbau durchgeführt werden, desto größer wird<br>die Streuung der Ergebnisse. Die ersten Messungen, welche zum Wuchten verwendet wurden, waren mit 1,77% noch ausreichend genau. Nach mehreren verwendet wurden, waren mit 1,77% noch ausreichend genau. Nach mehreren<br>Tagen wurde bei einer Testreihe mit neun identen Messläufen ein empirischer Variationskoeffizient von über 15% festgestellt, der Wuchten oder andere<br>Versuchsreihen·sinnlos·macht. Versuchsreihen sinnlos macht. hkräfte ist also aufgrund dieser skalaren Abweichung<br>Zylinderaufbau durchgeführt werden, desto größer wird<br>se. Die ersten Messungen, welche zum Wuchten<br>nit 1,77% noch ausreichend genau. Nach mehreren<br>treihe mit neun idente

Es wird vermutet, dass die reibschlüssige Verbindung sich durch die Fliehkräfte des wiederholten Hochfahrens lockert. Wenn nun der Zylinder auf der Welle zu rutschen beginnt erzeugt er eine Unwucht, welche die gemessene Amplitude verändert. Nach ISO 1940-2 entspreche dies ein zufällige Abweichung aufgrund einer Verformung durch Schwerkraft [17]. Eine radiale Verschiebung des Zylinders von nur einem hundertstel Millimeter entspricht einer Unwucht von 350 g\*mm beziehungsweise beinahe einer M6x25 Schraube am Außendurchmesser.

Zusammenfassend lässt sich sagen, dass der fehlerhaft gefertigte Zylinder zwar nicht für weitere Versuche auf dem Prüfstand genutzt werden sollte, aber gut geeignet war, um zu zeigen, dass die Wuchtsoftware auch bei unzuverlässigen Systemen funktioniert.

# 6 Fazit

Abschließend wird evaluiert ob die Arbeit den Anforderungen entspricht, die wichtigsten Erkenntnisse zusammengefasst und ein Ausblick auf mögliche Verbesserungen gegeben.

# 6.1 Zusammenfassung

Die Wuchtzeit mit diesem Assistenten wesentlich reduziert worden.

Durch das Zusammenführen aller Aufgaben in einem Programm müssen lediglich die Motorsteuerung und der Wuchtassistent geöffnet werden. Die Benutzeroberfläche kann mit einer minimalen Anzahl an Eingaben bedient werden und die Ergebnisse werden automatisch dem nächsten Subprogramm übergeben. Die Rechenzeiten sind äußerst kurz und nur bei der Fourieranalyse tatsächlich wahrnehmbar. Hier konnte vor allem durch schlankes Programmieren und Umstieg auf das Datenformat ".m" die Wartezeit um den Faktor 10 reduziert werden. Dadurch dass das weitverbreitete Tool MATLAB als Basis des Assistenten gewählt worden ist, können bereits aufgezeichnete Daten auch außerhalb des Prüfstandes problemlos ausgewertet werden.

Das Programm ist leicht modifizierbar, um es an anderen Prüfständen zu verwenden muss höchstens das Datenformat der Fourieranalyse angepasst werden. Die ausschließliche Verwendung von Beschleunigungssensoren ist sowohl ein Vor- als auch ein Nachteil: Zwar eröffnet der Verzicht auf ein Tachometer ein weiteres Anwendungsfeld und ist eine Kostenersparnis, allerdings sind daher auch mehr Messungen pro Wuchtdurchgang notwendig.

Der Wuchtassistent ist also vor allem für experimenteller Aufbauten relevant, welche häufig umgebaut und gewuchtet werden müssen. Die leichte Modifizierbarkeit und geringen Kosten sind besonders für Universitäten von Nutzen.

# 6.2 Ausblick

Es gibt einige Methoden durch welche die Wuchtzeit weiter verkürzt werden kann. Auf deren Vor- und Nachteile wird nun eingegangen:

# 6.2.1 Den Assistenten in LabVIEW implementieren

Es ist möglich MATLAB Code in LabVIEW Programme einzubauen. Man könnte also alle Schritte von der Fourieranalyse bis zum Bestimmen der Verteilung der Kompensationsunwuchten bereits in die Steuerungssoftware einfügen. Dies hätte den Vorteil, dass nur mehr ein Programm geöffnet werden muss und eventuell die Rechenzeit weiter reduziert werden kann. Diese verursacht aber mittlerweile ohnehin den geringsten Zeitsaufwand.

Ein Nachteil ist, dass durch die Kopplung an das spezifische LabVIEW Programm die breite Anwendbarkeit verloren geht.

#### 6.2.2 Tachometer

Bei Verwendung eines Tachometers beziehungsweise eines Phasenmessers kann bei jeder Messung nicht nur die Größe der unwuchtbedingten Fliehkräfte, sondern auch deren Position bestimmt werden. Es sind also nur noch zwei Messungen notwendig: Eine Betriebsmessung und eine Prüfmessung mit Testgewicht, um die Masse der Kompensationsunwucht aus dem Verhältnis der Amplituden bestimmen zu können. Bei ungünstiger Wahl des Testgewichtes, oder dessen Position, kann auch eine dritte Messung notwendig sein. [5]

So kann der Messaufwand im Vergleich zur 3-Punkt Methode reduziert werden. Allerdings kann nicht mehr visuell überprüft werden, ob tatsächlich die Unwucht gemessen wurde und bei ungenauen Messungen können zufällige Schwankungen das Ergebnis stärker beeinflussen. Außerdem ist die Montage eines zusätzlichen Messgerätes notwendig.

Diese Funktion könnte leicht als dritte Wuchtmethode in den Assistenten implementiert werden. Die Fourieranalyse wird dabei in gleicher Weise verwendet und auch alle Schritte nach dem Bestimmen der Unwucht bleiben ident.

### 6.3 Schlusswort

Der Wuchtassistent erfüllt alle Aufgaben, die zum Wuchten einer starren Welle mit symmetrischem Aufbau notwendig sind und noch einige darüber hinaus. Die nächsten Schritte sind, das Programm sukzessive zu erweitern, um den Anwendungsbereich zu vergrößern. Es kann ein Subprogramm eingefügt werden, um Hebelverhältnisse zu berücksichtigen, wenn die Ausgleichsebenen nicht mit den Ebenen der Messung der Unwucht zusammenfallen. Das Implementieren alternativer Messmethoden wie Wegmessung, Kraftmessung oder Phasenmessung eröffnet weitere Möglichkeiten, wie das Untersuchen des überkritischen Verhaltens. In Kombination mit der Implementierung eines automatisiertem Prüfstandbetriebes ist es möglich Vergrößerungsfunktionen zu bestimmen und das Resonanzverhalten zu untersuchen. Schließlich kann auch das Wuchten biegeelastischer Läufer unterstützt werden. So wird das Programm systematisch zu einem Assistenzsystem erweitert, welches das Untersuchen mehrere Rotordynamische Phänomene ermöglicht.
## 7 Verzeichnisse

- [1] H. Schneider, Auswuchttechnik, 7. Auflage, Heppenheim: Springer, 2007.
- [2] N. Rieger, Balancing of rigid and flexible rotors, Washington: United states department of defense, 1986.
- [3] Gasch, Nordmann und Pfützner, Rotordynamik, 2. Auflage, Berlin: Springer, 2006.
- [4] A. Marn, Rotordynamik, Graz: Technische Universität Graz, 2013.
- [5] M. MacCamhoil, Static and dynamic balancing of rigid rotors, Naerum, Dänemark: Brüel & Kjaer, 2016.
- [6] J. Wilmot, Self Help Guides TG230 Function Generator, Herthfordshire: University of Herthfordshire.
- [7] C. Shannon, Communication in the Presence of Noise, IEEE, 1949.
- [8] W. Kester, What the Nyquist Criterium Means to your Sampled Data System Design, Research Gate, 2016.
- [9] D. Chapmann und C. Bisell, Digital Signal Transmission, Cambridge: Cambridge University Press, 1992.
- [10] Zustandsüberwachung und -diagnostik von Maschinen Schwingungs-Zustandsüberwachung - Teil 3: Anleitungen zur Schwingungsdiagnose (ISO 13373- 3:2015), 2015.
- [11] R. Bracewell, The Fourier Transform and its Applications, London: Mac Crawhill, 1986.
- [12] Dethloff Diagnostrik & Consulting, Auswuchten mittels Summenpegelmessung, Rostock.
- [13] Mechanische Schwingungen Anforderungen an die Auswuchtgüte von Rotoren in konstantem (starrem) Zustand - Teil 1: Festlegung und Nachprüfung der Unwuchttoleranz (ISO 1940-1:2003), 2003.
- [14] J. Nolan, Stable distributions models for heavy tailed data, Boston: Birkhauser, 2011.
- [15] PCB Synotech Gmbh, Richtige Montage von Vibrationsaufnehmern, Hückelhoven, 2009.
- [16] W. Kohn, Statistik: Datenanalyse und Wahrscheinlichkeitsrechnung, Bielefeld: Springer, 2004.
- [17] Mechanische Schwingungen Anforderungen an die Auswuchtgüte starrer Rotoren Teil 2: Abweichungen beim Auswuchten (ISO 1940-2:1997), 1997.
- [18] Mechanische Schwingungen Bewertung der Schwingungen von Maschinen durch Messungen an nicht-rotierenden Teilen (ISO 10816:2018), 2018.
- [19] DIN ISO 5753-1:2009-10, Rolling bearings Internal clearance Part 1: Radial internal clearance for radial bearings, 2009.

# Abbildungsverzeichnis

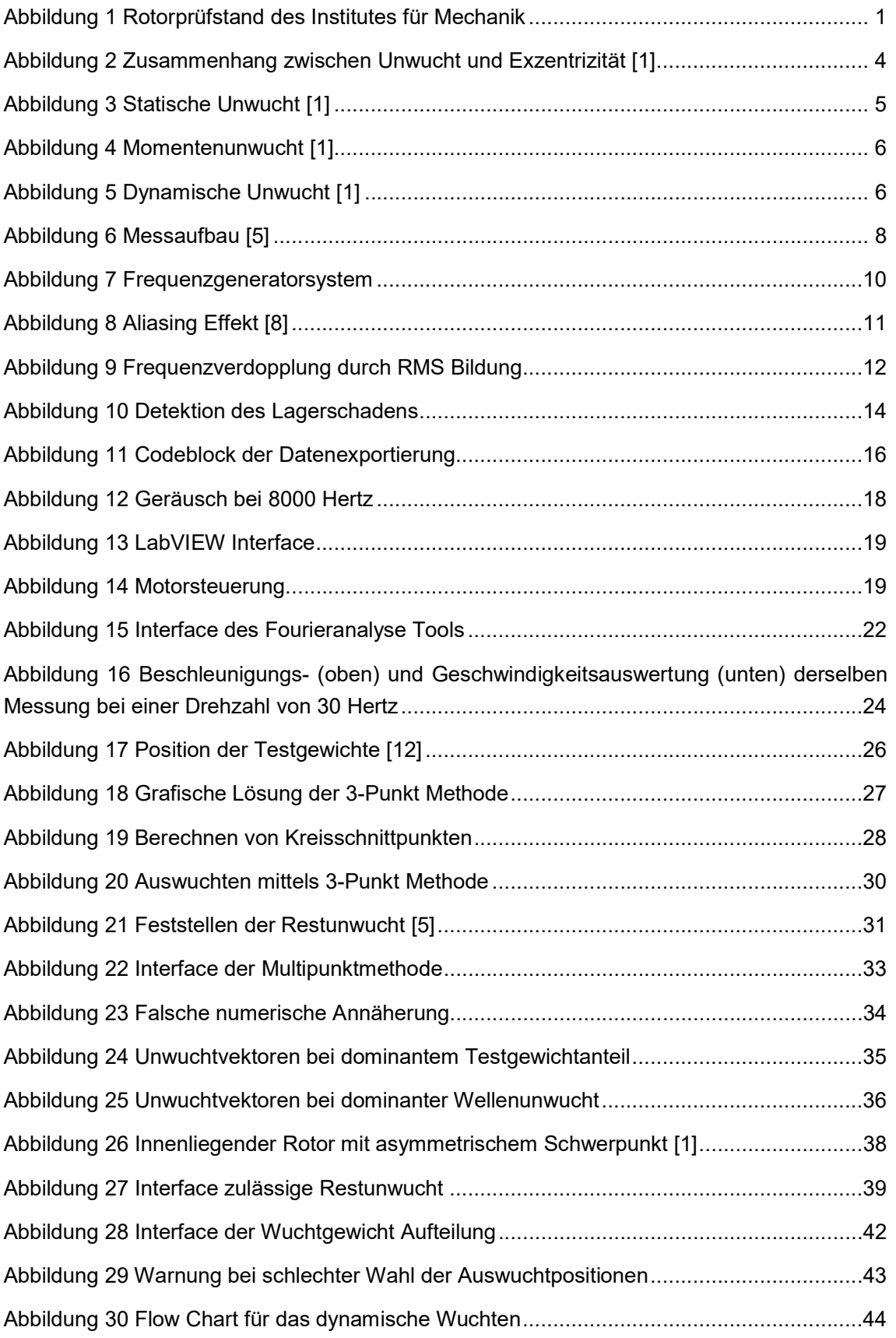

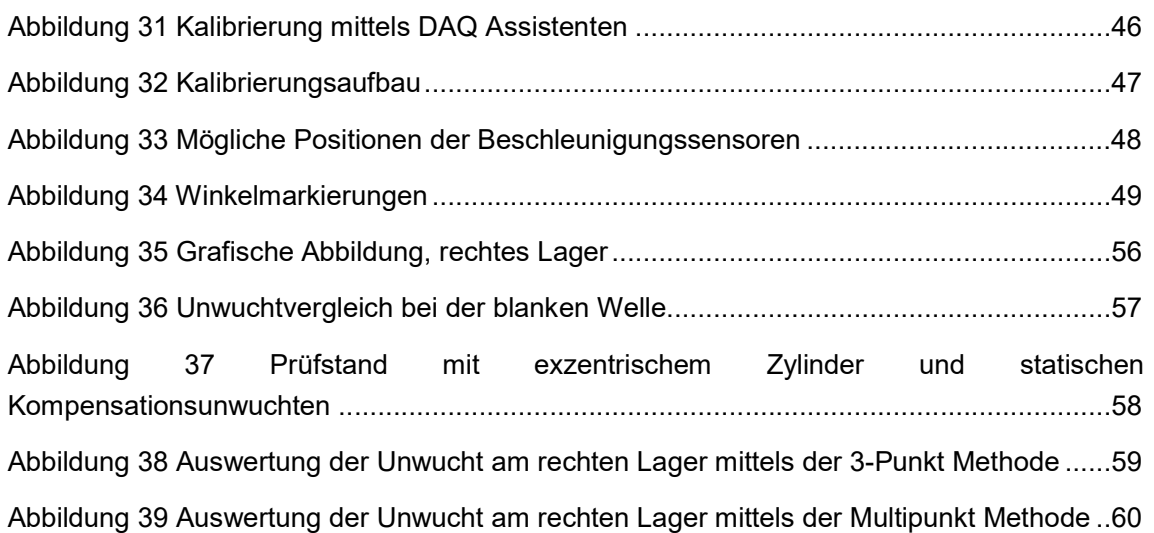

### Tabellenverzeichnis

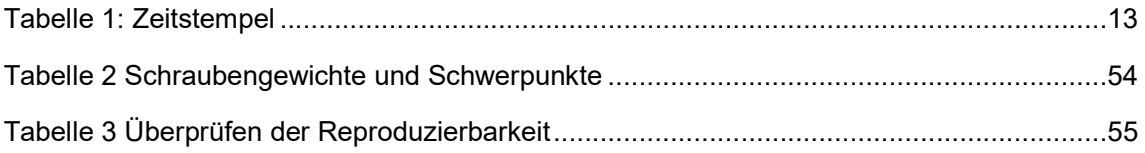

## Anhang

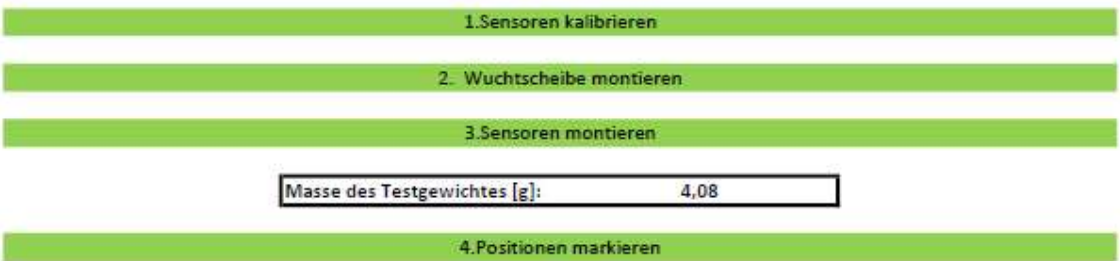

Unwucht

 $0^{\circ}$ 

positve Drehrichtung

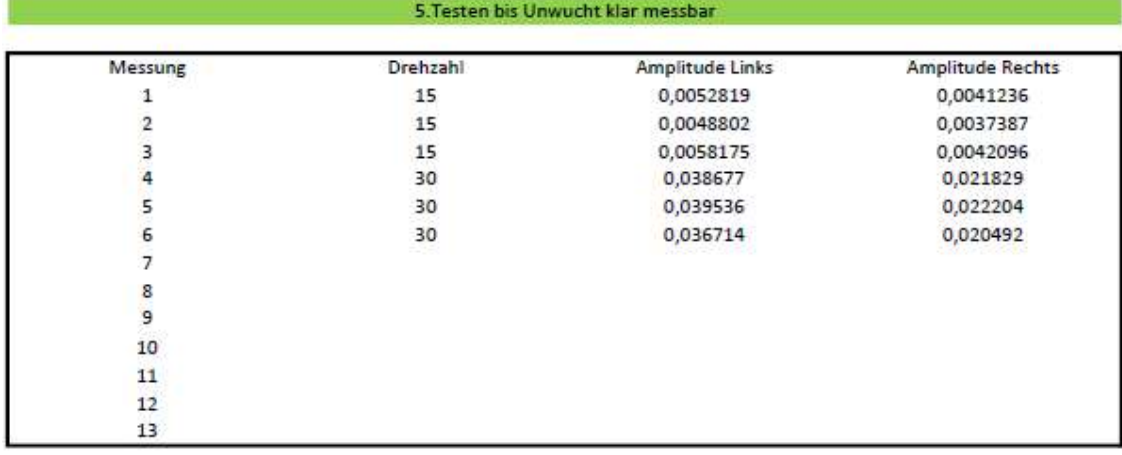

### 6. Überprüfen ob Ergebnisse reproduzierbar sind

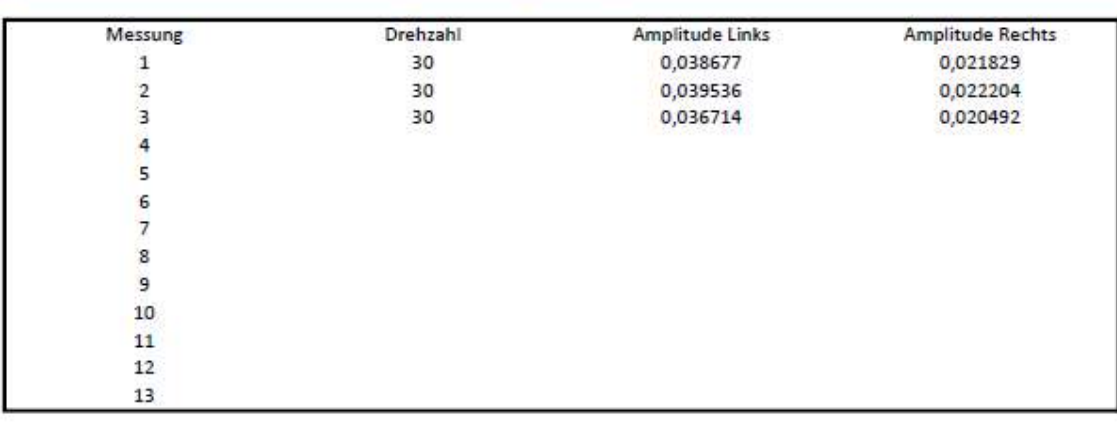

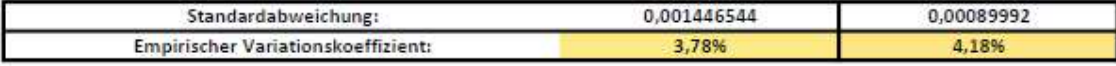

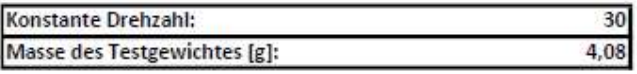

#### 1. Ausgangsmessung

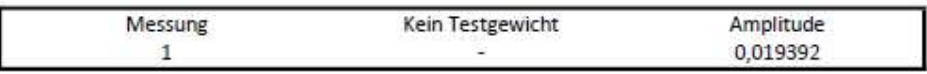

#### 2.Prüfmessungen

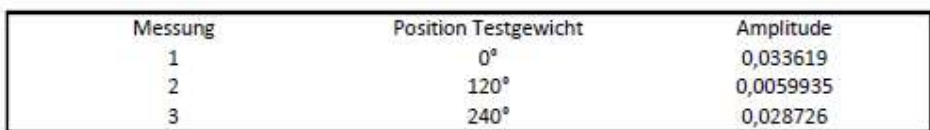

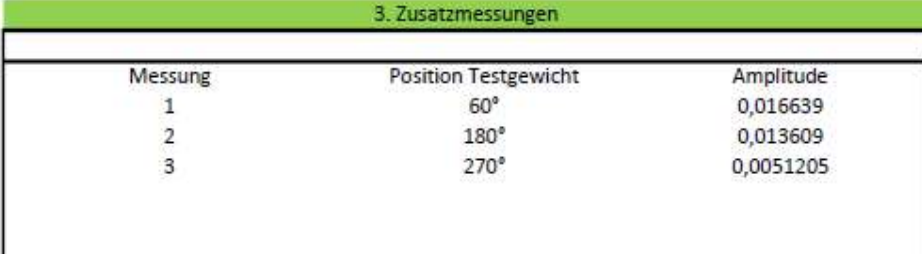

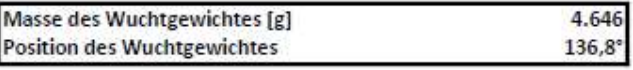

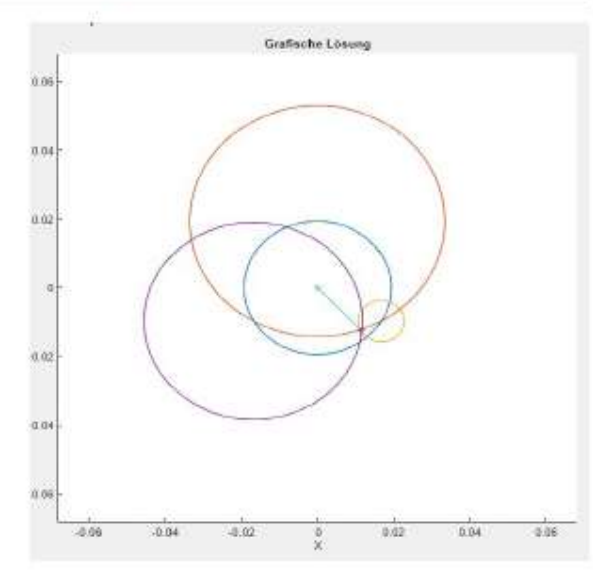